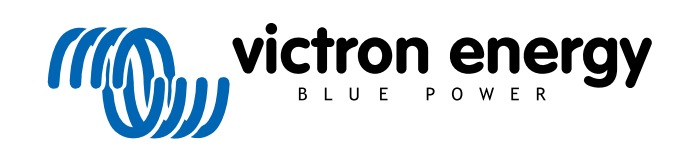

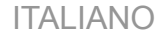

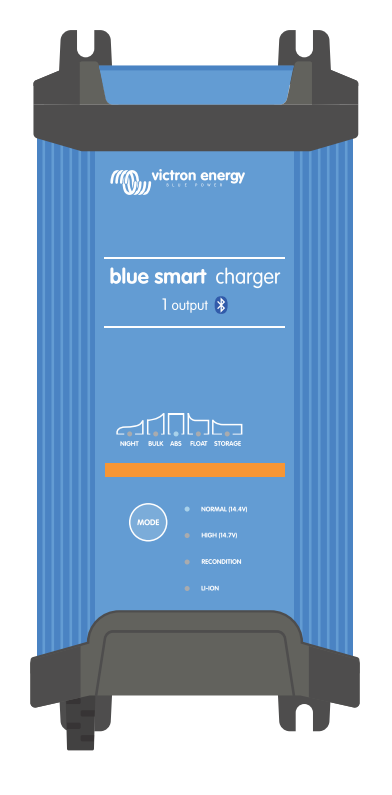

# **Blue Smart IP22 Charger**

12/15, 12/20, 12/30, 24/8, 24/12, 24/16 | 1 & 3 Output | 120V

> Rev. 03 - 05/2024 Questo manuale è disponibile anche in formato [HTML5](https://www.victronenergy.it/media/pg/Blue_Smart_IP22_Charger_manual_120V/it/index-it.html).

# Indice

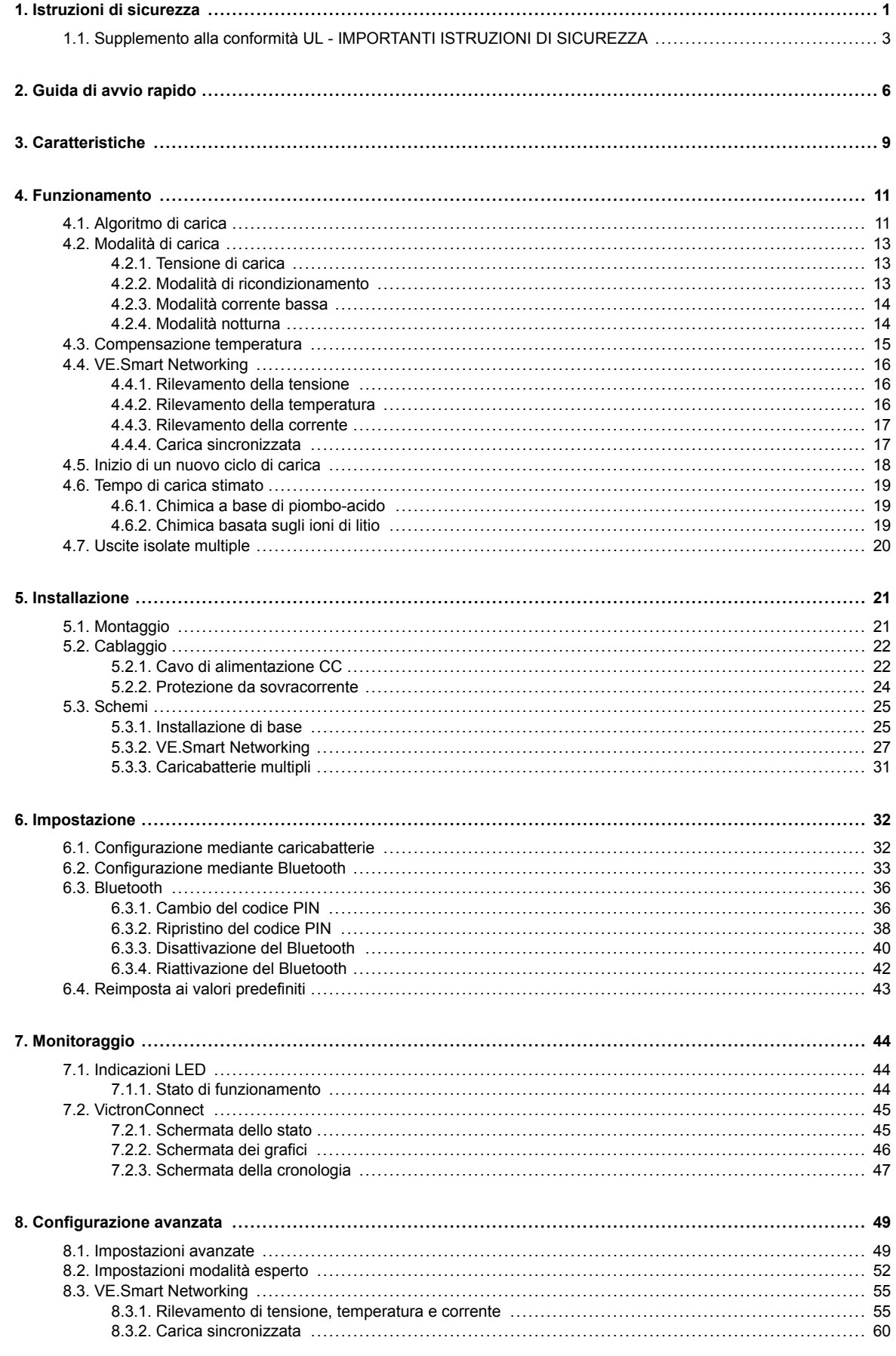

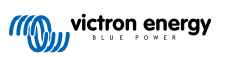

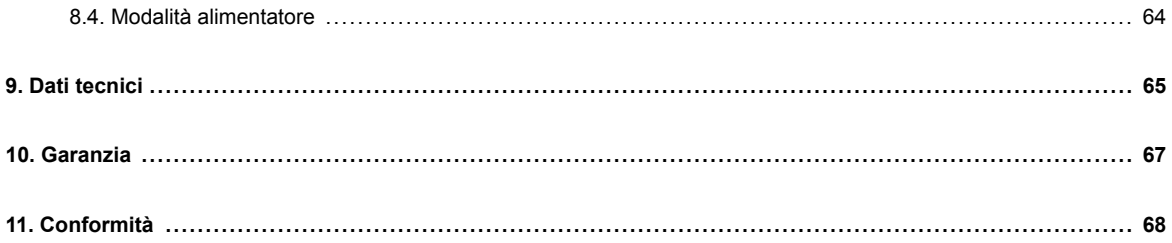

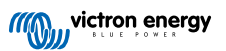

# <span id="page-3-0"></span>**1. Istruzioni di sicurezza**

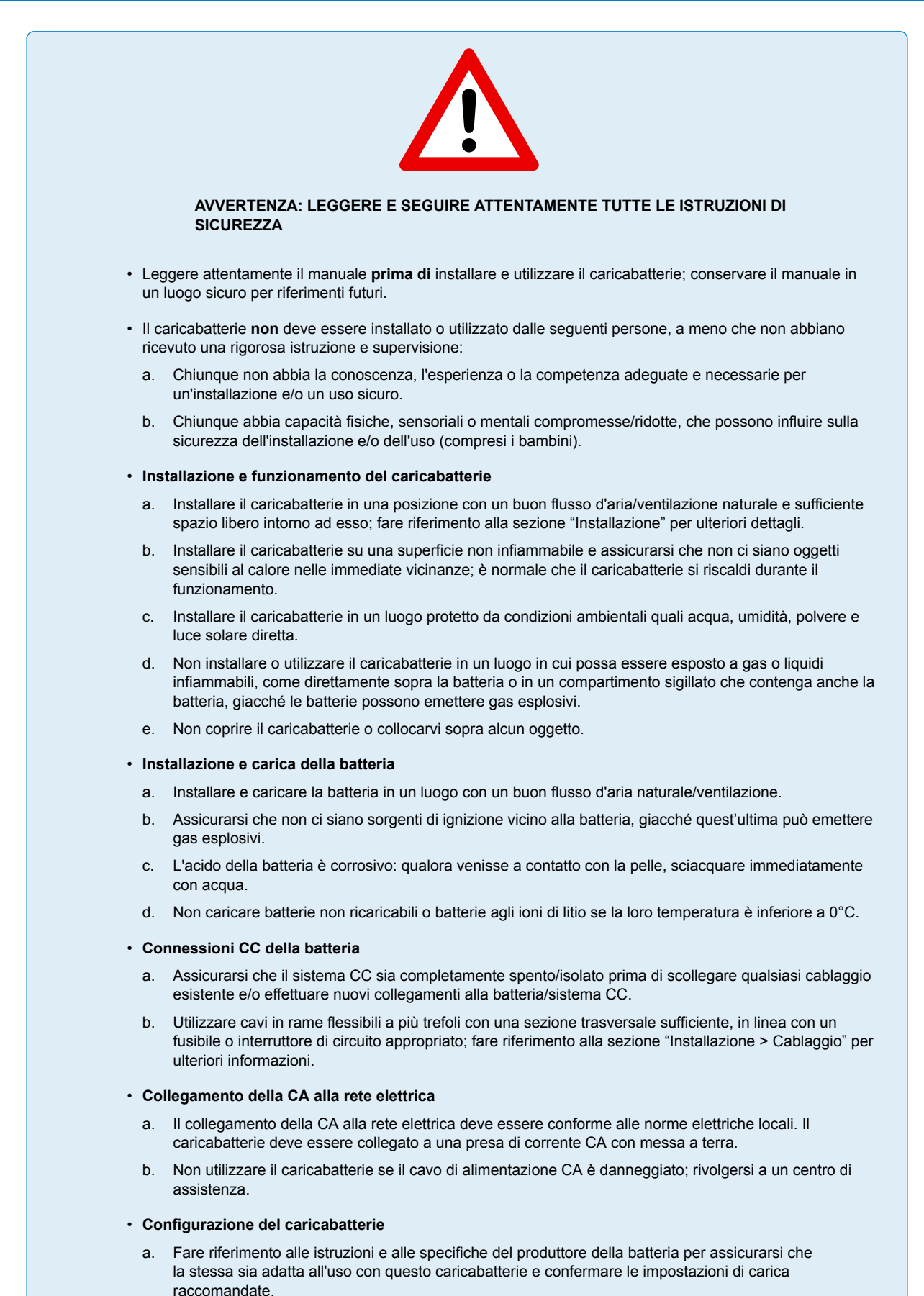

b. Le modalità di carica integrate (selezionate tramite il caricabatterie e il Bluetooth) unitamente alla logica di carica adattiva sono particolarmente indicate per i più comuni tipi di batterie, come piombo-acido con liquido elettrolita, AGM, Gel e LiFePO4.

Se necessario, mediante un dispositivo provvisto di Bluetooth (come un cellulare o un tablet) e la app VictronConnect è possibile eseguire la configurazione avanzata con impostazioni definite dall'utente.

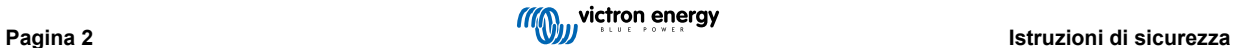

# <span id="page-5-0"></span>**1.1. Supplemento alla conformità UL - IMPORTANTI ISTRUZIONI DI SICUREZZA**

- **1.** CONSERVARE QUESTE ISTRUZIONI Questo manuale contiene importanti istruzioni di sicurezza e di funzionamento per i modelli di Caricabatterie Blue Smart.
- **2.** Non esporre il caricabatterie a pioggia o neve.
- **3.** L'utilizzo di collegamenti non raccomandati o non venduti da Victron Energy potrebbe causare incendi, scosse elettriche o lesioni alle persone.
- **4.** Per ridurre il rischio di danni alla spina e al cavo elettrico, quando si scollega il caricabatterie tirare la spina anziché il cavo.
- **5.** Non utilizzare una prolunga se non è assolutamente necessario. L'uso di una prolunga inadeguata può comportare il rischio di incendi e scosse elettriche. Se è necessario utilizzare una prolunga, accertarsi di quanto segue:
	- a. Che i pin della spina della prolunga abbiano lo stesso numero, dimensione e forma di quelli della spina del caricabatterie;
	- b. che la prolunga sia cablata correttamente e in buone condizioni elettriche; e
	- c. che le dimensioni del cavo siano sufficienti per la CA nominale in ampere del caricabatterie.
- **6.** Non utilizzare il caricabatterie se il cavo o la spina sono danneggiati; contattare il servizio di assistenza o il produttore.
- **7.** Non utilizzare il caricabatterie se ha ricevuto un colpo secco, se è caduto o è stato danneggiato in altro modo; contattare il proprio agente di assistenza o il produttore.
- **8.** Non smontare il caricabatterie; in caso di necessità di assistenza o riparazione, rivolgersi al proprio agente di assistenza o al produttore. Rimontarlo in modo erroneo potrebbe causare un pericolo di scossa elettrica o incendio.
- **9.** Per ridurre il rischio di scossa elettrica, scollegare il caricabatterie dalla presa prima di qualsiasi intervento di manutenzione o pulizia. Spegnere i comandi non riduce tale rischio.
- **10.** AVVISO RISCHIO DI GAS ESPLOSIVI
	- a. LE BATTERIE GENERANO GAS ESPLOSIVI DURANTE IL LORO NORMALE FUNZIONAMENTO. PER QUESTA RAGIONE, È ESTREMAMENTE IMPORTANTE LEGGERE IL PRESENTE MANUALE E SEGUIRE SCRUPOLOSAMENTE LE ISTRUZIONI PRIMA DI OGNI UTILIZZO DEL CARICABATTERIE.
	- b. Seguire queste istruzioni e quelle pubblicate dal produttore della batteria e dal produttore di ogni apparecchio che si voglia utilizzare in prossimità della batteria stessa.
- **11.** PRECAUZIONI PERSONALI
	- a. Quando si lavora vicino a una batteria al piombo-acido, è bene che nelle vicinanze sia sempre presente qualcuno che possa prestare aiuto.
	- b. Predisporre abbastanza acqua fresca e sapone nelle vicinanze, per intervenire nel caso in cui l'acido della batteria entri in contatto con pelle, indumenti od occhi.
	- c. Indossare tutti i dispositivi di protezione per gli occhi e gli indumenti protettivi. Evitare di toccarsi gli occhi mentre si lavora vicino alla a batteria.
	- d. Se l'acido della batteria entra in contatto con la pelle o con gli indumenti, lavare immediatamente con acqua e sapone. Se l'acido entra in contatto con gli occhi, sciacquarli immediatamente con acqua corrente fredda per almeno 10 minuti e rivolgersi subito al medico.
	- e. MAI fumare né generare scintille o fiamme in prossimità di una batteria o un motore.
	- f. Prestare particolare attenzione per ridurre il rischio di far cadere strumenti metallici sulla batteria. Ciò potrebbe causare scintille o il cortocircuito della batteria oppure danneggiare altre parti elettriche, che potrebbero causare un'esplosione.
	- g. Non indossare oggetti metallici come anelli, bracciali, collane e orologi quando si lavora con una batteria piombo acido, giacché può produrre una corrente di cortocircuito sufficiente alta da provocare la fusione di tali oggetti, causando gravi ustioni.
	- h. Non utilizzare il caricabatterie per caricare le batterie a secco comunemente utilizzate negli elettrodomestici. Tali batterie possono scoppiare, causando lesioni alle persone e danni alle cose.
	- i. MAI caricare una batteria congelata.

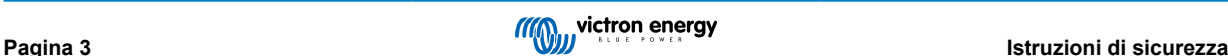

#### **12.** PREPARAZIONE ALLA CARICA

- a. Se è necessario estrarre la batteria da un veicolo prima della carica, per prima cosa rimuovere sempre il morsetto di terra dalla batteria. Assicurarsi che tutti gli accessori del veicolo siano spenti, per non creare un arco.
- b. Assicurarsi che durante la carica l'area attorno alla batteria sia ben ventilata.
- Pulire i morsetti della batteria. Evitare accuratamente che il corrosivo entri in contatto con gli occhi.
- d. Versare dell'acqua distillata in ogni cella, finché l'acido della batteria non raggiunge il livello specificato dal produttore della batteria. Non riempire in eccesso. Per le batterie senza tappi delle celle, come le batterie al piombo-acido regolate da valvole, seguire attentamente le istruzioni di carica del produttore.
- e. Studiare tutte le specifiche precauzioni fornite dal produttore della batteria riguardanti la fase di carica e le velocità di carica raccomandate.
- f. Determinare la tensione nominale della batteria facendo riferimento al manuale d'uso del veicolo e accertarsi che corrisponda alla tensione di uscita del caricabatterie.
- **13.** UBICAZIONE DEL CARICABATTERIE
	- a. Collocare il caricabatterie alla distanza massima consentita dai cavi CC dalla batteria.
	- b. Non collocare mai il caricabatterie direttamente sopra la batteria in carica, giacché i gas della batteria possono corroderlo e danneggiarlo.
	- c. Non collocare mai il caricabatterie direttamente sopra la batteria in carica, giacché i gas della batteria possono corroderlo e danneggiarlo.
	- d. Non far funzionare il caricabatterie in una zona chiusa o con poca ventilazione.
	- e. Non collocare una batteria sopra il caricabatterie.
- **14.** PRECAUZIONI PER IL COLLEGAMENTO CC
	- a. Collegare e scollegare i clip dell'uscita CC solo dopo aver rimosso il cavo CA dalla presa elettrica. Non lasciare mai che i morsetti si tocchino tra loro.
	- b. Fissare i morsetti alla batteria e al telaio come indicato in 15(e), 15(f), 16(b) e fino a 16(d).
- **15.** ATTENERSI AI SEGUENTI PASSAGGI SE LA BATTERIA È INSTALLATA IN UN VEICOLO. UNA SCINTILLA VICINO ALLA BATTERIA PUÒ CAUSARE UN'ESPLOSIONE DELLA STESSA. PER RIDURRE IL RISCHIO DI SCINTILLE IN PROSSIMITÀ DELLA BATTERIA:
	- a. Posizionare i cavi CA e CC in modo da ridurre il rischio di danni causati da cofano, sportello o parti del motore in movimento.
	- b. Non avvicinarsi alle pale della ventola, alle cinghie, alle pulegge e ad altre parti che possono causare lesioni alle persone.
	- c. Controllare la polarità dei montanti della batteria. Il montante POSITIVO (POS, P, +) della batteria ha solitamente un diametro maggiore rispetto al montante NEGATIVO (NEG, N,-).
	- d. Determinare quale montante della batteria è messo a terra tramite il telaio. Se è il montante negativo ad essere messo a terra tramite il telaio (come nella maggior parte dei veicoli), vedere (e). Se è il montante positivo ad essere messo a terra tramite il telaio, vedere (f).
	- e. In caso di veicolo con messa a terra negativa, collegare il clip POSITIVO (ROSSO) del caricabatterie al montante POSITIVO (POS, P, +) non collegato a terra della batteria. Collegare il clip NEGATIVO (NERO) al telaio o al blocco motore del veicolo, lontano dalla batteria. Non collegare il clip al carburatore, ai tubi del carburante o a parti della carrozzeria in lamiera. Collegare a una parte metallica di grosso calibro del telaio o del blocco motore. Collegare il cavo CA alla presa.
	- In caso di veicolo con messa a terra positiva, collegare il clip NEGATIVO (NERO) del caricabatterie al montante NEGATIVO (NEG, N, -) non collegato a terra della batteria. Collegare il clip POSITIVO (ROSSO) al telaio o al blocco motore del veicolo, lontano dalla batteria. Non collegare il clip al carburatore, ai tubi del carburante o a parti della carrozzeria in lamiera. Collegare a una parte metallica di grosso calibro del telaio o del blocco motore. Collegare il cave CA alla presa.
	- g. Quando si scollega il caricabatterie, scollegare il cavo CA, rimuovere il clip dal telaio del veicolo e infine rimuovere il clip dal terminale della batteria.
	- h. Per informazioni sulla durata della carica, vedere "Algoritmi di carica".
- **16.** ATTENERSI AI SEGUENTI PASSAGGI SE LA BATTERIA È INSTALLATA ALL'ESTERNO DI UN VEICOLO. UNA SCINTILLA VICINO ALLA BATTERIA PUÒ CAUSARE L'ESPLOSIONE DELLA STESSA. PER RIDURRE IL RISCHIO DI SCINTILLE IN PROSSIMITÀ DELLA BATTERIA:
	- a. Controllare la polarità dei montanti della batteria. Il montante POSITIVO (POS, P, +) della batteria ha solitamente un diametro maggiore rispetto al montante NEGATIVO (NEG, N,-).
	- b. Collegare al montante NEGATIVO (NEG, N, -) della batteria un cavo isolato della lunghezza di almeno 24 pollici (AWG).
	- c. Collegare il clip POSITIVO (ROSSO) del caricabatterie al montante POSITIVO (POS, P, +) della batteria.
	- d. Non ci si deve trovare di fronte alla batteria quando si effettua il collegamento finale.
	- e. Quando si scollega il caricabatterie, procedere sempre in sequenza inversa rispetto alla procedura di collegamento e interrompere il primo collegamento il più lontano possibile dalla batteria.
	- f. La batteria marittima (imbarcazione) deve essere rimossa e caricata a terra. Per caricarla a bordo è necessario un apparecchio appositamente progettato per l'uso marittimo.
- **17.** PRECAUZIONI PER IL CAVO DI ALIMENTAZIONE CA E LA MESSA A TERRA
	- a. Il caricabatterie deve essere collegato a terra per ridurre il rischio di scosse elettriche. Il caricabatterie è dotato di un cavo elettrico con un conduttore di messa a terra e una spina di messa a terra. La spina deve essere inserita in una presa di corrente correttamente installata e dotata di messa a terra, conformemente a tutti i codici e le ordinanze locali.
	- b. PERICOLO Non alterare mai il cavo o la spina CA forniti in dotazione; se non si adattano alla presa, far installare una presa adeguata da un elettricista qualificato. Un collegamento non corretto può comportare il rischio di scosse elettriche.
	- c. Questo apparecchio ha una potenza nominale superiore a 15 ampere, è destinato all'uso in un circuito con una tensione nominale di 120 volt ed è dotato di un cavo elettrico e di una spina specifici per consentire il collegamento a un circuito elettrico accettabile. Assicurarsi che il caricabatterie sia collegato a una presa che abbia la stessa configurazione della spina. Questo caricabatterie non richiede l'uso di alcun adattatore.

#### **18.** MANUTENZIONE

- a. Il Caricabatterie Blue Smart non richiede manutenzione.
- b. Per pulire il caricabatterie, scollegare la spina dalla presa di corrente. Poi utilizzare un panno umido per pulire l'esterno.

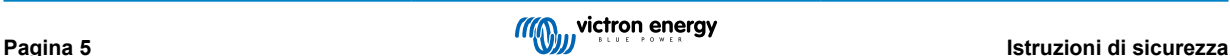

# <span id="page-8-0"></span>**2. Guida di avvio rapido**

- **1.** Montare il **Blue Smart IP22 Charger** in posizione verticale (con i morsetti rivolti verso il basso) su una superficie non infiammabile e fissarlo mediante i 4 fori di montaggio della base. Assicurarsi di lasciare almeno 10 cm di distanza sotto e sopra il caricabatterie, per consentire il passaggio dell'aria/raffreddamento.
- **2.** Collegare il cablaggio di alimentazione CC tra i morsetti BATTERIA del **Blue Smart IP22 Charger** (situati sotto la copertura inferiore) e la batteria o il bus di distribuzione del sistema CC.

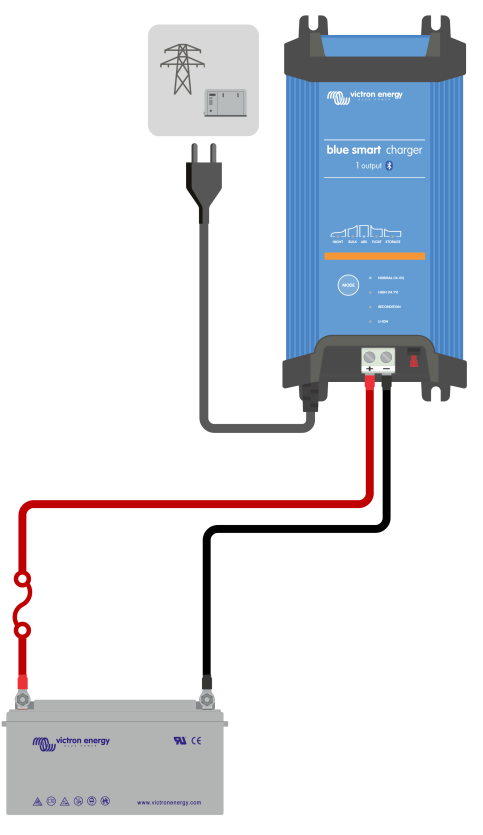

- a. Prima di scollegare il cablaggio della batteria/bus di distribuzione CC del sistema e di collegare il caricabatterie ai morsetti batteria/bus di distribuzione CC del sistema, assicurarsi che il sistema CC sia completamente spento (tutte le sorgenti dei carichi CC e di carica spente/isolate).
- b. Utilizzare cavi flessibili a più trefoli in rame con una sezione trasversale sufficiente, in linea con un fusibile o interruttore di circuito appropriato.
- c. Assicurarsi che la polarità del cablaggio sia corretta: utilizzare i cavi rossi per i collegamenti **+** (positivi) e i cavi neri per i collegamenti **-** (negativi).
- d. Serrare le viti dei morsetti a 2,4 Nm utilizzando una piccola chiave dinamometrica con una punta di cacciavite adatta e reinstallare la copertura inferiore delle connessioni.

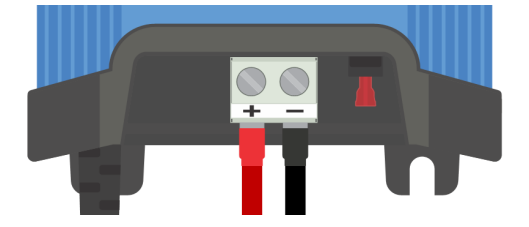

**3.** Collegare il cavo di alimentazione CA a una presa di corrente; dopo un breve intervallo di tempo, si accendono i LED che indicano la modalità e lo stato di carica correnti.

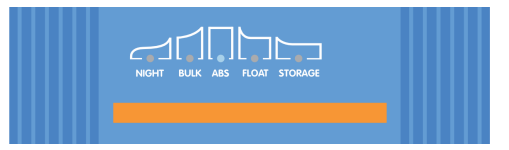

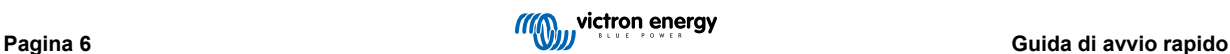

- **4.** Selezionare la modalità di carica e il limite di corrente di carica più appropriati per il tipo e la capacità della batteria.
	- a. **Impostazione mediante caricabatterie:**
		- i. Selezionare la modalità più appropriata tra i predefiniti di carica integrati (Normale, Normale + Ricondizionamento, Alta, Alta + Ricondizionamento o Ioni di litio) premendo brevemente il pulsante MODE sul caricabatterie per scorrere ogni opzione; si accendono il LED accanto alla modalità di carica attualmente selezionata (NORMALE / ALTA / Ioni di litio) e il LED di RICONDIZIONAMENTO, se attivato.

Assicurarsi che la fase di ricondizionamento sia attivata solo quando necessario, in quanto un uso non necessario o eccessivo riduce la durata della batteria.

ii. Se necessario, attivare la modalità a bassa corrente (corrente di carica limitata al 50 % della corrente di carica massima nominale e ventola disattivata); per attivare (o disattivare) la modalità a bassa corrente, tenere premuto il pulsante MODE per 6 secondi; quando è attivata, il LED NIGHT lampeggia.

In alternativa è possibile attivare la modalità notturna, che attiva temporaneamente la modalità a bassa corrente per un periodo di 8 ore (in genere durante la notte per eliminare il rumore della ventola); per attivare (o disattivare) la modalità notturna premere e tenere premuto il pulsante MODE per 3 secondi; quando è attivata, si accende il LED NIGHT.

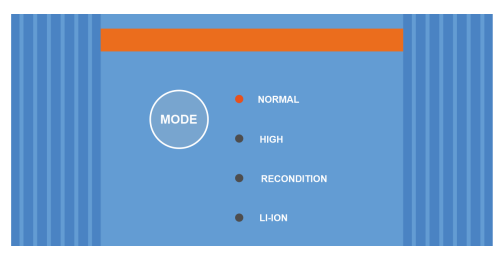

- b. **Impostazione mediante Bluetooth:**
	- i. Avviare la app **VictronConnect,** mediante un dispositivo dotato di Bluetooth (come un cellulare o un tablet) e cercare il **Blue Smart IP22 Charger** nella pagina LOCAL, quindi collegare il dispositivo (il Codice PIN del Bluetooth predefinito è 000000).
	- ii. Selezionare l'icona "Impostazioni" (ingranaggio in alto a destra) per accedere alla pagina "Impostazioni".
	- iii. Selezionare la modalità più appropriata tra i predefiniti di carica integrati (Normale, Normale + Ricondizionamento, Alta, Alta + Ricondizionamento o Ioni di litio) nel menu "Predefiniti di carica"; si accendono il LED accanto alla modalità di carica attualmente selezionata (NORMALE / ALTA / Ioni di litio) e il LED di RICONDIZIONAMENTO, se è attivata la fase di ricondizionamento.

Assicurarsi che la fase di ricondizionamento sia attivata solo quando necessario, in quanto un uso non necessario o eccessivo riduce la durata della batteria.

iv. Se necessario, attivare la modalità a bassa corrente (corrente di carica limitata al 50 % della corrente di carica massima nominale e ventola disattivata); per attivare (o disattivare) la modalità a bassa corrente, selezionare l'opzione necessaria nel menu "Corrente di carica"; quando si attiva, il LED NIGHT lampeggia.

In alternativa è possibile attivare la modalità notturna, che attiva temporaneamente la modalità a bassa corrente per un periodo di 8 ore (in genere durante la notte per eliminare il rumore della ventola); per attivare (o disattivare) la modalità notturna spostare l'interruttore "Modalità notturna" su on; quando si attiva, si illumina il LED NIGHT.

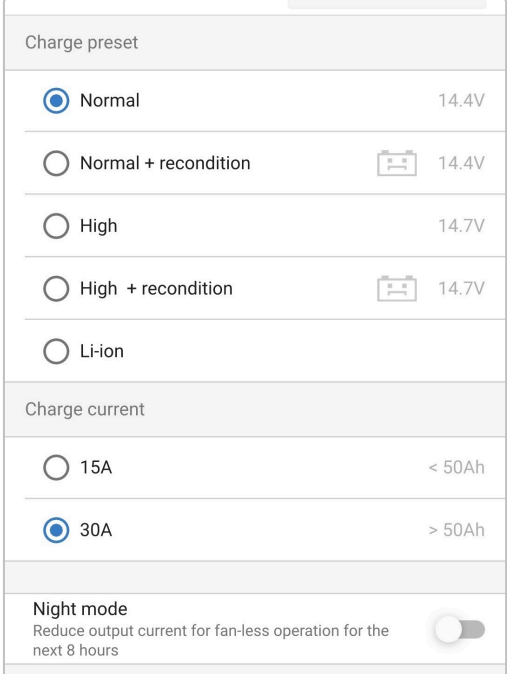

Il caricabatterie memorizza automaticamente la modalità di carica selezionata e la ricorda per i cicli futuri (anche dopo una disconnessione dall'alimentazione).

- **5.** Quando il LED ABS è illuminato, il caricabatterie è passato allo stadio di assorbimento (la fase di massa è completa); la batteria sarà carica all'80 % circa (o >95 % per le batterie agli ioni di litio) e potrà essere rimessa in servizio, se necessario.
- **6.** Quando si illumina il LED FLOAT, il caricabatterie è entrato nella fase di mantenimento (la fase di assorbimento è stata completata); la batteria è completamente carica (100%) e pronta per riprendere la sua funzione.
- **7.** Quando si illumina il LED STORAGE, il caricabatterie è entrato nella fase di accumulo (la fase di mantenimento è stata completata); per conservare la piena carica della batteria, questa può rimanere in carica continua per un lungo periodo di tempo.
- **8.** Per interrompere la carica, isolare l'alimentazione dal cavo di alimentazione CA.

# <span id="page-11-0"></span>**3. Caratteristiche**

#### a. **Configurazione Bluetooth e monitoraggio (mediante VictronConnect)**

Sono dotati di Bluetooth integrato, che consente una facile impostazione, la configurazione avanzata, il monitoraggio completo e gli aggiornamenti del firmware tramite la app **VictronConnect** e un dispositivo provvisto di Bluetooth (come un cellulare o un tablet).

#### b. **Compatibile con la Rete VE.Smart**

Il VE.Smart Networking consente a vari caricabatterie di funzionare all'unisono con carica sincronizzata e di ricevere dati precisi su tensione batteria (sensore di tensione), corrente di carica (sensore di corrente) e temperatura della batteria (sensore temperatura) da un monitor della batteria compatibile (come un BMV, SmartShunt, Smart Battery Sense o Dongle VE.Bus Smart) per migliorare ulteriormente il ciclo di carica.

#### c. **Predefiniti di carica integrati**

I predefiniti di carica integrati (selezionati tramite il pulsante MODE o la app VictronConnect), uniti alla logica di carica adattiva, sono perfettamente compatibili con i più comuni tipi di batterie, come LiFePO4, AGM, Gel e piombo-acido con liquido elettrolita. Tramite VictronConnect è anche possibile effettuare la configurazione avanzata con impostazioni specifiche definite dall'utente.

#### d. **Algoritmo di carica multi-fase**

L'algoritmo di carica multi-fase è stato specificamente progettato per ottimizzare ogni ciclo di ricarica e ogni mantenimento della carica per lunghi periodi di tempo.

#### e. **Assorbimento adattivo**

L'assorbimento adattivo monitorizza la risposta della batteria durante la carica iniziale e determina in modo intelligente la giusta durata dell'assorbimento per ogni singolo ciclo. Ciò assicura che la batteria sia completamente ricaricata, indipendentemente dal suo livello di scarica o dalla sua capacità, ed evita che sia sottoposta a un'elevata tensione di assorbimento per troppo tempo (ciò potrebbe accelerarne l'invecchiamento).

#### f. **Compensazione temperatura**

La tensione di carica si compensa automaticamente in base alla temperatura ambiente: ciò assicura che la batteria sia ricaricata alla tensione di carica ottimale, indipendentemente dal clima, ed elimina la necessità di regolazioni manuali delle impostazioni. La compensazione della temperatura non è necessaria, pertanto è automaticamente disattivata quando ci si trova in modalità di carica LI-ION.

#### g. **Alta efficienza**

La gamma di **Blue Smart IP22 Charger** è efficiente fino a ~95%, con conseguente minor consumo di energia, produzione di meno calore e funzionamento a temperatura inferiore

#### h. **Duraturo e sicuro**

- i. Progettato per offrire anni di funzionamento senza problemi e affidabile in qualsiasi condizione di utilizzo.
- ii. Protezione contro il surriscaldamento: la corrente di uscita viene ridotta se la temperatura del caricabatterie supera i 40 °C (declassamento lineare dal 100 % a 40 °C al 20 % a 60 °C)
- iii. Protezione contro cortocircuito in uscita: Se si rileva una condizione di cortocircuito, il caricabatterie si arresta
- iv. Protezione contro connessioni con polarità inversa: Se il caricabatterie è collegato erroneamente a una batteria con polarità inversa, il fusibile sostituibile dall'utente si brucia

#### i. **Funzionamento silenzioso**

Il funzionamento del caricabatterie è completamente silenzioso mentre la ventola è spenta; quest'ultima si attiva solo nei periodi di maggior domanda. Se è attiva la modalità NIGHT o la modalità LOW, la massima corrente in uscita è ridotta al 50 % di quella nominale e la ventola rimane spenta.

#### j. **Compatibile con ioni di litio**

Compatibile con le batterie Li-Ion (LiFePO4); quando viene selezionata la modalità di carica LI-ION integrata, le impostazioni del ciclo di carica vengono modificate in base alle esigenze.

Se il caricabatterie è collegato ad una batteria in cui è scattata la protezione da sottotensione (UVP), ripristinerà automaticamente l'UVP e inizierà a caricare, mentre molti altri caricabatterie non riconosceranno una batteria in questo stato.

#### **Avvertenza: Non caricare le batterie agli ioni di litio se la loro temperatura è inferiore a 0 °C.**

#### k. **Fase di accumulo**

Una fase aggiuntiva per aumentare la vita utile della batteria quando questa non è in uso e in stato di carica continuo.

#### l. **Fase di ricondizionamento**

Una fase opzionale che può recuperare/invertire parzialmente il degrado delle batterie piombo-acido in seguito a solfatazione, generalmente provocata da una carica inadeguata o dall'aver lasciato la batteria in stato di scarica profonda.

#### m. **Corrente in uscita configurabile**

Un'impostazione completamente configurabile che limita la corrente di carica massima a un livello molto più basso; vantaggiosa quando si caricano batterie a bassa capacità con un caricabatterie ad alta corrente.

#### n. **Funzione recupero**

Il caricabatterie tenterà di ricaricare una batteria profondamente scarica (anche fino a 0 V) con bassa corrente e poi riprenderà la carica normale quando la tensione della batteria sarà salita a sufficienza, mentre molti altri caricabatterie non riconoscono una batteria in questo stato.

#### o. **Modalità alimentatore**

Una modalità specifica per usare il caricabatterie come alimentazione CC, per alimentare dispositivi a una tensione costante con o senza una batteria collegata.

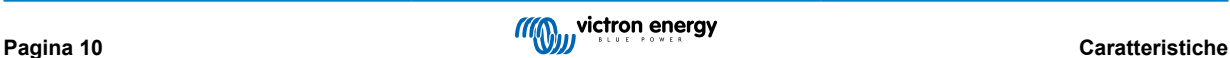

# <span id="page-13-0"></span>**4. Funzionamento**

# **4.1. Algoritmo di carica**

La gamma **Blue Smart IP22 Charger** è composta da caricabatterie intelligenti multifase, specificamente progettati per ottimizzare ogni ciclo di ricarica e il mantenimento della carica per lunghi periodi di tempo.

#### **L'algoritmo di carica multifase comprende le singole fasi di carica descritte a continuazione:**

#### **1. Massa**

La batteria è caricata alla massima corrente di carica finché la tensione aumenta fino alla tensione di assorbimento configurata.

La durata della fase di massa dipende dal livello di scarica della batteria, dalla sua capacità e dalla corrente di carica.

Una volta terminata la fase di massa, la batteria sarà carica all'80 % circa (o >95 % per le batterie agli ioni di litio) e potrà essere rimessa in servizio, se necessario.

#### **2. "Absorption" (assorbimento)**

La batteria è caricata alla tensione di assorbimento configurata: la corrente di carica decresce lentamente mentre la batteria si avvicina alla piena carica.

La durata predefinita della fase di assorbimento è adattiva e varia in modo intelligente in base al livello di scarica della batteria (determinato dalla durata della fase di carica di massa).

La durata adattiva della fase di assorbimento può variare da un minimo di 30 minuti fino a un massimo di 8 ore (o il tempo configurato) per una batteria molto scarica.

In alternativa si può selezionare una durata fissa dell'assorbimento, che è quella predefinita automaticamente se è stata selezionata la modalità Li-ion.

La fase di assorbimento può essere terminata anche in base alla corrente di coda (se attiva), ovverosia quando la corrente di carica cade al di sotto della soglia della corrente di coda.

#### **3. Ricondizionamento**

La tensione della batteria cerca di aumentare fino alla tensione di ricondizionamento configurata, mentre la corrente in uscita del caricabatterie è regolata all'8 % della corrente di carica nominale (ad esempio, 1,2 A massimo per un caricabatterie da 15 A).

Il ricondizionamento è una fase di carica opzionale per le batterie piombo-acido e non è raccomandabile per un uso normale/ ciclico: utilizzarlo solo se necessario, giacché un uso non necessario o un abuso dello stesso riduce la vita utile della batteria, in seguito a gassificazione eccessiva.

La tensione di carica più alta, durante la fase di ricondizionamento, può recuperare/invertire parzialmente la degradazione dovuta a solfatazione, generalmente causata da una carica inadeguata o se la batteria è stata lasciata in uno stato di scarica profonda per un lungo periodo di tempo (solo se effettuato a tempo).

La fase di ricondizionamento si può applicare occasionalmente anche alle batterie a liquido elettrolita, per bilanciare le tensioni delle singole celle ed evitare la stratificazione dell'acido.

La fase di ricondizionamento è determinata non appena la tensione della batteria aumenta fino alla tensione di ricondizionamento configurata o dopo una durata massima di 1 ora (o quella configurata).

Tenere presente che, in determinate condizioni, è possibile che lo stato di ricondizionamento termini prima di raggiungere la tensione di ricondizionamento, come quando il caricabatterie alimenta contemporaneamente dei carichi; la batteria non è stata completamente caricata prima che inizi la fase di ricondizionamento; la durata del ricondizionamento è troppo breve (impostata su un tempo inferiore a un'ora) o se la corrente in uscita del caricabatterie è insufficiente rispetto alla capacità della batteria/banco batterie.

#### **4. Mantenimento**

La tensione della batteria è mantenuta sullo stesso valore della tensione di mantenimento configurata per evitare la scarica.

Iniziata la fase di mantenimento, la batteria è completamente carica e pronta all'uso.

Anche la durata della fase di mantenimento è adattiva e varia tra 4 e 8 ore, in base alla durata della fase di assorbimento, dopodiché il caricabatterie determina che la batteria entri in fase di mantenimento.

#### **5. Accumulo**

La tensione della batteria è mantenuta sullo stesso valore della tensione di accumulo, che è leggermente minore rispetto alla tensione di mantenimento, per minimizzare la gassificazione e allungare la vita utile della batteria in stato di non uso e carica continuata.

#### **6. Assorbimento ripetuto**

Per ripristinare la batteria ed evitare una lenta auto-scarica quando si trova in fase di accumulo durante molto tempo, si effettua automaticamente 1 ora di carica di assorbimento ogni 7 giorni (o in base alla configurazione).

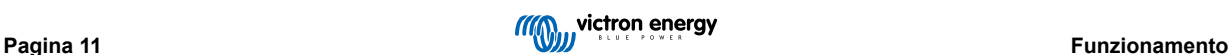

I LED indicatori visualizzano lo stato di carica attiva; fare riferimento all'immagine qui sotto:

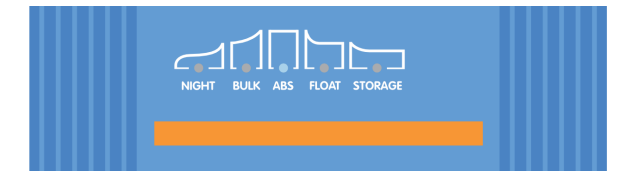

In alternativa, per visualizzare lo stato di carica attivo è possibile utilizzare un dispositivo dotato di Bluetooth (come un telefono cellulare o un tablet) e dell'app VictronConnect; per ulteriori informazioni, consultare le sezioni "Monitoraggio > VictronConnect > Stato" e "Monitoraggio > VictronConnect > Grafico".

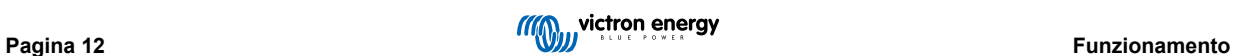

# <span id="page-15-0"></span>**4.2. Modalità di carica**

Sono disponibili 3 modalità di carica integrate (Normale, Alta e Li-Ion), nonché un'eventuale Fase di ricondizionamento opzionale (tranne nella modalità Li-Ion).

Le modalità di carica integrate, combinate con la logica di carica adattiva, sono indicate per i più comuni tipi di batterie, come piombo-acido con liquido elettrolita, AGM, Gel e LiFePO4.

La modalità di carica richiesta può essere selezionata tramite il pulsante MODE sul caricabatterie o su un dispositivo dotato di Bluetooth (come un telefono cellulare o un tablet) e dell'app VictronConnect; per ulteriori informazioni, consultare la sezione "Configurazione > Configurazione mediante caricabatterie" o "Configurazione > Configurazione mediante Bluetooth".

Se necessario, è possibile eseguire la configurazione avanzata con impostazioni definite dall'utente anche utilizzando un dispositivo dotato di Bluetooth (come un telefono cellulare o un tablet) e dell'app VictronConnect; per ulteriori informazioni, consultare le sezioni "Configurazione avanzata > Impostazioni avanzate" e "Configurazione avanzata > Impostazioni modalità esperto".

Tutte le impostazioni sono memorizzate e non si perdono quando si scollega il caricabatterie dall'alimentazione di rete o dalla batteria.

# **4.2.1. Tensione di carica**

Le impostazioni della tensione di carica per ogni fase di carica cambiano a seconda della modalità di carica integrata selezionata; fare riferimento alla tabella seguente:

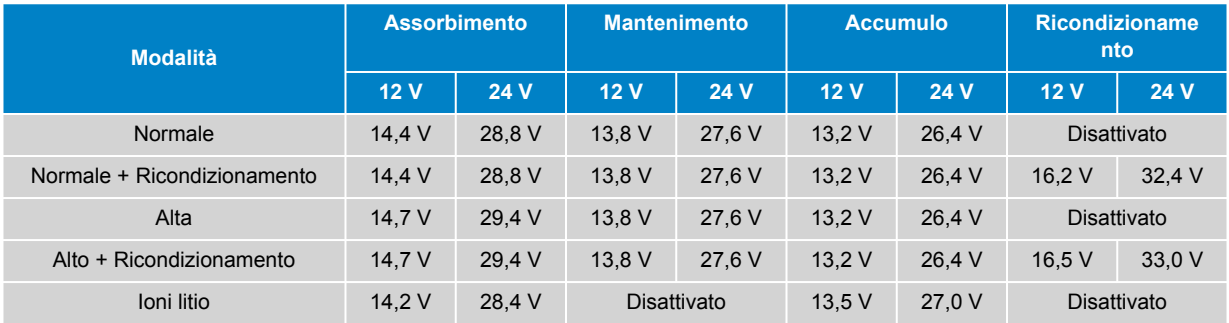

Ŧ

Per garantire una carica adeguata, una lunga durata della batteria e un funzionamento sicuro, è importante selezionare una modalità di carica appropriata per il tipo e la capacità della batteria da caricare; fare riferimento alle raccomandazioni del produttore della batteria.

La gamma **Blue Smart IP22 Charger** è dotata di una funzione di compensazione della temperatura, che ottimizza automaticamente la tensione di carica nominale/configurata, in base alla temperatura ambiente (tranne nella modalità Li-ion o se manualmente disattivata); consultare la sezione "Funzionamento > Compensazione della temperatura" per ulteriori informazioni.

#### **4.2.2. Modalità di ricondizionamento**

Se attivata, la fase di ricondizionamento è inclusa nel ciclo di carica; utilizzare solo se necessario come azione correttiva/ manutenzione; fare riferimento alla sezione "Funzionamento > Algoritmo di carica" per ulteriori informazioni.

Quando è attiva la modalità di ricondizionamento, il LED RECONDITION si illumina e lampeggia durante la fase di ricondizionamento.

La modalità di ricondizionamento può essere attivata e disattivata tramite il pulsante MODE sul caricabatterie o su un dispositivo dotato di Bluetooth (come un telefono cellulare o un tablet) e dell'app VictronConnect; per ulteriori informazioni, consultare la sezione "Configurazione > Configurazione mediante caricabatterie" o "Configurazione > Configurazione mediante Bluetooth".

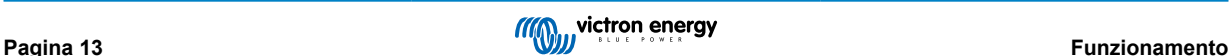

#### <span id="page-16-0"></span>**4.2.3. Modalità corrente bassa**

Se attivata, la corrente di carica massima è limitata al 50 % della corrente di carica massima nominale (per ulteriori informazioni, consultare la sezione "Specifiche tecniche") e la ventola di raffreddamento viene disattivata.

La modalità a bassa corrente è raccomandata quando si caricano batterie di capacità inferiore con un caricabatterie ad alta corrente; la carica a una corrente di carica eccessiva può causare il degrado prematuro della batteria e il surriscaldamento.

In genere la corrente di carica massima per le batterie al piombo-acido non dovrebbe superare ~0,3 C (più del 30 % della capacità della batteria in Ah) e la corrente di carica massima per le batterie LiFePO4 non dovrebbe superare ~0,5 C (più del 50 % della capacità della batteria in Ah).

Quando è attiva la modalità corrente bassa, il LED NIGHT lampeggia.

La modalità corrente può essere attivata e disattivata tramite il pulsante MODE sul caricabatterie o su un dispositivo dotato di Bluetooth (come un telefono cellulare o un tablet) e dell'app VictronConnect; per ulteriori informazioni, consultare la sezione "Configurazione > Configurazione mediante caricabatterie" o "Configurazione > Configurazione mediante Bluetooth".

È inoltre possibile impostare il limite di corrente di carica su un valore definito dall'utente e compreso tra la corrente di carica massima nominale e il limite minimo di corrente di carica (25 % della massima) utilizzando un dispositivo dotato di Bluetooth (come un telefono cellulare o un tablet) e dell'app VictronConnect; per ulteriori informazioni, consultare la sezione "Configurazione avanzata > Impostazioni avanzate".

Quando il limite della corrente di carica è impostato su un valore pari o inferiore al 50 % della corrente di carica massima nominale, il LED NIGHT lampeggia.

#### **4.2.4. Modalità notturna**

ñ

Se attivata, la corrente di carica massima è limitata al 50 % della corrente di carica massima nominale e la ventola di raffreddamento viene disattivata per un periodo di 8 ore (in genere durante la notte).

Allo scadere delle 8 ore o se il caricabatterie viene scollegato dalla rete elettrica, la modalità notturna verrà disattivata e il caricabatterie tornerà al funzionamento normale con la massima corrente di carica nominale disponibile e il funzionamento della ventola di raffreddamento attivato.

La modalità notturna è particolarmente utile per garantire un periodo di funzionamento totalmente silenzioso durante la carica notturna.

Quando è attiva la modalità notturna, si illumina il LED NIGHT.

La modalità notturna può essere attivata e disattivata tramite il pulsante MODE sul caricabatterie o su un dispositivo dotato di Bluetooth (come un telefono cellulare o un tablet) e dell'app VictronConnect; per ulteriori informazioni, consultare la sezione "Configurazione > Configurazione mediante caricabatterie" o "Configurazione > Configurazione mediante Bluetooth".

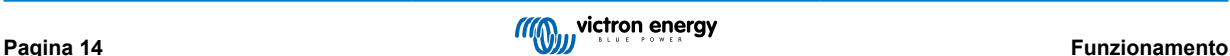

# <span id="page-17-0"></span>**4.3. Compensazione temperatura**

La gamma **Blue Smart IP22 Charger** è dotata di una funzione di compensazione della temperatura, che ottimizza automaticamente la tensione di carica nominale/configurata in base alla temperatura ambiente (tranne nella modalità Li-ion o se manualmente disattivata).

La tensione di carica ottimale di una batteria al piombo-acido varia in modo inverso rispetto alla temperatura della batteria; la compensazione della tensione di carica automatica in base alla temperatura elimina la necessità di speciali impostazioni della tensione di carica in ambienti caldi o freddi.

Durante l'accensione, il caricabatterie misura la sua temperatura interna e la usa come riferimento per la compensazione della temperatura, sebbene la misurazione della temperatura iniziale sia limitata a 25 ºC, giacché non si può sapere se il caricabatterie è ancora caldo in seguito a un'operazione precedente.

Il caricabatterie produce un certo calore durante il funzionamento, pertanto la misurazione della temperatura interna si usa solo dinamicamente se considerata affidabile, quando la corrente di carica scende a un livello basso/trascurabile ed è trascorso il tempo adeguato affinché la temperatura del caricabatterie si sia stabilizzata.

Per una compensazione della temperatura più accurata, i dati sulla temperatura della batteria possono provenire da un monitor della batteria compatibile (come un BMV, uno SmartShunt, uno Smart Battery Sense o un Dongle VE.Bus Smart) tramite il VE.Smart Networking; per ulteriori informazioni, consultare la sezione "Funzionamento > VE.Smart Networking".

La tensione di carica configurata è relativa a una temperatura nominale di 25 °C e avviene una compensazione lineare della temperatura compresa tra 6 ºC e 50 ºC, in base a un coefficiente di compensazione della temperatura prestabilito di -16,2 mV/ºC per caricabatterie a 12 V (-32,4 mV/°C per caricabatterie a 24 V) o secondo configurazione.

Fare riferimento al seguente grafico per la curva predefinita della temperatura rispetto alla tensione di carica per i caricabatterie a  $12 V$ 

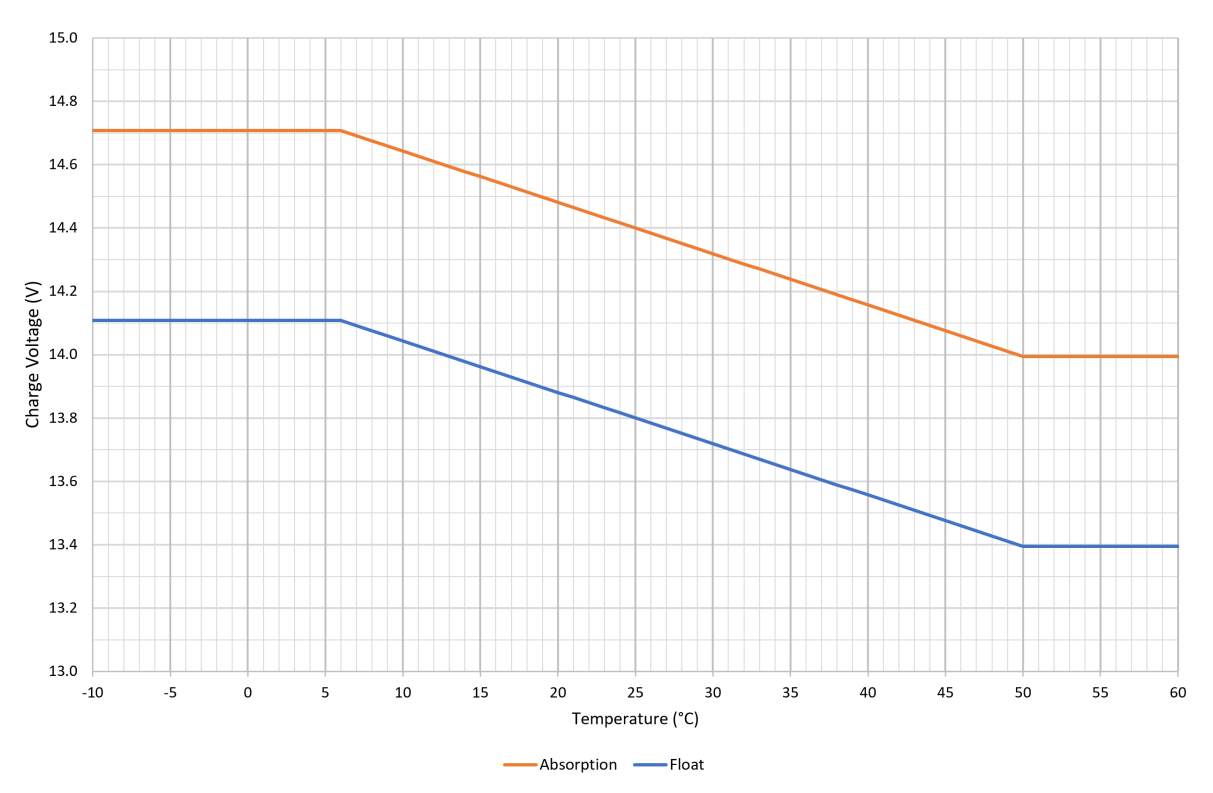

Il coefficiente di compensazione della temperatura è misurato in mV/ºC e si applica a tutta la batteria/banco batterie (non per ogni cella).

Se il produttore della batteria specifica un coefficiente di compensazione della temperatura per cella, questo dovrà essere moltiplicato per il numero totale di celle in serie (in una batteria al piombo-acido da 12 V in genere ci sono 6 celle in serie).

A

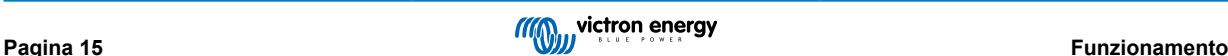

# <span id="page-18-0"></span>**4.4. VE.Smart Networking**

La gamma **Blue Smart IP22 Charger** è dotata della funzionalità **VE.Smart Networking**, che consente la connettività Bluetooth e la comunicazione tra più prodotti Victron.

Questa potente caratteristica consente ai caricabatterie di ricevere dati precisi su tensione batteria (sensore di tensione), corrente di carica (sensore di corrente) e temperatura della batteria (sensore temperatura) da un monitor della batteria compatibile (come un BMV, SmartShunt, Smart Battery Sense o Dongle VE.Bus Smart) e/o a vari caricabatterie di funzionare all'unisono con carica sincronizzata per migliorare ulteriormente il ciclo di carica.

Un singolo monitor della batteria compatibile (come un BMV, uno SmartShunt, uno Smart Battery Sense o un Dongle VE.Bus Smart) fornirà i dati di tensione, temperatura e/o corrente a tutti i caricabatterie (singoli o multipli) che fanno parte della rete comune VE.Smart.

Più caricabatterie compatibili in una rete comune VE.Smart (con o senza monitor della batteria) sincronizzeranno anche il loro algoritmo di carica (noto come carica sincronizzata).

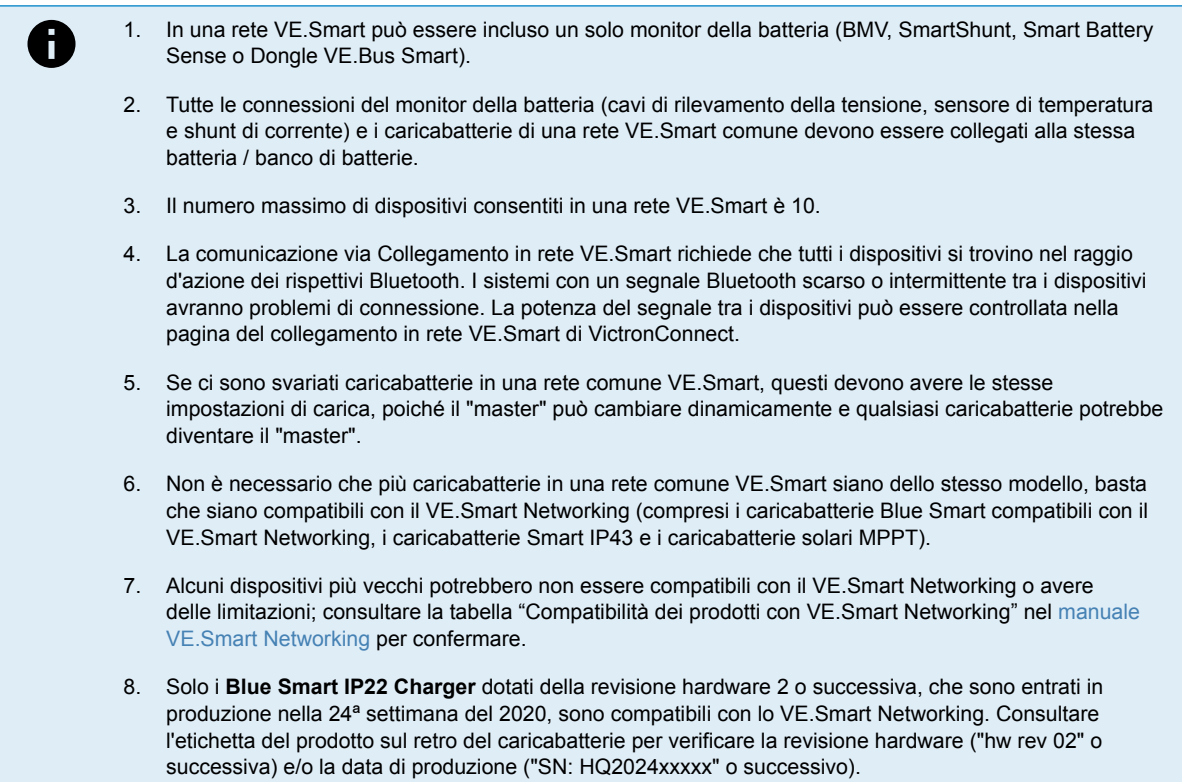

#### **4.4.1. Rilevamento della tensione**

Il **Rilevamento dellaTensione** utilizza i dati della tensione della batteria, che sono accuratamente misurati direttamente sui terminali della batteria (o molto vicino), e li fornisce al caricabatterie, che poi li utilizza per aumentare dinamicamente la tensione di uscita e compensare con precisione la caduta di tensione lungo i cavi e nei collegamenti tra il caricabatterie e la batteria.

Ciò consente che la batteria sia caricata con la tensione esatta, come configurata nel caricabatterie, invece che con una tensione più bassa, dovuta alla caduta di tensione lungo i cavi e nei collegamenti.

La caduta di tensione è proporzionale alla corrente di carica e alla resistenza del cablaggio/collegamento (V=IxR), quindi la caduta di tensione varia durante un ciclo di carica e può essere abbastanza significativa quando si carica a correnti di carica più elevate lungo i cavi e nei collegamenti con una resistenza superiore a quella ottimale; in tale caso, il sensore di tensione sarà particolarmente vantaggioso.

Si noti che il rilevamento della tensione **non** consente di utilizzare cablaggi/collegamenti non adeguatamente dimensionati o di compensare cadute di tensione eccessivamente elevate; per un funzionamento affidabile e sicuro, i cablaggi e i collegamenti devono essere tutti adeguatamente dimensionati e dimensionati per l'applicazione; per ulteriori informazioni, consultare la sezione "Installazione > Cablaggio".

#### **4.4.2. Rilevamento della temperatura**

Il **Rilevamento della Temperatura** utilizza i dati della temperatura della batteria che vengono misurati con precisione direttamente su un morsetto o nel corpo della batteria e li fornisce al caricabatterie; il caricabatterie utilizza poi questi dati per compensare dinamicamente la tensione di carica (diminuire o aumentare) in base al coefficiente di temperatura specificato (X mV/°C).

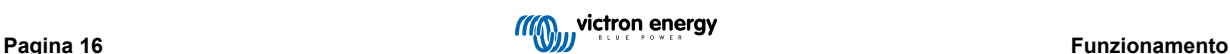

<span id="page-19-0"></span>La tensione di carica ottimale di una batteria al piombo-acido varia in modo inverso rispetto alla temperatura della batteria con tensione di carica nominale specificata a 25 °C ; la compensazione della tensione di carica automatica in base alla temperatura elimina la necessità di regolazioni manuali dell'impostazione della tensione di carica in ambienti caldi o freddi.

Per le batterie al litio la tensione di carica ottimale rimane costante a tutte le normali temperature di funzionamento, ma le batterie al litio possono essere danneggiate in modo permanente se caricate in condizioni di freddo; in questo caso i dati di rilevamento della temperatura possono essere utilizzati per disattivare automaticamente la carica in condizioni di freddo (generalmente <5  $^{\circ}$ C).

### **4.4.3. Rilevamento della corrente**

Il **Rilevamento della Corrente** utilizza i dati della corrente della batteria misurati dallo shunt del monitor della batteria (è necessario un BMV o uno SmartShunt) e li fornisce al caricabatterie, il quale poi fa riferimento a questi dati di corrente (opposti a quelli della corrente di uscita del caricabatterie) per l'impostazione della corrente di coda.

L'impostazione della corrente di coda fa riferimento al livello decrescente della corrente di carica (tipico alla fine di un ciclo completo di carica), relativamente alla soglia di attivazione, per determinare quando la batteria è completamente carica e, di conseguenza, quando può terminare la fase di assorbimento (prima che sia raggiunto il limite di tempo della fase di assorbimento). L'utilizzo della corrente di coda per terminare la fase di assorbimento è un metodo molto efficace e comune, utilizzato per caricare correttamente le batterie al piombo acido.

Per terminare la fase di assorbimento al punto giusto, è importante che il flusso reale di corrente nella batteria sia riferito alla soglia della corrente di coda, piuttosto che alla corrente di uscita del caricabatterie, che può essere significativamente più alta; se durante la carica si alimentano carichi, una parte della corrente di uscita del caricabatterie fluirà direttamente ai carichi, rendendo la condizione della corrente di coda più difficile o impossibile da soddisfare senza il sensore di corrente.

#### **4.4.4. Carica sincronizzata**

La capacità di**Carica sincronizzata** consente di combinare più caricabatterie compatibili in una rete comune VE.Smart e permette loro di funzionare all'unisono, come se fossero un unico grande caricabatterie.

I caricabatterie sincronizzeranno l'algoritmo di carica tra di loro, senza la necessità di ulteriori hardware o connessioni fisiche, e cambieranno simultaneamente gli stati di carica.

La carica sincronizzata funziona assegnando sistematicamente la priorità a tutti i caricabatterie e assegnandone uno come "master", che controlla poi la fase di carica di tutti gli altri caricabatterie "slave". Nel caso in cui il "master" iniziale venga disconnesso dalla rete VE.Smart per qualsiasi motivo (ad esempio, se si trova fuori dal raggio d'azione del Bluetooth), un altro caricabatterie verrà sistematicamente riassegnato come "master" e assumerà il controllo; questa operazione può anche essere invertita se si ristabilisce la comunicazione con il "master" iniziale (che ha una priorità più alta). Il caricabatterie "master" non può essere selezionato manualmente.

La carica sincronizzata non regola o equalizza l'uscita di corrente di più caricabatterie, ma ogni caricabatterie ha sempre il controllo totale della propria uscita di corrente. Di conseguenza, la variazione di corrente in uscita tra più caricabatterie è normale (dipende soprattutto dalla resistenza del cavo e dalle condizioni di carica) e non è possibile configurare un limite di corrente in uscita totale del sistema.

La carica sincronizzata può essere configurata in diversi tipi di caricabatterie, a condizione che siano compatibili con lo VE.Smart Networking (compresi i caricabatterie Blue Smart IP22, i caricabatterie Smart IP43 e i caricabatterie solari SmartSolar MPPT compatibili). La carica dai caricabatterie solari non ha priorità rispetto ai caricabatterie con alimentazione di rete, pertanto in alcune impianti (che dipendono soprattutto dalla resistenza dei cavi e dalle condizioni di carica) è possibile che l'energia solare sia sottoutilizzata.

La carica sincronizzata può anche essere utilizzata congiuntamente a un monitor della batteria (BMV, SmartShunt, Smart Battery Sense o Dongle VE.Bus Smart) per fornire dati di tensione, temperatura e/o rilevamento della corrente ai caricabatterie in una rete VE.Smart comune; fare riferimento alle sezioni "Funzionamento > VE.Smart Networking > Rilevamento tensione / Rilevamento temperatura / Rilevamento corrente" per ulteriori informazioni.

In assenza di un monitor della batteria che fornisca dati di rilevamento della corrente (richiede un BMV o uno SmartShunt), la corrente di carica di ogni singolo caricabatterie viene combinata dal "master" e riferita all'impostazione della corrente di coda.

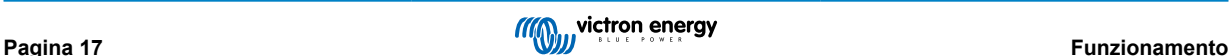

# <span id="page-20-0"></span>**4.5. Inizio di un nuovo ciclo di carica**

**Un nuovo ciclo di carica inizia quando:**

- 1. È soddisfatta la condizione Ricarica di massa configurata (in genere a causa di un carico elevato):
	- a. È disattivato il "Metodo Ricarica di massa" impostato su "Corrente" e "Corrente di ricarica di massa" (configurazione predefinita): La corrente in uscita deve essere mantenuta al valore massimo per quattro secondi.
	- b. Il "Metodo Ricarica di massa" è impostato su "Corrente" e la "Corrente di ricarica di massa" è configurata con un valore definito dall'utente: La corrente in uscita deve superare la "Corrente di ricarica di massa" configurata per quattro secondi mentre il caricabatterie è in fase di mantenimento o di accumulo.
	- c. Il "Metodo Ricarica di massa" è impostato su "Tensione" e l'"Offset della tensione di ricarica di massa" è configurato con un valore definito dall'utente: La tensione della batteria deve scendere al di sotto della "Tensione di ricarica di massa" configurata per un minuto.
	- d. Il caricabatterie si trova in una rete VE.Smart con carica sincronizzata: La tensione della batteria deve scendere al di sotto della "Tensione di ricarica di massa" configurata per un minuto (indipendentemente dal "Metodo Ricarica di massa" selezionato).
- 2. Il pulsante MODE viene premuto o usato per selezionare una nuova modalità di carica.
- 3. Si usa VictronConnect per selezionare una nuova modalità di carica o per cambiare la funzione da modalità "Alimentazione" a "Carica"
- 4. L'alimentazione dell'alimentatore CA è stata isolata e ricollegata.

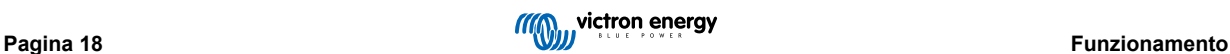

# <span id="page-21-0"></span>**4.6. Tempo di carica stimato**

Il tempo necessario per ricaricare una batteria al 100 % del SoC (stato di carica) dipende dalla capacità della batteria, dalla profondità di scarica, dalla corrente di carica e dal tipo/chimica della batteria, che ha un effetto significativo sulle caratteristiche di carica.

#### **4.6.1. Chimica a base di piombo-acido**

Una batteria piombo-acido si trova a circa l'80 % dello stato di carica (SoC) quando la fase di carica di massa è completa.

La durata della fase di carica massa **Tmassa** si può calcolare come **Tmassa = Ah/I**, dove **I** rappresenta la corrente di carica (senza carichi) e **Ah** rappresenta la capacità della batteria esaurita al di sotto dell'80 % SoC.

La durata della fase di assorbimento **Tass** varia a seconda della profondità di scarica; per una batteria profondamente scarica possono essere necessarie fino a 8 ore di assorbimento per raggiungere il 100 % del SoC.

Ad esempio, il tempo necessario per ricaricare una batteria al piombo da 100 Ah completamente scarica con un caricabatterie da 10 A sarebbe approssimativamente di circa:

- Durata della **fase di massa**,  $T_{massa} = 100$  Ah x 80 % / 10 A = 8 ore
- Durata della **Fase di assorbimento**, **Tass** = 8 ore
- Durata **totale** della carica,  $T_{\text{totale}} = T_{\text{mass}} + T_{\text{ass}} = 8 + 8 = 16$  ore

#### **4.6.2. Chimica basata sugli ioni di litio**

Una batteria agli ioni di litio si trova a circa il 95 % dello stato di carica (SoC) quando la fase di carica di massa è completa.

La durata della fase di carica massa **Tmassa** si può calcolare come **Tmassa** = Ah/I, dove **I** rappresenta la corrente di carica (senza carichi) e **Ah** rappresenta la capacità della batteria esaurita al di sotto dell'95 % del SoC.

La durata della fase di assorbimento **Tass** necessaria per raggiungere il 100 % del SOC è in genere inferiore a 30 minuti.

Ad esempio, il tempo di carica di una batteria da 100 Ah completamente scarica e caricata da un caricabatterie da 10 A fino a circa il 95 % del SoC è **Tmassa** = 100 x 95 % / 10 = 9,5 ore.

Ad esempio, il tempo necessario per ricaricare una batteria agli ioni di litio da 100 Ah completamente scarica con un caricabatterie da 10 A sarebbe approssimativamente di:

- Durata della **fase di massa**,  $T_{massa} = 100$  Ah x 95 % / 10 A = 9,5 ore
- Durata della **Fase di assorbimento**, **Tass** = 0,5 ore
- Durata **totale** della carica,  $T_{total} = T_{mass} + T_{ass} = 9.5 + 0.5 = 10$  ore

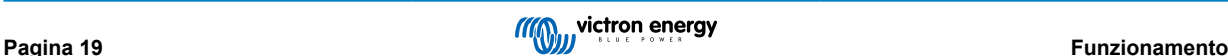

# <span id="page-22-0"></span>**4.7. Uscite isolate multiple**

I modelli di **Blue Smart IP22 Charger** a 3 uscite includono un isolatore della batteria FET integrato e uscite isolate multiple.

Le uscite isolate multiple consentono a un solo caricabatterie di caricare più batterie singole con un livello di tensione/SoC diverso, senza flusso di corrente tra le batterie e con la corrente di carica intrinsecamente distribuita tra tutte le batterie in base al loro livello di tensione/SoC e alla loro capacità.

I modelli di caricabatterie a 3 uscite possono fornire l'intera corrente nominale in uscita da tutte e 3 le uscite; tuttavia, la corrente combinata di tutte le uscite è limitata alla corrente nominale in uscita.

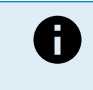

Le uscite isolate multiple non sono regolate individualmente, ma viene applicato un unico algoritmo di carica (ciclo di carica e tensione di carica) a tutte loro; di conseguenza, tutte le batterie dovranno essere compatibili con l'algoritmo di carica comune (in genere dello stesso tipo di chimica).

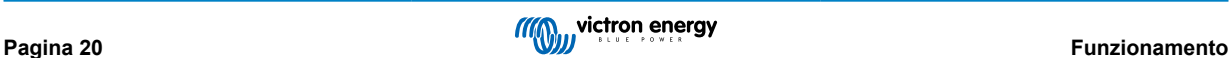

# <span id="page-23-0"></span>**5. Installazione**

# **5.1. Montaggio**

La gamma **Blue Smart IP22 Charger** è progettata per essere montata a parete utilizzando le flange che sporgono da entrambi i lati della base.

Prima del montaggio, dovrebbero essere considerati i seguenti aspetti per identificare/fornire una posizione adatta e sicura:

- a. Installare il caricabatterie in una posizione con un buon flusso d'aria naturale/ventilazione; nel caso in cui il flusso d'aria sia limitato, considerare l'aggiunta di una ventola di raffreddamento.
- b. Assicurarsi che ci sia sufficiente spazio libero attorno al caricabatterie; si raccomanda uno spazio minimo di 100 mm sopra e sotto.
- c. Installare il caricabatterie su una superficie non infiammabile e assicurarsi che non ci siano oggetti sensibili al calore nelle immediate vicinanze; è normale che il caricabatterie si riscaldi durante il funzionamento.
- d. Installare il caricabatterie in un luogo in cui sia protetto da condizioni ambientali quali acqua, alta umidità e polvere, e situarlo ben lontano da qualsiasi liquido o gas infiammabile.
- e. Non installare o posizionare/utilizzare il caricabatterie sopra la batteria, direttamente sopra la stessa o in un compartimento sigillato che contenga anche la batteria, giacché le batterie possono emettere gas esplosivi.
- f. Non coprire il caricabatterie o collocarvi sopra alcun oggetto.

Montare il **Blue Smart IP22 Charger** in posizione verticale con i morsetti rivolti verso il basso e fissarlo mediante i 4 fori/ scanalature di montaggio sulla base.

Utilizzare viti a testa troncoconica/flangiata per fissare l'unità, assicurarsi che il diametro esterno del passo di vite faccia un accoppiamento con gioco nei fori/scanalature della flangia (max ~ 4 mm OD).

Per facilitare l'installazione, si raccomanda di "appendere" l'unità usando le 2 viti inferiori (la testa delle viti deve rimanere a ~3 mm dalla superficie) e aggiungere poi le 2 viti superiori, prima di fissare completamente tutte e 4 le viti.

Fare attenzione a non stringere eccessivamente le viti di montaggio (poiché le flange di montaggio sono in plastica) e a non danneggiare il cavo di alimentazione CA mentre si fissa la vite di montaggio in basso a sinistra (poiché il cavo di alimentazione CA si trova direttamente sopra di essa).

Fare riferimento al disegno qui sotto per le dimensioni di montaggio:

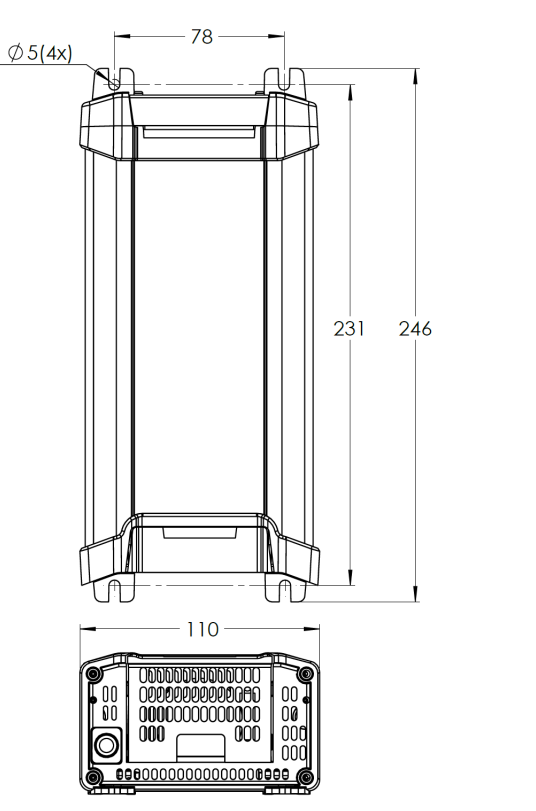

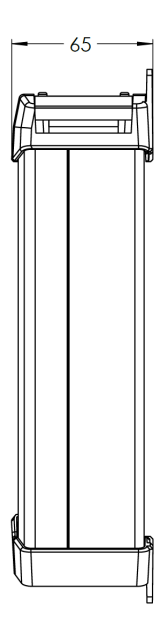

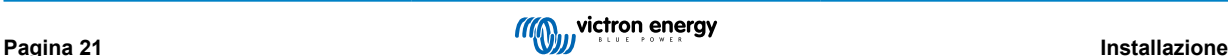

# <span id="page-24-0"></span>**5.2. Cablaggio**

Collegare il cablaggio di alimentazione CC tra i morsetti BATTERIA **Blue Smart IP22 Charger** (situati sotto la copertura inferiore delle connessioni) e la batteria/batterie o il bus di distribuzione del sistema CC.

- a. Prima di scollegare il cablaggio della batteria/bus di distribuzione del sistema CC e di collegare il caricabatterie ai morsetti batteria/bus di distribuzione del sistema CC, assicurarsi che il sistema CC sia completamente spento (tutte le sorgenti dei carichi CC e di carica spente/isolate).
- b. Utilizzare cavi in rame flessibili a più trefoli con una sezione trasversale sufficiente, in linea con un fusibile o interruttore di circuito appropriato; fare riferimento alle sezioni "Installazione > Cablaggio > Cavo di alimentazione CC" e "Installazione > Cablaggio > Protezione da sovracorrente" per ulteriori informazioni.
- c. Assicurarsi che la polarità del cablaggio sia corretta: utilizzare i cavi rossi per i collegamenti **+** (positivi) e i cavi neri per i collegamenti **-** (negativi).
- d. Serrare le viti dei morsetti a 2,4 Nm utilizzando una piccola chiave dinamometrica con una punta di cacciavite adatta e reinstallare il coperchio inferiore delle connessioni.

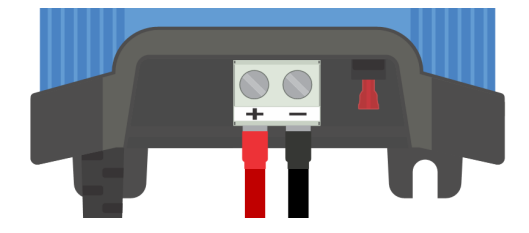

Collegare il cavo di alimentazione CA a una presa di corrente; dopo un breve intervallo di tempo, si accendono i LED che indicano la modalità e lo stato di carica correnti.

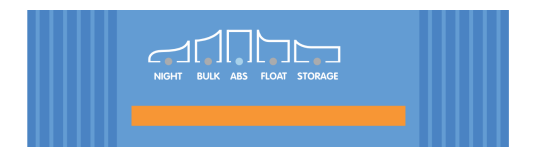

Sono stati forniti degli schemi di cablaggio esemplificativi per la maggior parte delle più comuni configurazioni di installazione; per ulteriori informazioni, consultare la sezione "Installazione > Schemi".

#### **5.2.1. Cavo di alimentazione CC**

Per garantire un funzionamento affidabile e sicuro, è importante scegliere e installare un cablaggio di alimentazione CC adeguatamente dimensionato tra il **Blue Smart IP22 Charger** e la batteria/batterie.

La selezione del tipo di cavo/specifica dovrebbe prendere in considerazione i seguenti aspetti:

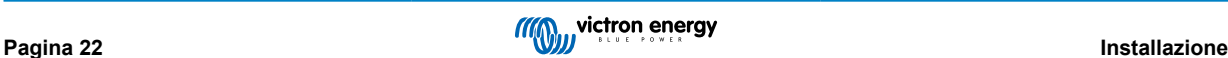

#### a. **Materiale del conduttore e area della sezione trasversale**

Il materiale del conduttore e l'area della sezione trasversale influiscono sulla resistenza di un cavo per unità di lunghezza e, di conseguenza, determinano la capacità/valore nominale della corrente massima, nonché la perdita di potenza/ caduta di tensione sulla lunghezza totale del cavo.

i. Per evitare il surriscaldamento del cavo e/o dell'apparecchiatura di interfaccia, scegliere un cavo di alimentazione di alta qualità con conduttori in rame e un'area della sezione trasversale del conduttore adeguatamente dimensionata per l'applicazione.

La corrente massima nominale del cavo indicata dal produttore (dopo l'applicazione di eventuali fattori di declassamento applicabili all'installazione) deve superare la corrente massima di funzionamento possibile nel sistema e il cavo deve anche essere in grado di resistere in modo sicuro alla corrente di guasto necessaria per far saltare il fusibile/ interrompere l'interruttore automatico.

ii. Per evitare perdite di potenza elevate e problemi operativi dovuti a cadute di tensione eccessive, progettare il layout del sistema in modo che la lunghezza dei cavi sia la più breve possibile e, se necessario, aumentare l'area della sezione trasversale dei conduttori per ridurre la caduta di tensione a un livello accettabile.

Se necessario, si consiglia di aumentare la sezione trasversale del conduttore in modo che la caduta di tensione sulla lunghezza totale del cavo sia inferiore a ~0,5 V e ~3 % alla massima corrente di esercizio.

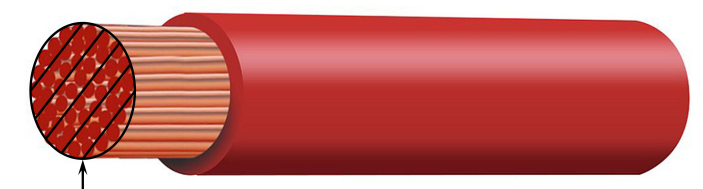

Conductor cross sectional area

#### b. **Diametro del trefolo**

Il diametro del trefolo influisce sull'area di contatto/resistenza e di conseguenza determina la quantità di calore generato alle terminazioni, nonché la capacità/valore nominale della flessibilità del cavo.

i. Per evitare il surriscaldamento del cavo e/o dell'apparecchiatura di interfaccia in corrispondenza delle terminazioni, scegliere un cavo di alimentazione di alta qualità con conduttori di rame sottili a più trefoli.

Per massimizzare l'area di contatto e minimizzare la resistenza alle terminazioni, il diametro di ogni singolo trefolo di rame non deve superare i 0,4 mm (0,016 pollici) o una superficie di 0,125 mm² (AWG26).

Se si utilizza un cavo con un diametro dei trefoli più spesso, l'area di contatto all'interfaccia tra i trefoli e la terminazione sarà insufficiente e causerà una resistenza eccessiva. Un collegamento elettrico ad alta resistenza genererà un notevole calore durante il funzionamento sotto carico e provocherà un grave surriscaldamento o eventualmente un incendio.

ii. Per facilitare l'instradamento dei cavi con curve strette ed evitare guasti al cavo e/o all'apparecchiatura di interfacciamento dovuti a forze/stress eccessivi alle terminazioni e/o all'affaticamento ciclico, scegliere un cavo di alimentazione di alta qualità progettato specificamente per le applicazioni che richiedono un'elevata flessibilità.

Si raccomanda di utilizzare un cavo di alimentazione con una classe di flessibilità nominale 5 o superiore (ai sensi di VDE 0295, IEC 60228 e BS6360).

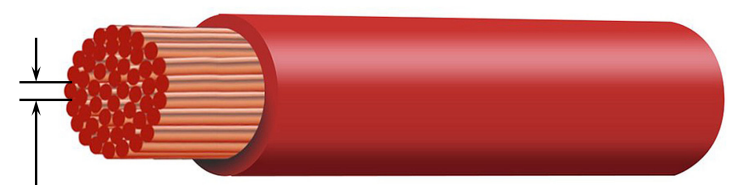

Max strand diameter: 0 4mm Max strand area: 0.125mm<sup>2</sup> / 26 AWG

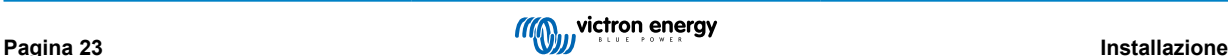

#### <span id="page-26-0"></span>c. **Tipo di isolamento**

Il tipo di isolamento influisce sulla capacità/valore nominale della temperatura massima e di conseguenza sulla capacità/ valore nominale della corrente massima, nonché sulla capacità/valore nominale dell' isolamento di tensione massima di un cavo.

i. Per evitare il surriscaldamento dell'isolamento del cavo, scegliere un cavo di alimentazione di alta qualità con una temperatura di isolamento adeguata all'installazione.

Il valore nominale della temperatura di isolamento fornito dal produttore del cavo deve essere superiore alla temperatura massima prevista per l'installazione, considerando la combinazione della massima temperatura ambientale possibile e l'aumento di temperatura dovuto al calore generato dal cavo stesso sotto carico massimo.

Si raccomanda di utilizzare un cavo di alimentazione di alta qualità con una temperatura massima di almeno 90 °C (194  $\degree$ F).

ii. Per garantire un solido isolamento elettrico, scegliere un cavo di alimentazione di alta qualità con una tensione di isolamento adeguata alla tensione massima di funzionamento del sistema.

Si consiglia di utilizzare un cavo di alimentazione di alta qualità con una tensione massima di 0,6/1 kV.

Consultare la seguente tabella per sapere l'area della sezione trasversale minima raccomandata / il calibro del cavo in relazione alla lunghezza del cavo (lunghezza unidirezionale tra caricabatterie e batteria):

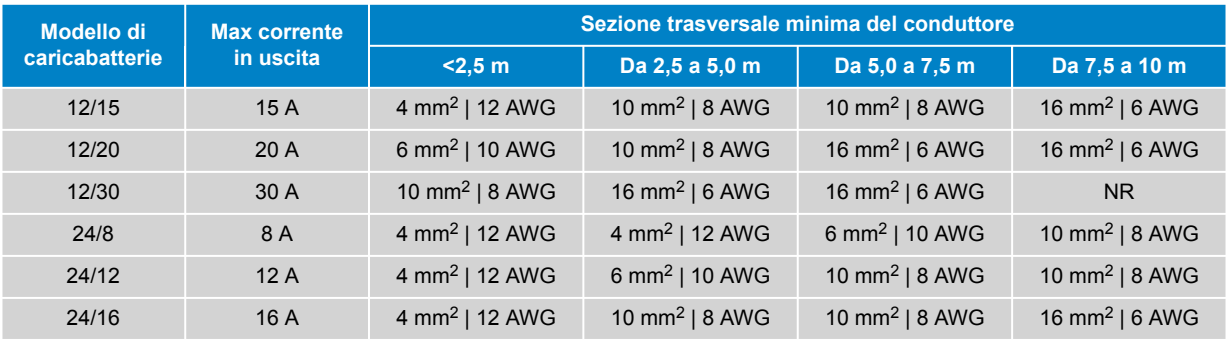

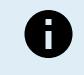

Si sconsigliano (NR) alcune combinazioni con correnti elevate e cavi molto lunghi, in quanto la caduta di tensione sarà eccessiva anche se si utilizza il cavo compatibile con le maggiori dimensioni; oltre all'elevata perdita di potenza, ciò potrebbe causare problemi di carica.

#### **5.2.2. Protezione da sovracorrente**

Per garantire un funzionamento affidabile e sicuro, è importante scegliere e installare un fusibile in linea o un interruttore automatico di valore adeguato il più vicino possibile alla batteria/batterie, in linea con il cablaggio di alimentazione CC tra il **Blue Smart IP22 Charger** e la batteria/batterie.

Lo scopo principale di un fusibile in linea o di un interruttore automatico situato vicino alla batteria/batterie è quello di proteggere il cablaggio e il sistema in caso di guasto da sovracorrente, come un cortocircuito nel cablaggio.

In caso di cortocircuito nel cablaggio tra la batteria/batterie e il **Blue Smart IP22 Charger**, la batteria/batterie è in grado di fornire un flusso di corrente estremamente elevato attraverso il cablaggio, che può provocare un grave surriscaldamento o eventualmente un incendio, a meno che il circuito non venga interrotto immediatamente da un fusibile o un interruttore automatico adeguato.

Consultare la seguente tabella per sapere il valore nominale del fusibile/interruttore consigliato:

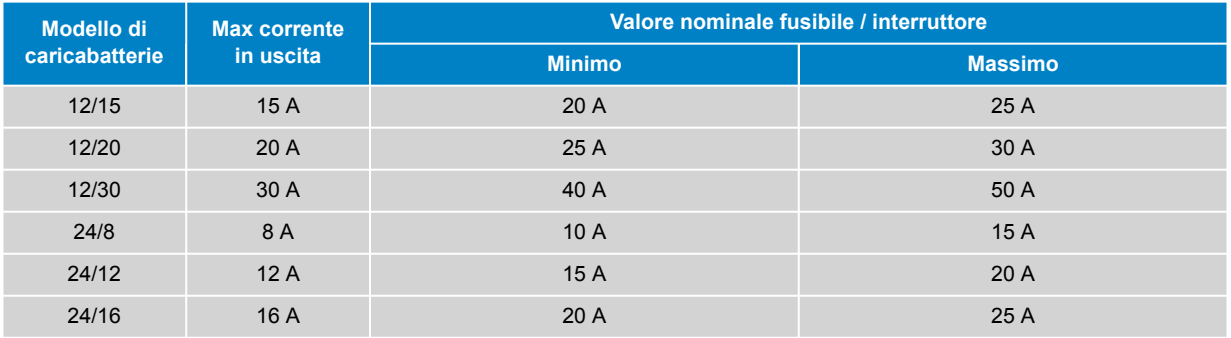

# <span id="page-27-0"></span>**5.3. Schemi**

# **5.3.1. Installazione di base**

### **Batteria singola**

Per collegare il **Blue Smart IP22 Charger** (modello a 1 uscita) a una singola batteria / banco batterie, fare riferimento allo schema di cablaggio riportato di seguito:

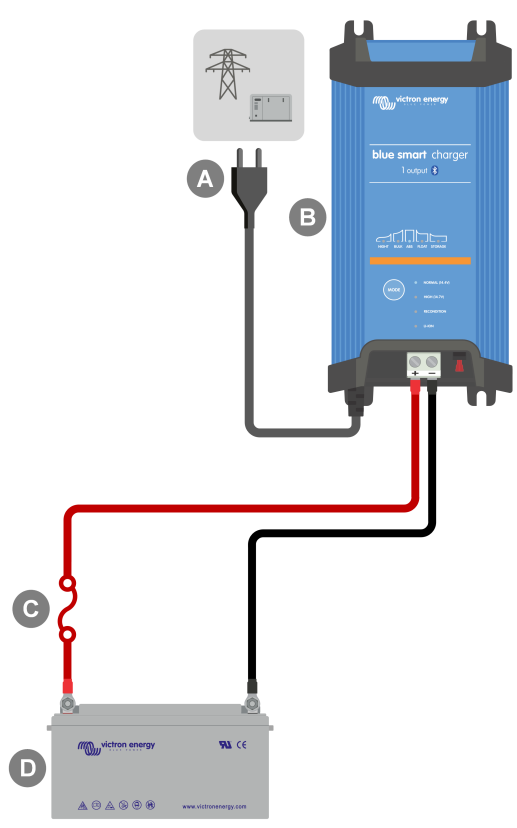

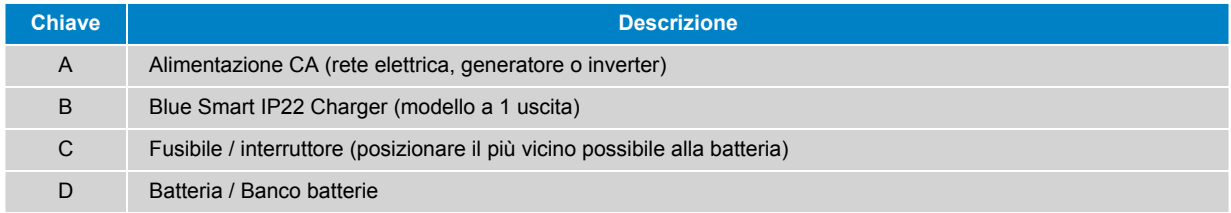

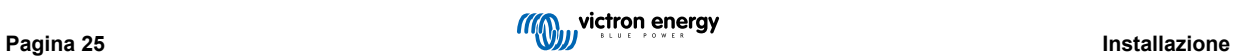

# **Batterie multiple**

Per collegare il **Blue Smart IP22 Charger** (modello a 3 uscite) a batterie indipendenti multiple / banchi batterie, fare riferimento allo schema di cablaggio riportato di seguito:

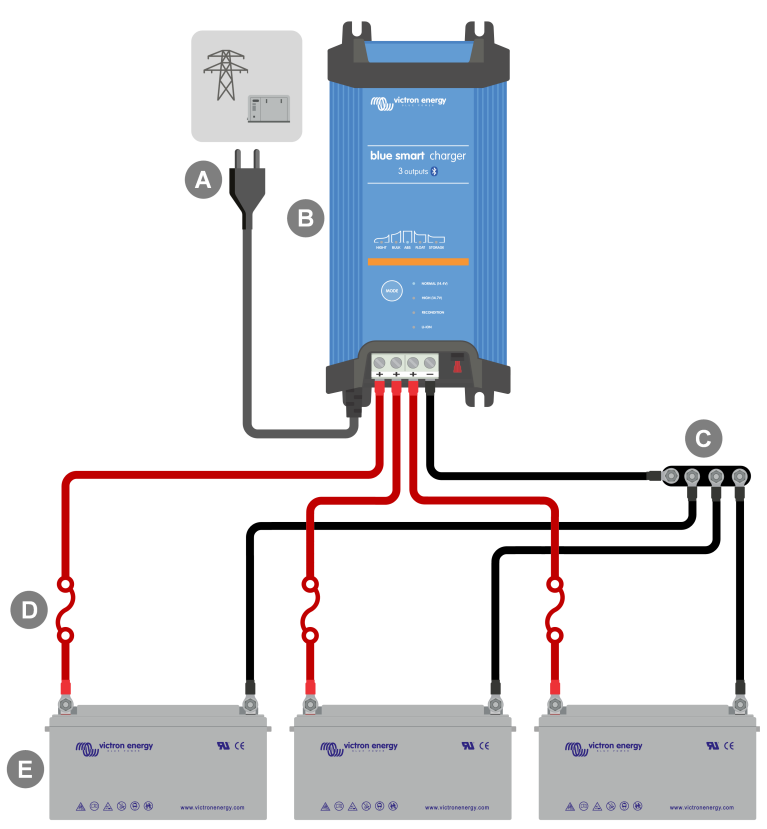

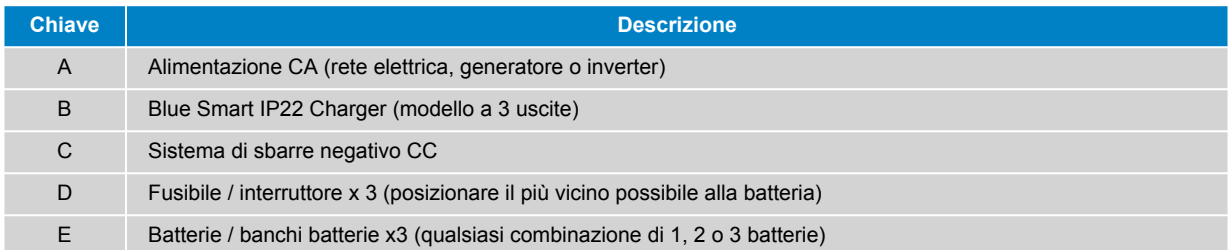

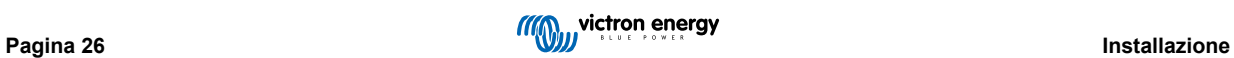

# <span id="page-29-0"></span>**5.3.2. VE.Smart Networking**

### **Batteria singola con Smart Battery Sense**

Per collegare il **Blue Smart IP22 Charger** (modello a 1 uscita) a una singola batteria / banco batterie con uno Smart Battery Sense, fare riferimento allo schema di cablaggio riportato di seguito:

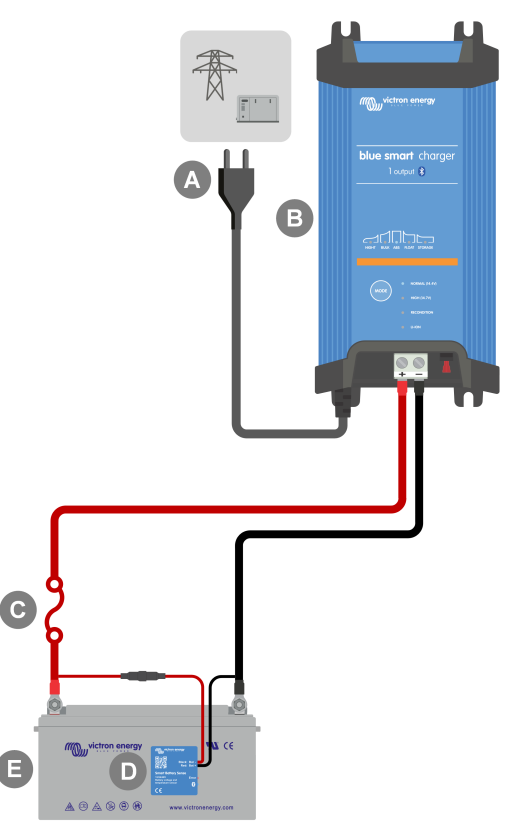

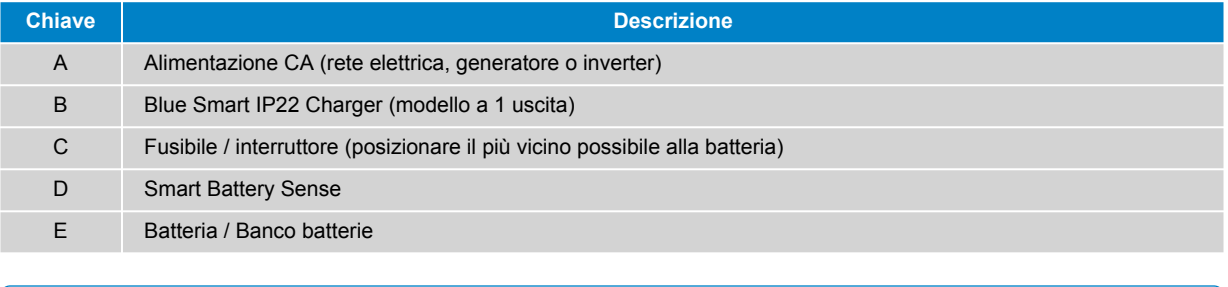

È necessario configurare una **Rete VE.Smart** tra il **Blue Smart IP22 Charger** e lo Smart Battery Sense per attivare la connettività Bluetooth e la comunicazione tra i dispositivi; per ulteriori informazioni, consultare la sezione "Configurazione avanzata > VE.Smart Networking".

6

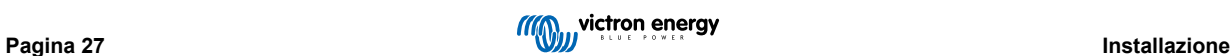

### **Batteria multiple con Smart Battery Sense**

Per collegare il **Blue Smart IP22 Charger** (modello a 3 uscite) a batterie indipendenti multiple / banchi batterie con uno Smart Battery Sense, fare riferimento allo schema di cablaggio riportato di seguito:

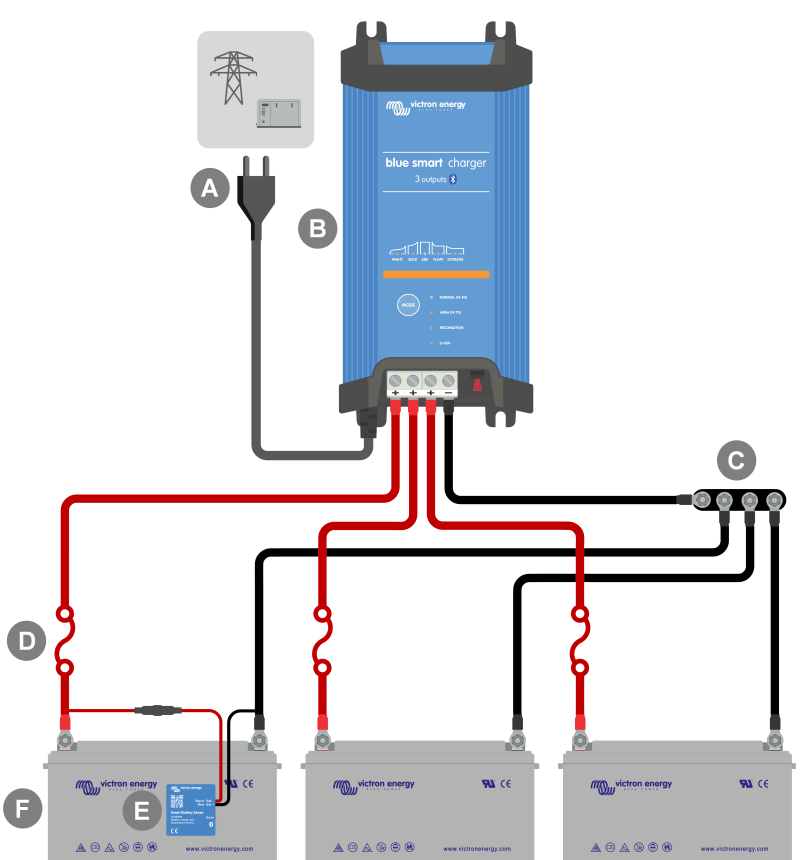

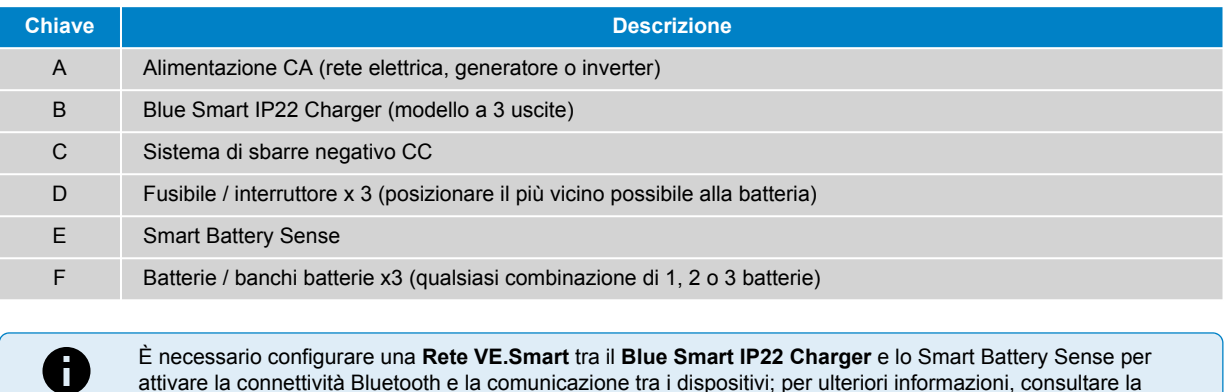

È necessario configurare una **Rete VE.Smart** tra il **Blue Smart IP22 Charger** e lo Smart Battery Sense per attivare la connettività Bluetooth e la comunicazione tra i dispositivi; per ulteriori informazioni, consultare la sezione "Configurazione avanzata > VE.Smart Networking".

### **Batteria singola con SmartShunt**

Per collegare il **Blue Smart IP22 Charger** (modello a 1 uscita) a una singola batteria / banco batterie con uno SmartShunt o un monitor della batteria BMV, fare riferimento allo schema di cablaggio riportato di seguito:

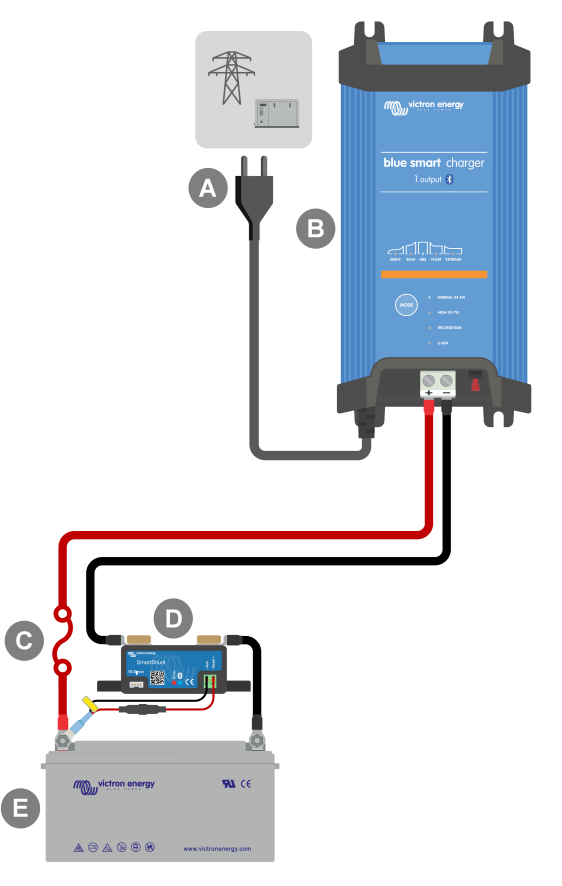

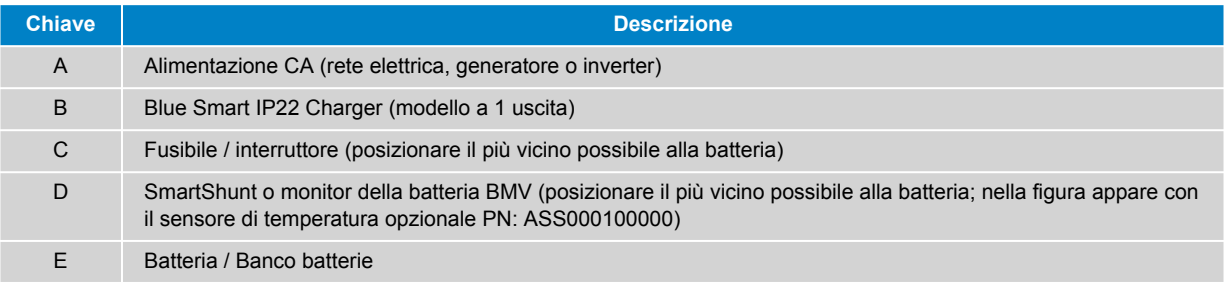

È necessario configurare una **Rete VE.Smart** tra il **Blue Smart IP22 Charger** e lo SmartShunt o il monitor della batteria BMV per attivare la connettività Bluetooth e la comunicazione tra i dispositivi; per ulteriori informazioni, consultare la sezione "Configurazione avanzata > VE.Smart Networking".

 $\mathbf \Phi$ 

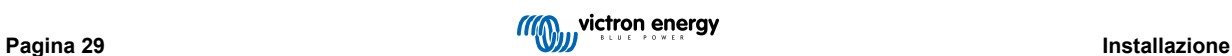

### **Batteria multiple con SmartShunt**

Per collegare il **Blue Smart IP22 Charger** (modello a 3 uscite) a batterie indipendenti multiple / banchi batterie con uno SmartShunt o un monitor della batteria BMV, fare riferimento allo schema di cablaggio riportato di seguito:

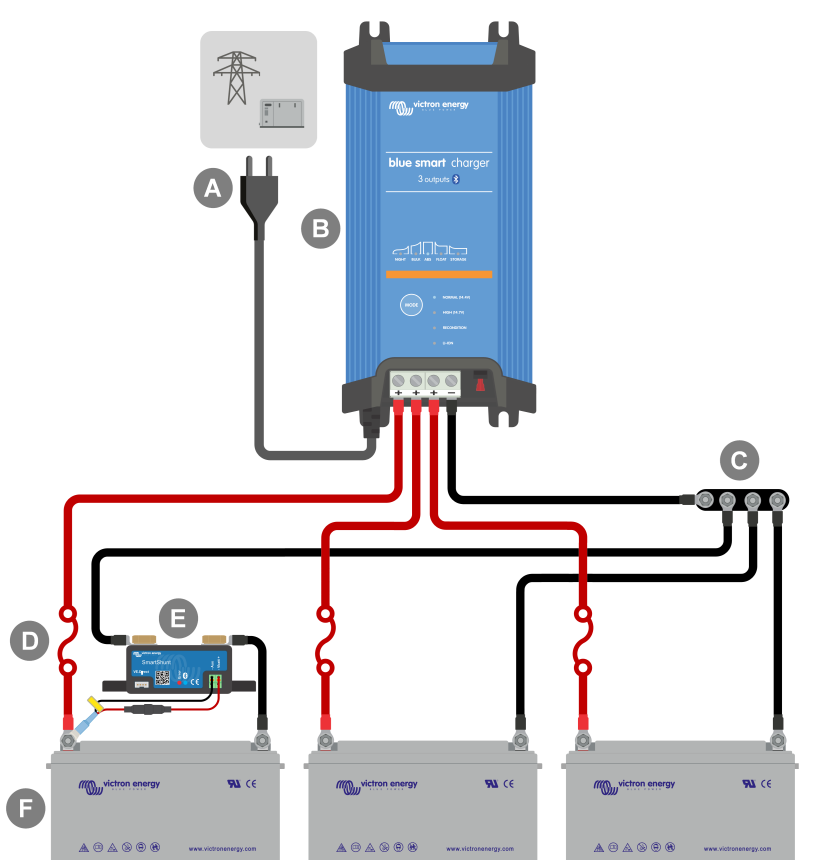

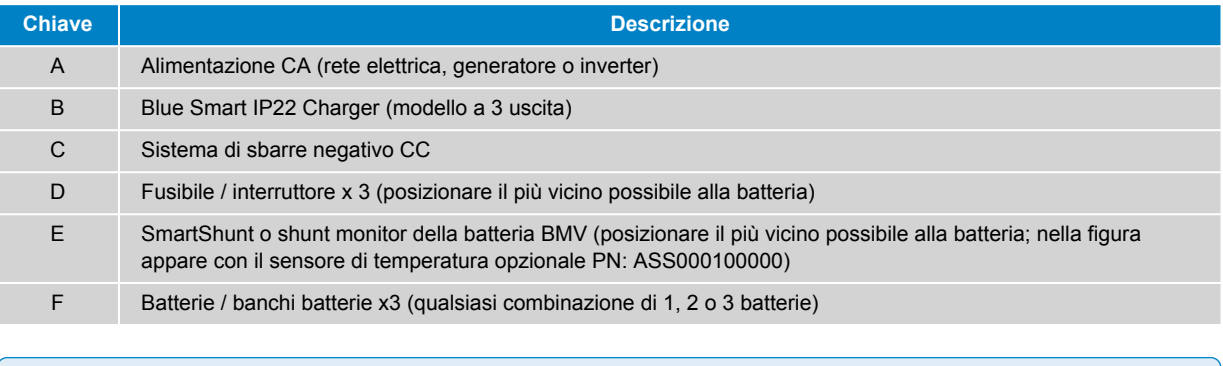

È necessario configurare una **Rete VE.Smart** tra il **Blue Smart IP22 Charger** e lo SmartShunt o il monitor della batteria BMV per attivare la connettività Bluetooth e la comunicazione tra i dispositivi; per ulteriori informazioni, consultare la sezione "Configurazione avanzata > VE.Smart Networking".

A

### <span id="page-33-0"></span>**5.3.3. Caricabatterie multipli**

# **Caricabatterie multipli in parallelo (con SmartShunt opzionale)**

Per collegare **Blue Smart IP22 Charger** (modello a 1 uscita) multipli in parallelo a una batteria / banco batterie (con uno SmartShunt o un monitor della batteria BMV opzionale), fare riferimento allo schema di cablaggio riportato di seguito:

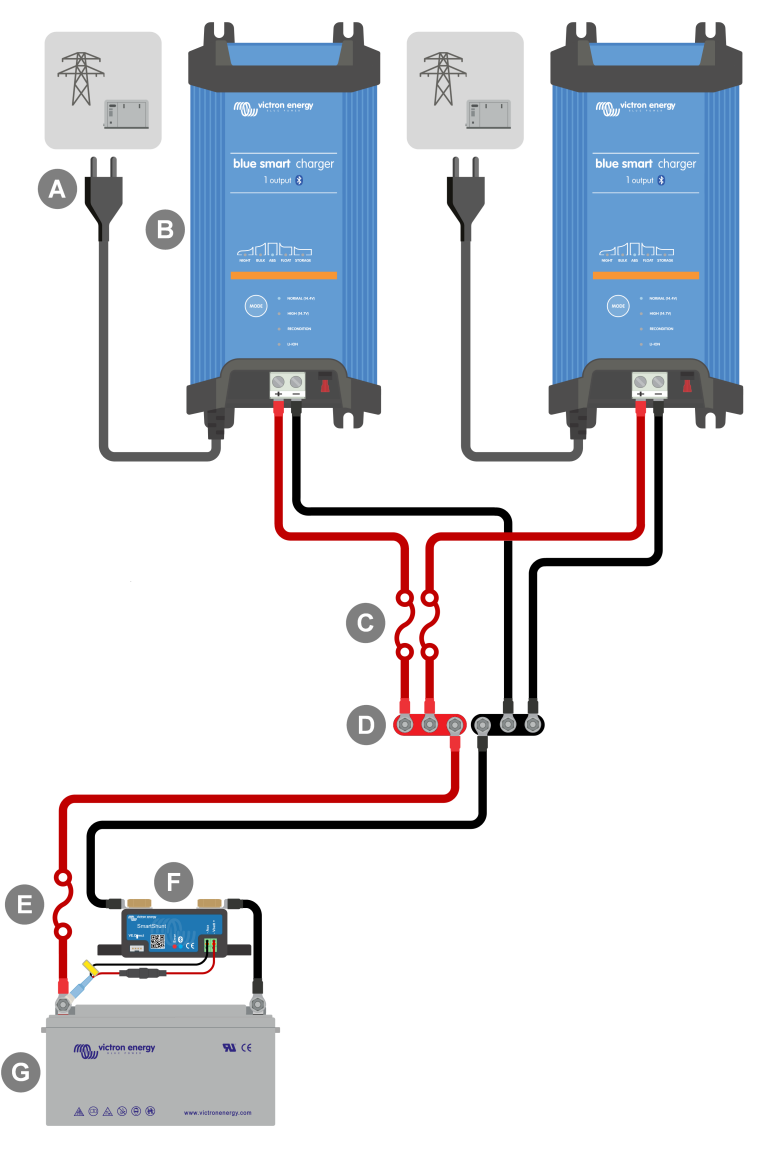

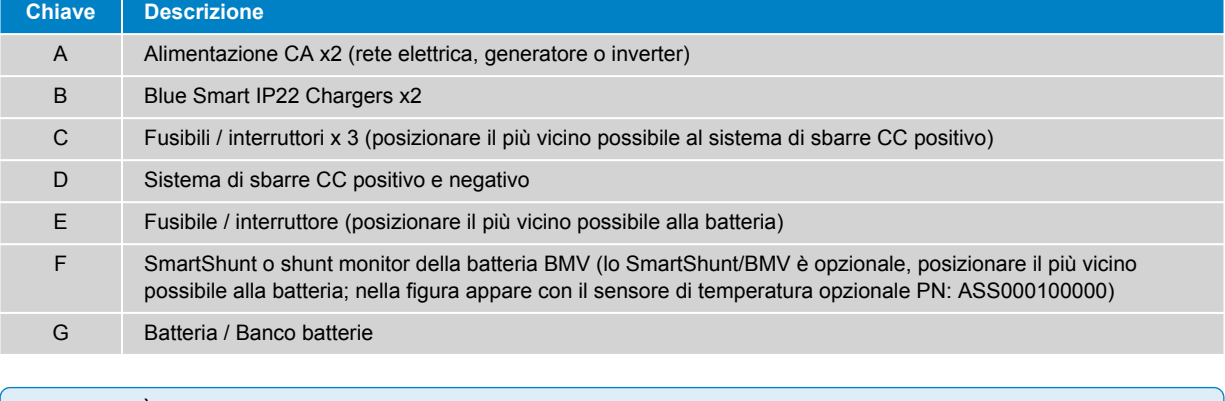

È necessario configurare una **Rete VE.Smart** tra il **Blue Smart IP22 Charger** collegato in parallelo (e lo SmartShunt o il monitor della batteria BMV opzionale, se in uso) per attivare la connettività Bluetooth e la comunicazione tra i dispositivi; per ulteriori informazioni, consultare la sezione "Configurazione avanzata > VE.Smart Networking".

A

# <span id="page-34-0"></span>**6. Impostazione**

# **6.1. Configurazione mediante caricabatterie**

La modalità di carica e il limite di corrente di carica più appropriati per il tipo e la capacità della batteria possono essere selezionati direttamente sul caricabatterie, utilizzando il pulsante MODE.

1. Collegare il cavo di alimentazione CA a una presa di corrente; dopo un breve intervallo di tempo, si accendono i LED che indicano la modalità e lo stato di carica correnti.

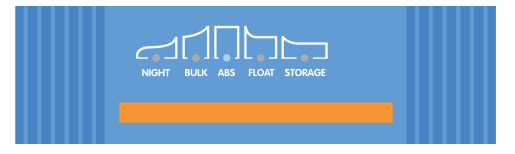

2. Selezionare la modalità più appropriata tra i predefiniti di carica integrati (Normale, Normale + Ricondizionamento, Alta, Alta + Ricondizionamento o Ioni di litio) premendo brevemente il pulsante MODE sul caricabatterie per scorrere ogni opzione; si accendono il LED accanto alla modalità di carica attualmente selezionata (NORMALE / ALTA / Ioni di litio) e il LED di RICONDIZIONAMENTO, se è attivata la fase di ricondizionamento.

Assicurarsi che la fase di ricondizionamento sia attivata solo quando necessario, in quanto un uso non necessario o eccessivo riduce la durata della batteria.

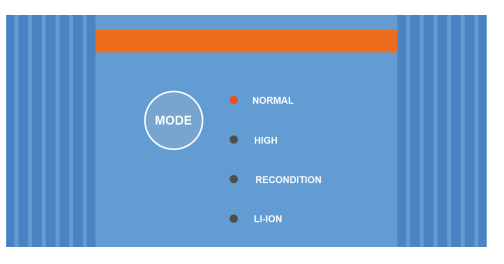

3. Se necessario, attivare la modalità a bassa corrente (corrente di carica limitata al 50 % della corrente di carica massima nominale e ventola disattivata); per attivare (o disattivare) la modalità a bassa corrente, tenere premuto il pulsante MODE per 6 secondi; quando è attivata, il LED NIGHT lampeggia.

In alternativa è possibile attivare la modalità notturna, che attiva temporaneamente la modalità a bassa corrente per un periodo di 8 ore (in genere durante la notte per eliminare il rumore della ventola); per attivare (o disattivare) la modalità notturna premere e tenere premuto il pulsante MODE per 3 secondi; quando è attivata, si accende il LED NIGHT.

Il caricabatterie memorizza automaticamente la modalità di carica selezionata e la ricorda per i cicli futuri (anche dopo una disconnessione dall'alimentazione).

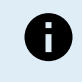

Per garantire una carica adeguata, una lunga durata della batteria e un funzionamento sicuro, è importante selezionare una modalità di carica appropriata per il tipo e la capacità della batteria da caricare; per ulteriori informazioni, fare riferimento alla sezione "Funzionamento > Modalità di carica" e alle raccomandazioni del produttore della batteria.

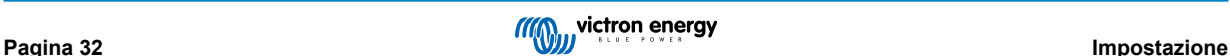

# <span id="page-35-0"></span>**6.2. Configurazione mediante Bluetooth**

La modalità di carica e il limite di corrente di carica più appropriati per il tipo e la capacità della batteria possono essere selezionati anche tramite un dispositivo dotato di Bluetooth (come un telefono cellulare o un tablet) e dell'app VictronConnect.

Per ulteriori dettagli sull'app VictronConnect, vedere il [manuale VictronConnect](https://www.victronenergy.it/media/pg/VictronConnect_Manual/it/index-it.html).

1. Scaricare e installare l'app VictronConnect nel cellulare o nel tablet.

La app VictronConnect si può scaricare da:

- i. Android- Google Play Store
- ii. iOS/Mac- Apple App Store
- iii. Windows e altri - [Sito web di Victron Energy > Download > Software](https://www.victronenergy.it/support-and-downloads/software#victronconnect-app)
- 2. Se non è già attivato, attivare il Bluetooth sul dispositivo (telefono cellulare o tablet), ma non tentare di accoppiarlo con il **Blue Smart IP22 Charger**.
- 3. Collegare il cavo di alimentazione CA a una presa di corrente; dopo un breve intervallo di tempo, si accendono i LED che indicano la modalità e lo stato di carica correnti.

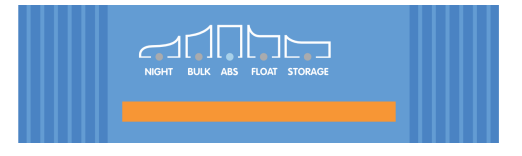

4. Aprire l'app VictronConnect e individuare il dispositivo **Blue Smart IP22 Charger** nell'elenco dei dispositivi della pagina "LOCAL", sotto "Altri dispositivi".

Nel caso in cui il **Blue Smart IP22 Charger** non appaia automaticamente, assicurarsi che il cellulare o il tablet abbia il Bluetooth attivo e si trovi a distanza ravvicinata, quindi eseguire una scansione manuale dei dispositivi selezionando il pulsante "scansione" (pulsante rotondo arancione con freccia circolare) nell'angolo in basso a destra.

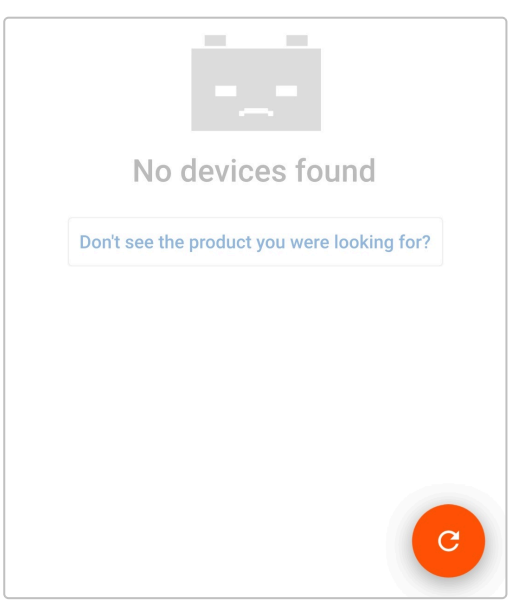

5. Selezionare il dispositivo **Blue Smart IP22 Charger** dall'elenco dei dispositivi della pagina "LOCAL", sotto "Altri dispositivi".

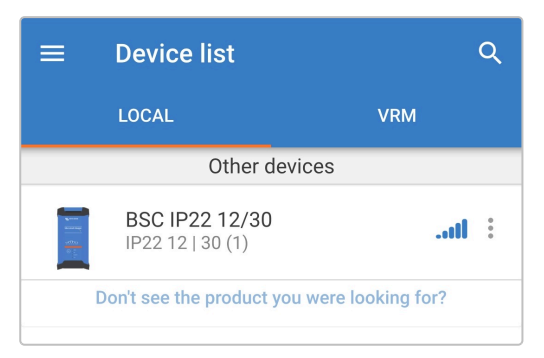

6. Durante la prima connessione appare una "Richiesta di accoppiamento con Bluetooth", che chiederà il codice PIN del Bluetooth: inserire il PIN predefinito 000000, poi selezionare "Accoppia".

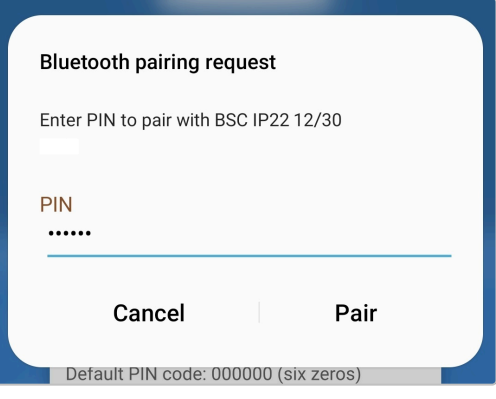

7. Selezionare l'icona "Impostazioni" (ingranaggio in alto a destra) per accedere alla pagina "Impostazioni".

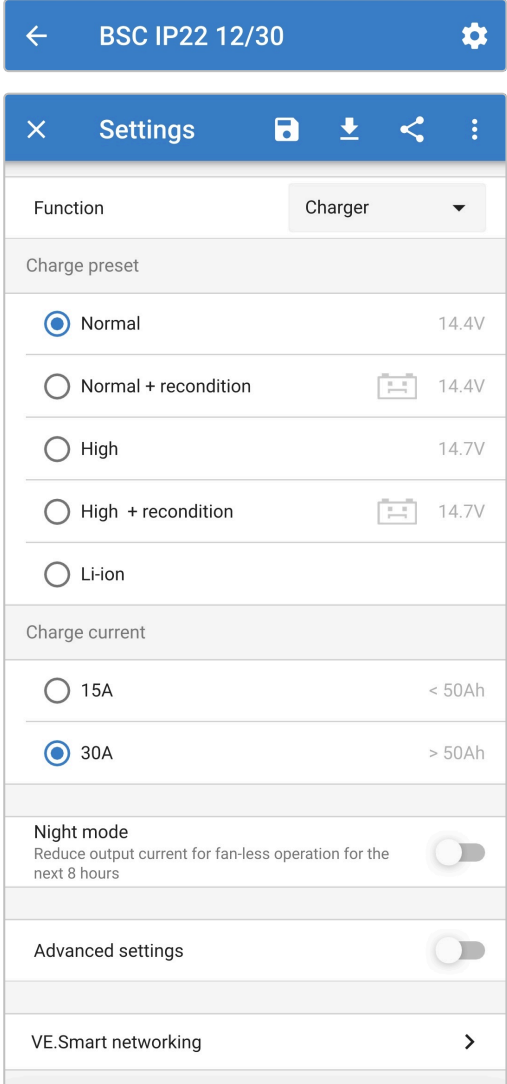

8. Selezionare la modalità più appropriata tra i predefiniti di carica integrati (Normale, Normale + Ricondizionamento, Alta, Alta + Ricondizionamento o Ioni di litio) nel menu "Predefiniti di carica"; si accendono il LED accanto alla modalità di carica attualmente selezionata (NORMALE / ALTA / IONI DI LITIO) e il LED di RICONDIZIONAMENTO, se è attivato.

Assicurarsi che la fase di ricondizionamento sia attivata solo quando necessario, in quanto un uso non necessario o eccessivo riduce la durata della batteria.

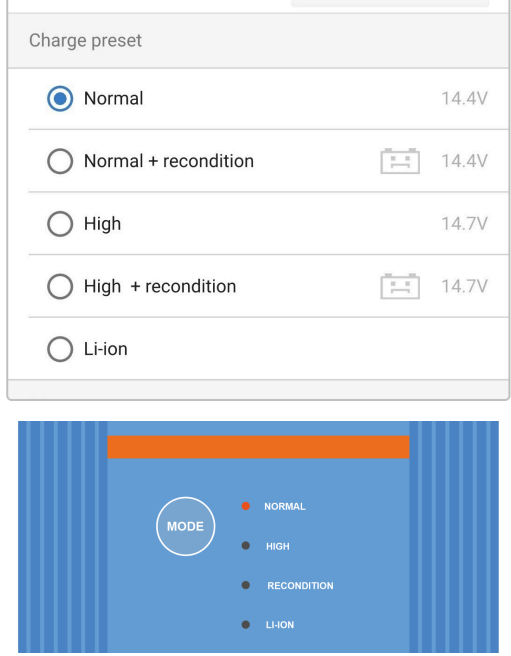

9. Se necessario, attivare la modalità a bassa corrente (corrente di carica limitata al 50 % della corrente di carica massima nominale e ventola disattivata); per attivare (o disattivare) la modalità a bassa corrente, selezionare l'opzione necessaria nel menu "Corrente di carica"; quando si attiva, il LED NIGHT lampeggia.

In alternativa è possibile attivare la modalità notturna, che attiva temporaneamente la modalità a bassa corrente per un periodo di 8 ore (in genere durante la notte per eliminare il rumore della ventola); per attivare (o disattivare) la modalità notturna spostare l'interruttore "Modalità notturna" su on; quando si attiva, si illumina il LED NIGHT.

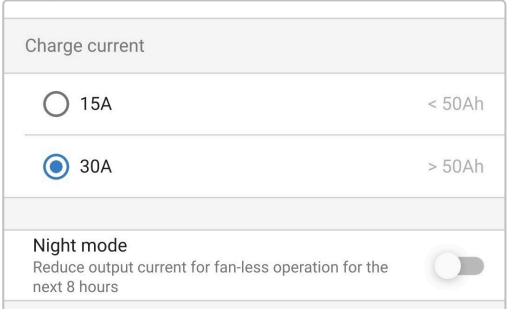

Il caricabatterie memorizza automaticamente la modalità di carica selezionata e la ricorda per i cicli futuri (anche dopo una disconnessione dall'alimentazione).

H

Per garantire una carica adeguata, una lunga durata della batteria e un funzionamento sicuro, è importante selezionare una modalità di carica appropriata per il tipo e la capacità della batteria da caricare; per ulteriori informazioni, fare riferimento alla sezione "Funzionamento > Modalità di carica" e alle raccomandazioni del produttore della batteria.

# <span id="page-38-0"></span>**6.3. Bluetooth**

#### **6.3.1. Cambio del codice PIN**

Per evitare connessioni Bluetooth non autorizzate, è altamente consigliabile cambiare il codice PIN predefinito.

È possibile cambiare il codice PIN del Bluetooth mediante un dispositivo provvisto di Bluetooth (come un cellulare o un tablet) e la app VictronConnect.

#### **Per cambiare il codice PIN del Bluetooth:**

- 1. Collegare il cavo di alimentazione CA a una presa di corrente; dopo un breve intervallo di tempo, si accendono i LED che indicano la modalità e lo stato di carica correnti.
- 2. Avviare la app **VictronConnect,** mediante un dispositivo dotato di Bluetooth (come un cellulare o un tablet) e cercare il **Blue Smart IP22 Charger** nella pagina dell'elenco dispositivi " LOCAL", quindi collegare il dispositivo (il Codice PIN del Bluetooth predefinito è 000000).
- 3. Selezionare l'icona "Impostazioni" (ingranaggio in alto a destra) per accedere alla pagina "Impostazioni".

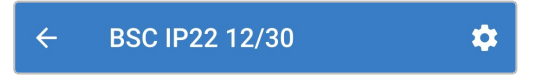

4. Selezionare l'icona "opzioni dispositivo" (tre punti verticali nell'angolo in alto a destra) per accedere al menu "opzioni dispositivo".

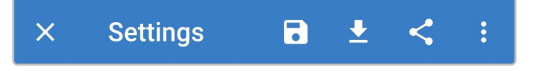

5. Selezionare "Informazioni del prodotto" per accedere alla relativa pagina.

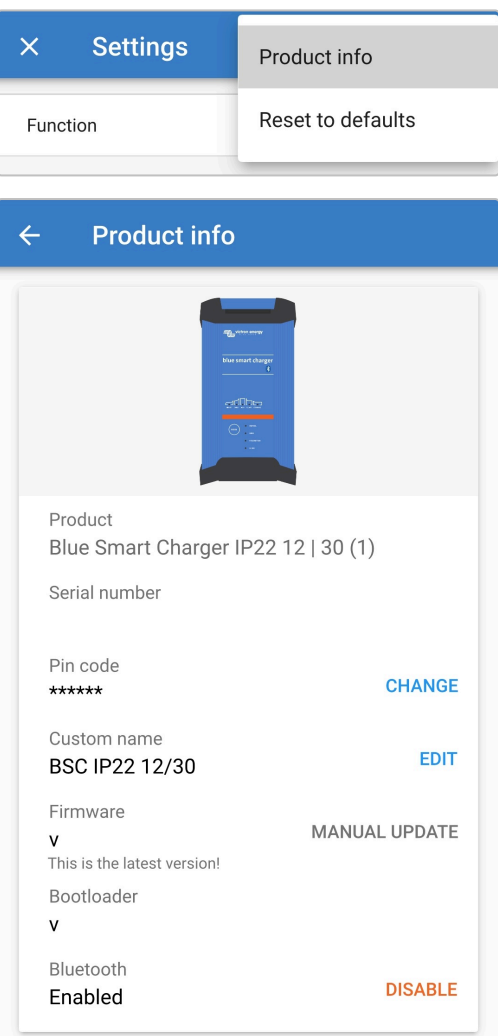

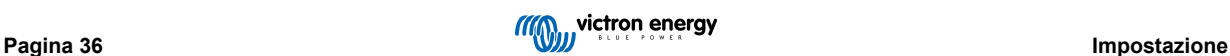

6. Selezionare "CHANGE" (accanto a "Codice PIN") per aprire la finestra "Modifica codice PIN".

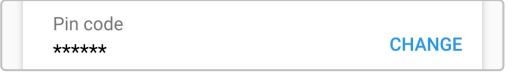

7. Inserire il codice PIN attuale e quello nuovo (due volte), poi selezionare "OK"; evitare di usare un codice PIN scontato, che possa essere facilmente indovinato, come 123456.

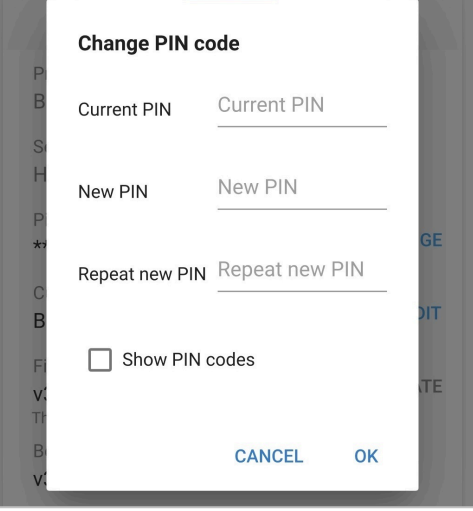

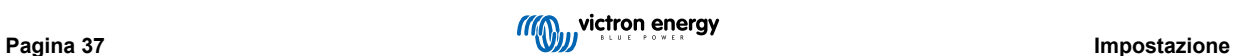

#### <span id="page-40-0"></span>**6.3.2. Ripristino del codice PIN**

Se il codice PIN viene dimenticato o smarrito, è possibile ripristinare il valore predefinito 000000 utilizzando il pulsante MODE sul caricabatterie o un dispositivo dotato di Bluetooth (come un telefono cellulare o un tablet) e dell'app VictronConnect.

#### **Ripristino del PIN mediante il caricabatterie**

#### **Per ripristinare il codice PIN del Bluetooth:**

- 1. Collegare il cavo di alimentazione CA a una presa di corrente; dopo un breve intervallo di tempo, si accendono i LED che indicano la modalità e lo stato di carica correnti.
- 2. Premere e tenere premuto il pulsante MODE sul **Blue Smart IP22 Charger** per 10 secondi.
- 3. Tutti i LED della modalità di carica lampeggiano due volte per indicare che il codice PIN è stato ripristinato correttamente.

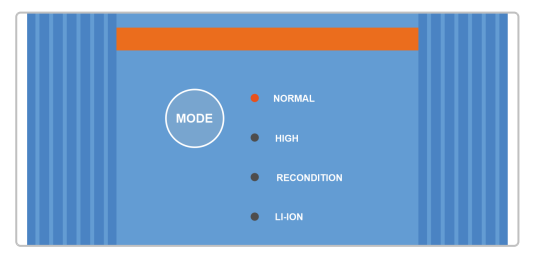

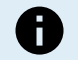

#### **Durante questa procedura:**

- a. Il codice PIN verrà reimpostato al valore predefinito (000000)
- b. La connessione Bluetooth attiva viene disattivata
- c. Tutte le informazioni di accoppiamento del Bluetooth sono cancellate

Di conseguenza, prima di tentare di ricollegarsi, sarà necessario anche rimuovere/cancellare le informazioni di accoppiamento Bluetooth del Blue Smart IP22 Charger da tutti i dispositivi (telefoni cellulari o tablet) dotati di Bluetooth precedentemente accoppiati.

#### **Ripristino del PIN mediante Bluetooth**

#### **Per ripristinare il codice PIN del Bluetooth:**

- 1. Individuare e registrare il codice PUK per utilizzarlo in seguito; il codice PUK si trova sull'etichetta apposta sul back del **Blue Smart IP22 Charger**.
- 2. Collegare il cavo di alimentazione CA a una presa di corrente; dopo un breve intervallo di tempo, si accendono i LED che indicano la modalità e lo stato di carica correnti.
- 3. Avviare la app **VictronConnect,** mediante un dispositivo dotato di Bluetooth (come un cellulare o un tablet) e cercare il **Blue Smart IP22 Charger** nella pagina dell'elenco dispositivi " LOCAL".
- 4. Selezionare l'icona "opzioni dispositivo" (tre punti verticali nell'angolo in alto a destra) per accedere al menu "opzioni dispositivo".

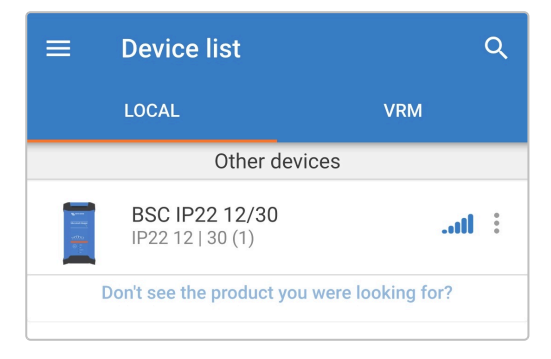

5. Selezionare "Modifica codice PIN" per aprire la relativa finestra .

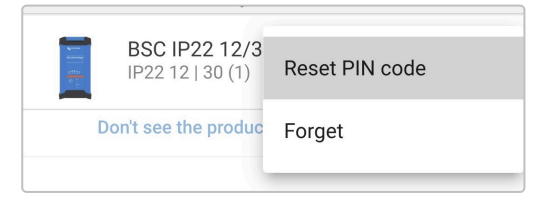

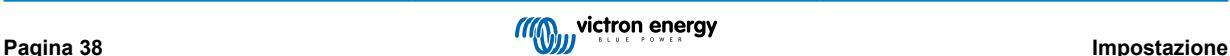

6. Inserire il codice PUK (previamente registrato) e selezionare "OK".

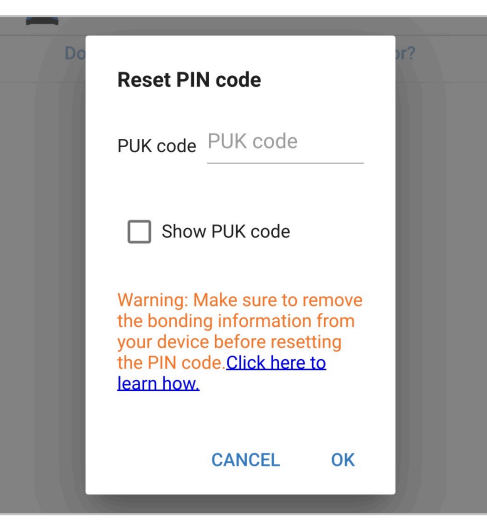

7. Tutti i LED della modalità di carica lampeggiano due volte per indicare che il codice PIN è stato ripristinato correttamente.

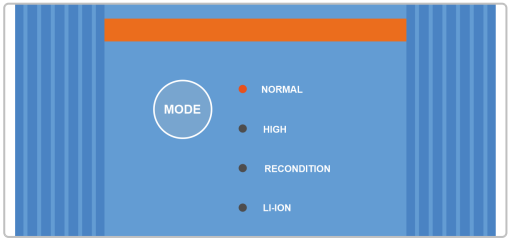

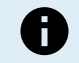

#### **Durante questa procedura:**

- a. Il codice PIN verrà reimpostato al valore predefinito (000000)
- b. Le informazioni di accoppiamento del Bluetooth **non** sono state cancellate

Di conseguenza, prima di tentare di ricollegarsi, **non** sarà necessario rimuovere/cancellare le informazioni di accoppiamento Bluetooth del Blue Smart IP22 Charger dai dispositivi (telefoni cellulari o tablet) dotati di Bluetooth precedentemente accoppiati.

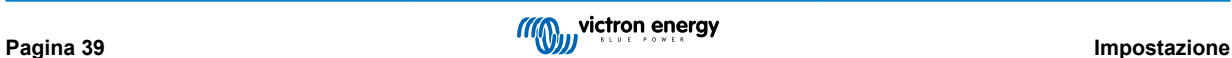

#### <span id="page-42-0"></span>**6.3.3. Disattivazione del Bluetooth**

Se lo si desidera, è possibile disattivare completamente la comunicazione Bluetooth mediante un dispositivo provvisto di Bluetooth (come un cellulare o un tablet) e della app VictronConnect.

Generalmente non è necessario disattivare il Bluetooth, giacché gli accessi non autorizzati sono protetti dal codice PIN, ma in certe situazioni potrebbero richiedere un livello di sicurezza ancor più alto.

#### **Per disattivare il Bluetooth:**

- 1. Collegare il cavo di alimentazione CA a una presa di corrente; dopo un breve intervallo di tempo, si accendono i LED che indicano la modalità e lo stato di carica correnti.
- 2. Avviare la app **VictronConnect,** mediante un dispositivo dotato di Bluetooth (come un cellulare o un tablet) e cercare il **Blue Smart IP22 Charger** nella pagina dell'elenco dispositivi " LOCAL", quindi collegare il dispositivo (il Codice PIN del Bluetooth predefinito è 000000).
- 3. Selezionare l'icona "Impostazioni" (ingranaggio in alto a destra) per accedere alla pagina "Impostazioni".

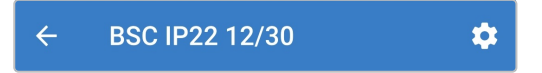

4. Selezionare l'icona "opzioni dispositivo" (tre punti verticali nell'angolo in alto a destra) per accedere al menu "opzioni dispositivo".

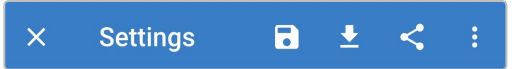

5. Selezionare "Informazioni del prodotto" per accedere alla relativa pagina.

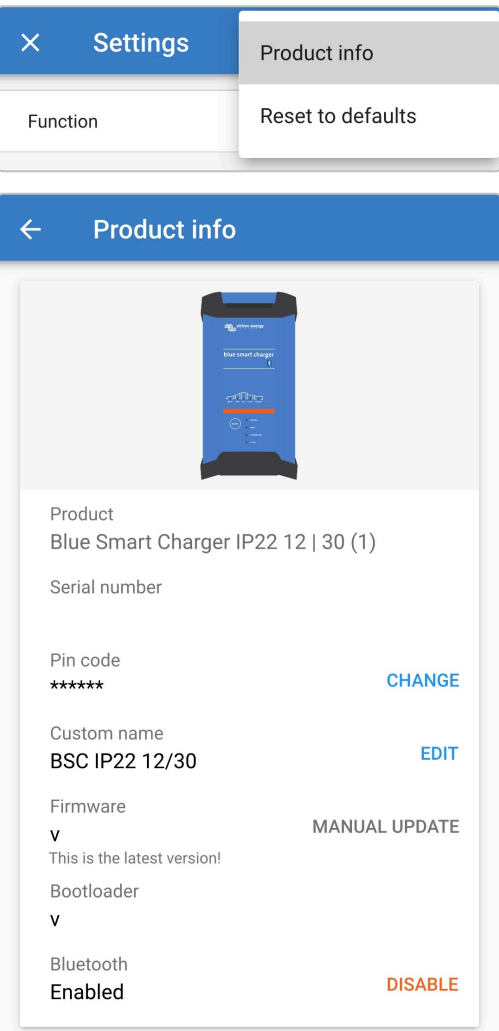

6. Selezionare "DISABLE" (accanto a "Bluetooth Attivato") per aprire la finestra "Disattiva Bluetooth".

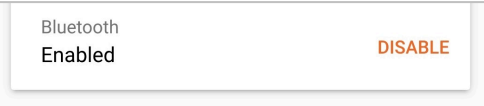

7. Leggere il messaggio di avviso, quindi selezionare la casella di controllo e scegliere "OK" per accettare e procedere.

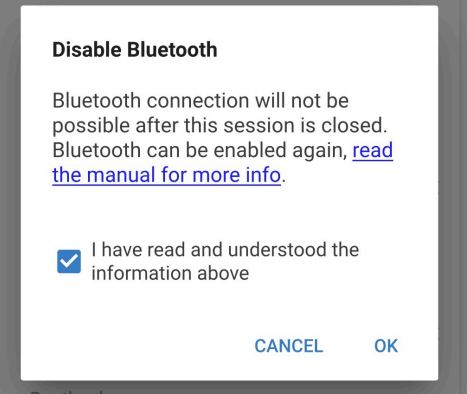

8. Il Bluetooth sarà ora disattivato, ma può essere riattivato.

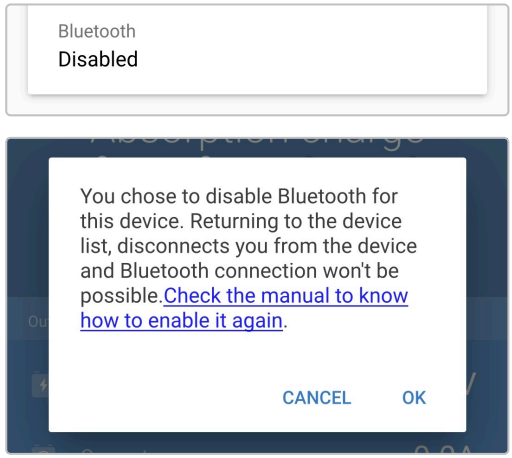

# <span id="page-44-0"></span>**6.3.4. Riattivazione del Bluetooth**

È possibile riattivare il Bluetooth tramite il tasto MODE sul caricabatterie.

#### **Per riattivare il Bluetooth:**

- 1. Collegare il cavo di alimentazione CA a una presa di corrente; dopo un breve intervallo di tempo, si accendono i LED che indicano la modalità e lo stato di carica correnti.
- 2. Premere e tenere premuto il pulsante MODE sul **Blue Smart IP22 Charger** per 10 secondi.
- 3. Tutti i LED della modalità di carica lampeggiano due volte per indicare che il Bluetooth è stato riattivato correttamente e tutte le sue impostazioni sono state ripristinate.

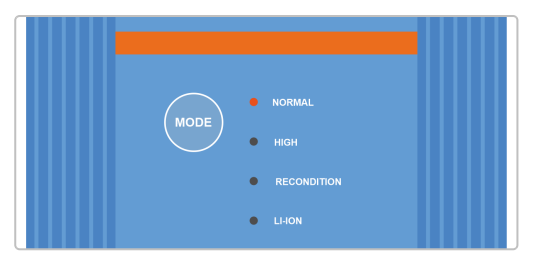

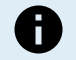

#### **Durante questa procedura:**

- a. Il Bluetooth viene riattivato
- b. Il codice PIN verrà reimpostato al valore predefinito (000000)
- c. Tutte le informazioni di accoppiamento del Bluetooth sono cancellate

Di conseguenza, prima di tentare di ricollegarsi, sarà necessario anche rimuovere/cancellare le informazioni di accoppiamento Bluetooth del Blue Smart IP22 Charger da tutti i dispositivi (telefoni cellulari o tablet) dotati di Bluetooth precedentemente accoppiati.

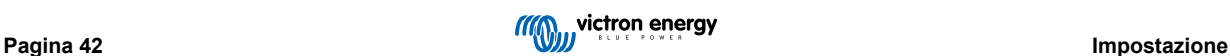

# <span id="page-45-0"></span>**6.4. Reimposta ai valori predefiniti**

Se necessario, è possibile ripristinare tutte le impostazioni **Blue Smart IP22 Charger** ai valori predefiniti.

Si noti che questo **non** azzera alcuna impostazione relativa al Bluetooth, come il codice PIN o le informazioni di accoppiamento.

È possibile ripristinare/ristabilire le impostazioni ai valori predefiniti di fabbrica mediante un dispositivo provvisto di Bluetooth (come un cellulare o un tablet) e della app **VictronConnect**.

#### **Per eseguire un ripristino del sistema:**

- 1. Collegare il cavo di alimentazione CA a una presa di corrente; dopo un breve intervallo di tempo, si accendono i LED che indicano la modalità e lo stato di carica correnti.
- 2. Avviare la app **VictronConnect,** mediante un dispositivo dotato di Bluetooth (come un cellulare o un tablet) e cercare il **Blue Smart IP22 Charger** nella pagina dell'elenco dispositivi " LOCAL", quindi collegare il dispositivo (il Codice PIN del Bluetooth predefinito è 000000).
- 3. Selezionare l'icona "Impostazioni" (ingranaggio in alto a destra) per accedere alla pagina "Impostazioni".

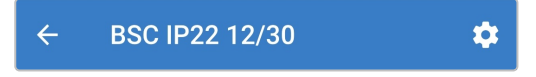

4. Selezionare l'icona "opzioni dispositivo" (tre punti verticali nell'angolo in alto a destra) per accedere al menu "opzioni dispositivo".

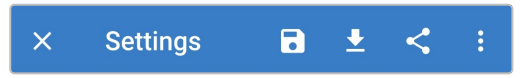

5. Selezionare "Ripristina ai valori predefiniti" per aprire la finestra "Ripristinare dispositivo?"

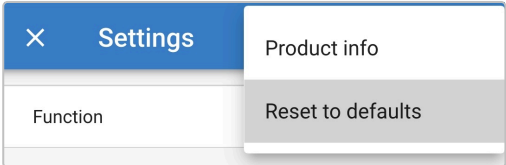

6. Selezionare "SI" per ripristinare/ristabilire tutte le impostazioni ai valori di fabbrica.

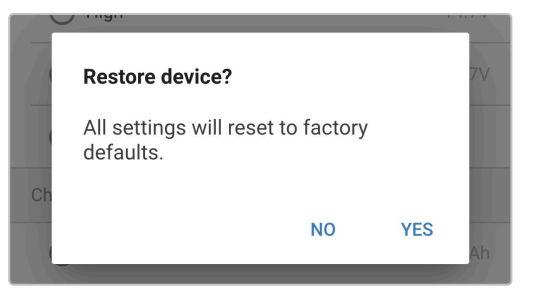

# <span id="page-46-0"></span>**7. Monitoraggio**

# **7.1. Indicazioni LED**

# **7.1.1. Stato di funzionamento**

Il **Blue Smart IP22 Charger** è dotato di più LED, che possono essere consultati per determinare lo stato di carica attuale e altre informazioni di funzionamento.

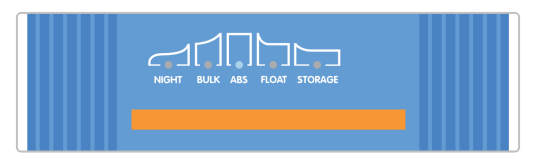

Fare riferimento alle indicazioni dei LED nella tabella seguente:

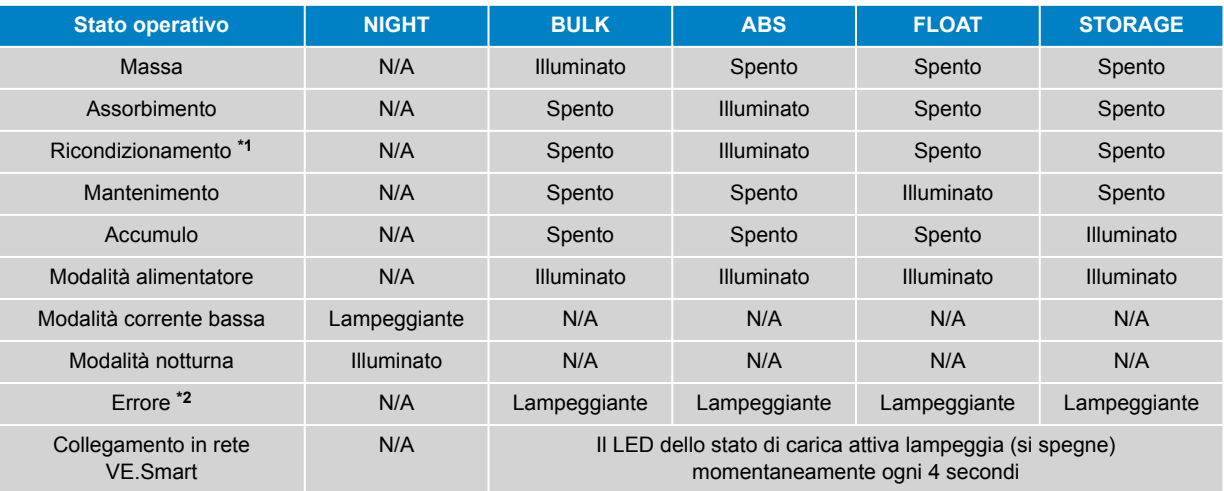

**\*1** Anche il LED RECONDITION lampeggia durante la fase di ricondizionamento.

**\*2** Utilizzare un dispositivo Bluetooth (come un telefono cellulare o un tablet) dotato dell'applicazione VictronConnect per determinare il codice di errore specifico.

 $\mathbf \Theta$ 

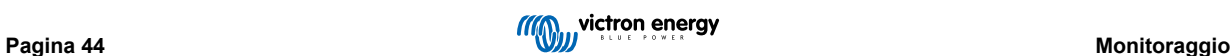

# <span id="page-47-0"></span>**7.2. VictronConnect**

Le statistiche di funzionamento e ricarica del caricabatterie possono essere monitorate da vicino in tempo reale o dopo la carica, mediante un dispositivo provvisto di Bluetooth (come un cellulare o una tablet) e della app VictronConnect.

Sono disponibili 3 diverse schermate panoramiche (STATO, GRAFICI e CRONOLOGIA), ognuna delle quali mostra un monitoraggio o dei dati cronologici diversi, riferiti agli ultimi 40 cicli di carica.

La schermata desiderata si può selezionare cliccando sul titolo della finestra o scorrendo le varie schermate.

### **7.2.1. Schermata dello stato**

La schermata STATO è quella principale di panoramica; visualizza la modalità di funzionamento (caricabatterie o alimentatore), lo stato di carica attiva (in modalità caricabatterie), la tensione della batteria e la corrente di carica/uscita.

Questi dati si aggiornano continuamente e in tempo reale in base al progresso del ciclo di carica.

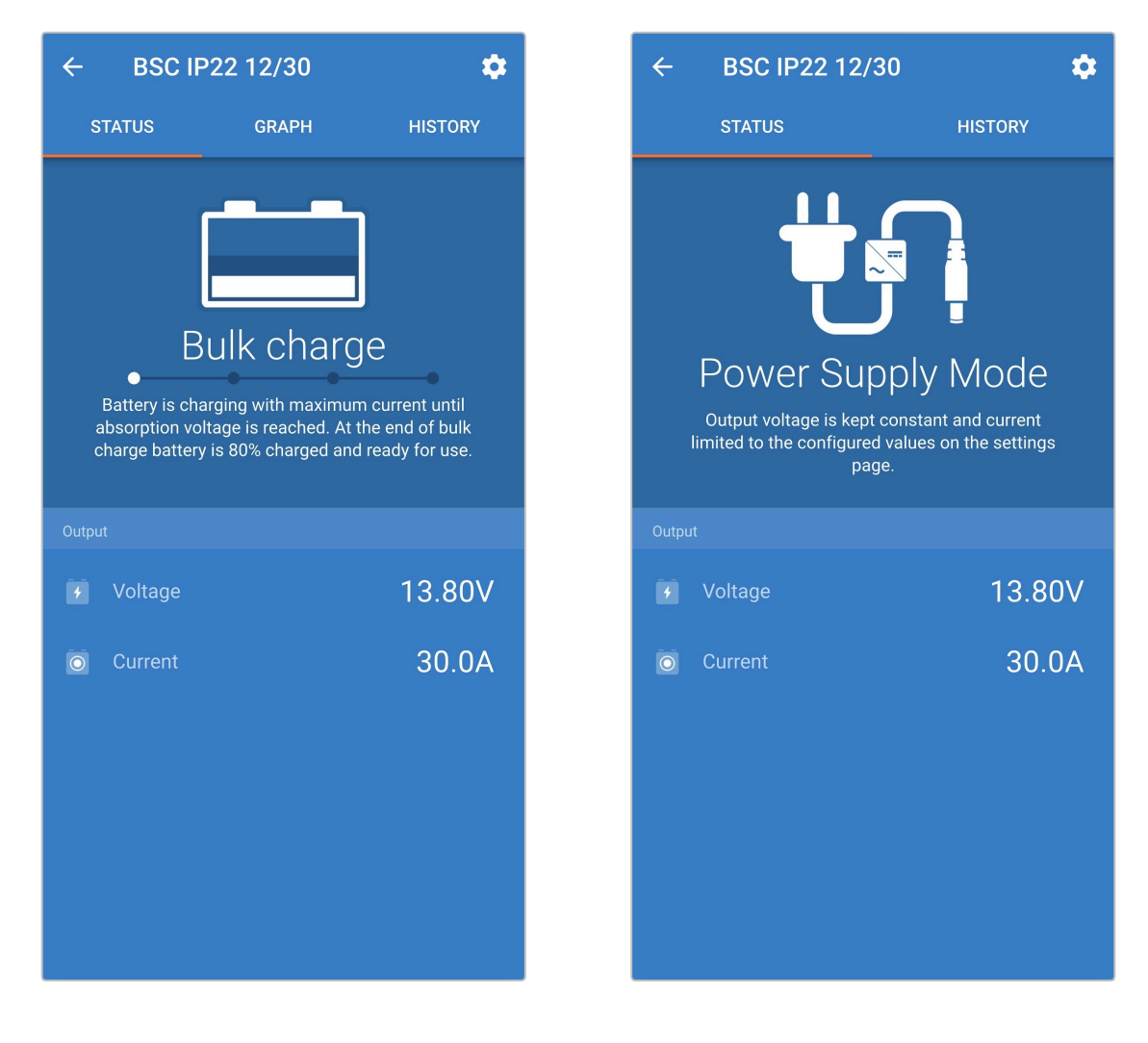

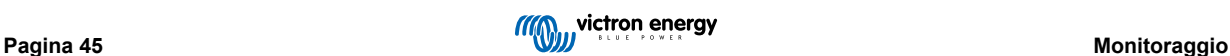

### <span id="page-48-0"></span>**7.2.2. Schermata dei grafici**

La schermata GRAFICO fornisce una rappresentazione grafica di facile comprensione di ogni fase di carica, rispetto alla normale tensione e corrente di carica della batteria.

La fase di carica attiva, inoltre, è evidenziata e riportata di seguito con una breve spiegazione.

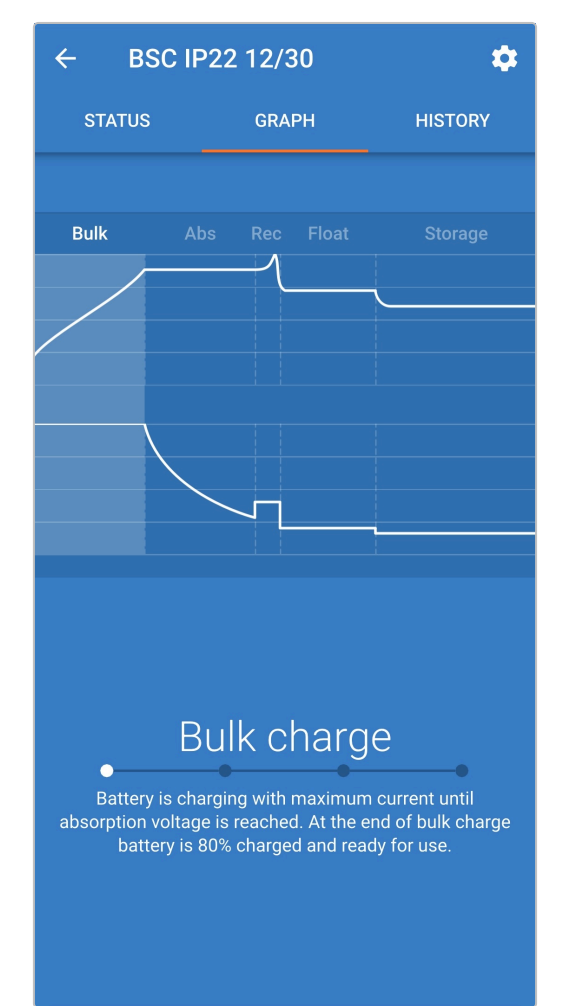

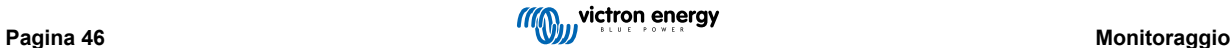

### <span id="page-49-0"></span>**7.2.3. Schermata della cronologia**

La schermata CRONOLOGIA è un riferimento molto importante, giacché contiene i dati cronologici d'uso della vita del caricabatterie e le statistiche particolareggiate degli ultimi 40 cicli di carica (anche se il ciclo di carica è stato solo parzialmente completato).

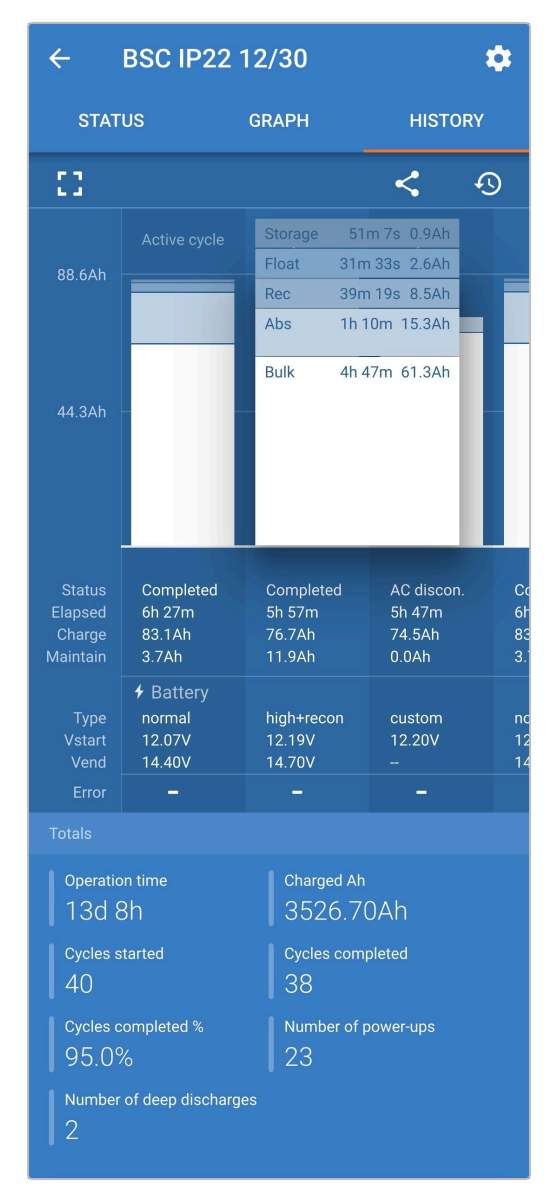

Selezionando la vista a schermo completo, i dati sono visualizzati in vista panoramica, pertanto si possono vedere molti più giorni allo stesso tempo.

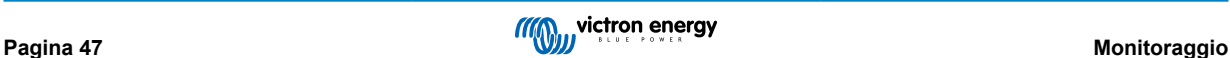

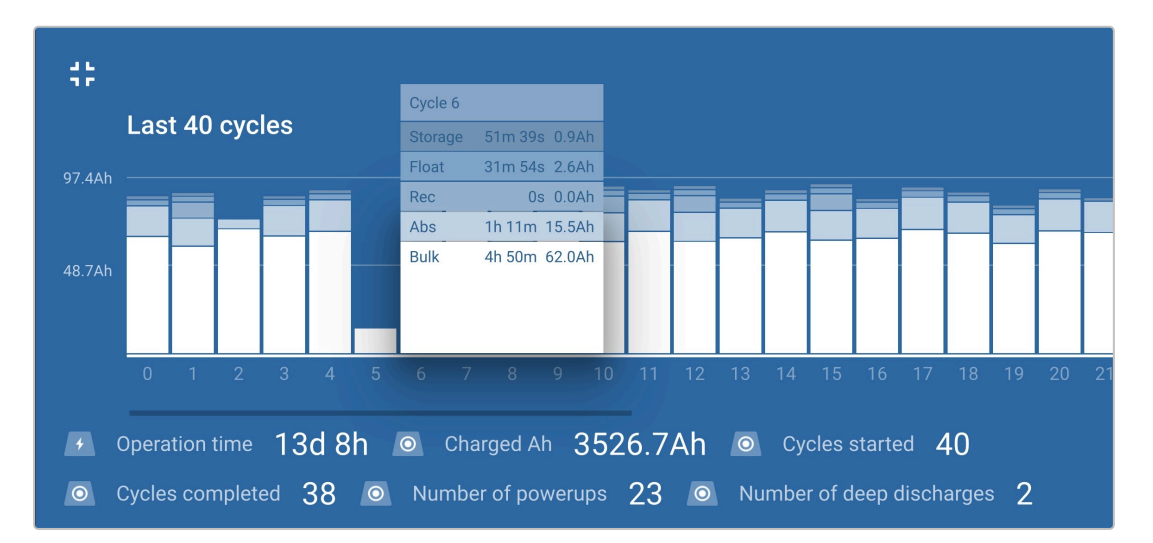

#### **Statistiche ciclo di carica**

#### a. **Panoramica del ciclo**

Grafico a barre ampliabile, che mostra il tempo impiegato da ogni fase di carica e la capacità di carica fornita (in Ah) durante ognuna di esse.

#### b. **Stato**

Conferma se il ciclo di carica è stato completato correttamente o se è stato terminato prima/interrotto per qualche motivo, comprese le seguenti ragioni/cause

#### c. **Scaduto**

Il tempo scaduto delle fasi di ricarica (Massa e Assorbimento)

#### d. **Carica**

Capacità totale fornita durante le fasi di carica (Massa e Assorbimento)

#### e. **Manutenzione**

Capacità totale fornita durante le fasi di mantenimento della carica (Mantenimento, Accumulo e Ricondizionamento)

#### f. **Tipo**

La modalità di ciclo di carica utilizzata, sia questa una configurazione "Predefinita integrata" o "Definita dall'utente".

#### g. **Vstart**

Tensione della batteria quando inizia la carica

#### h. **Vend**

Tensione della batteria quando la carica è completa (termine della fase di assorbimento)

#### i. **Errore**

Mostra se si sono verificati errori durante il ciclo di carica, compresi gli errori di numero e descrizione

#### **Statistiche di vita del caricabatterie**

a. **Tempo di funzionamento**

Il tempo di funzionamento totale durante tutta la vita del caricabatterie

b. **Ah caricati**

La capacità di carica totale (in Ah) fornita durante tutta la vita del caricabatterie

c. **Cicli iniziati**

I cicli di carica totali iniziati durante tutta la vita del caricabatterie

d. **Cicli completati**

I cicli di carica totali completati durante tutta la vita del caricabatterie

e. **Cicli completati %**

Percentuale dei cicli di carica completati durante tutta la vita del caricabatterie

#### f. **Numero di accensioni**

Quante volte è stato acceso il caricabatterie durante tutta la sua vita

g. **Numero di scariche profonde**

Quante volte il caricabatterie ha ricaricato una batteria molto scarica durante tutta la sua vita

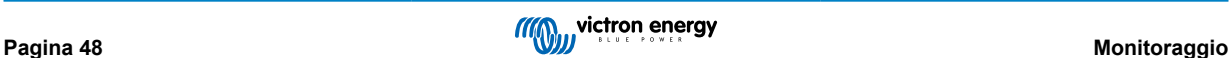

# <span id="page-51-0"></span>**8. Configurazione avanzata**

# **8.1. Impostazioni avanzate**

In specifici casi d'uso in cui le modalità di carica integrate non sono indicate/ideali per il tipo di batteria da caricare o in cui il produttore della batteria raccomandi parametri di carica specifici e si desidera una messa a punto, è possibile eseguire una configurazione avanzata mediante un dispositivo provvisto di Bluetooth (come un cellulare o una tablet) e della app VictronConnect.

Per i più comuni tipi di batterie, la configurazione avanzata non è necessaria o raccomandata, giacché le modalità di carica integrate e la carica adattiva generalmente sono compatibili e si eseguono correttamente.

La pagina impostazioni avanzate attiva una configurazione specifica dei parametri di carica e delle impostazioni definite dall'utente perché possano essere salvati e selezionati facilmente.

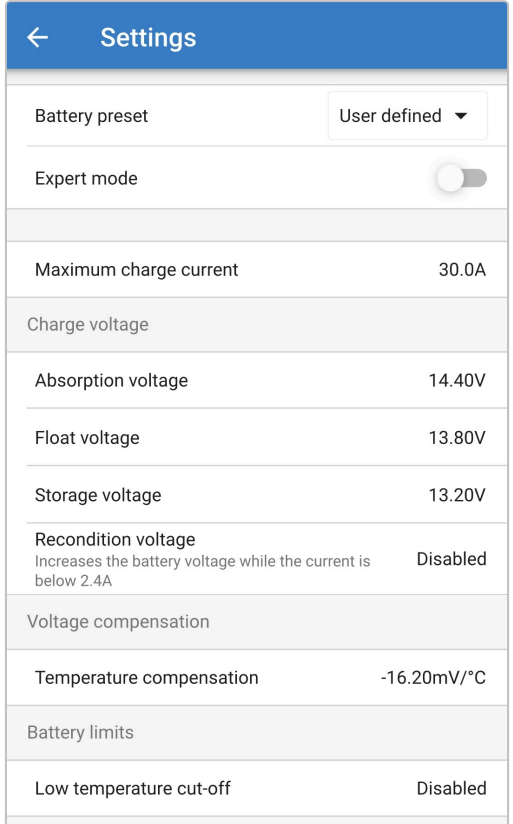

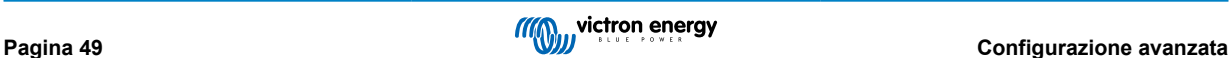

#### **Per accedere alle impostazioni avanzate:**

- 1. Collegare il cavo di alimentazione CA a una presa di corrente; dopo un breve intervallo di tempo, si accendono i LED che indicano la modalità e lo stato di carica correnti.
- 2. Avviare la app **VictronConnect,** mediante un dispositivo dotato di Bluetooth (come un cellulare o un tablet) e cercare il **Blue Smart IP22 Charger** nella pagina dell'elenco dispositivi " LOCAL", quindi collegare il dispositivo (il Codice PIN del Bluetooth predefinito è 000000).
- 3. Selezionare l'icona "Impostazioni" (ingranaggio in alto a destra) per accedere alla pagina "Impostazioni".

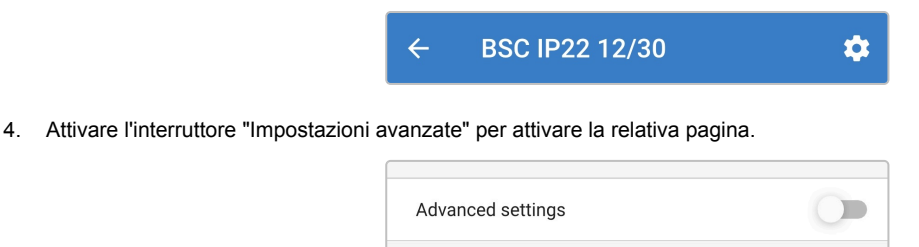

5. Leggere il messaggio di avviso e selezionare "OK" per accettare e procedere.

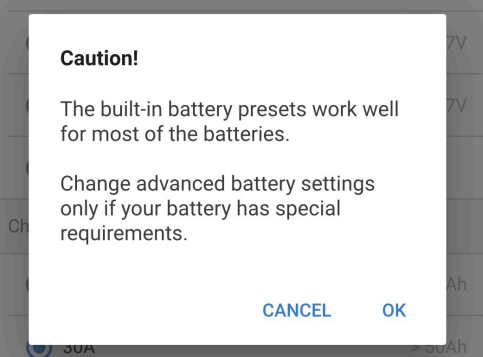

6. Selezionare "Impostazioni avanzate batteria" per accedere alla pagina "Impostazioni avanzate".

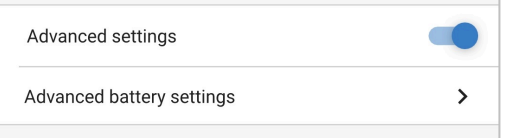

#### **Per configurare le impostazioni avanzate definite dall'utente:**

1. Selezionare il menu a discesa "Predefiniti della batteria" per ampliare il menù.

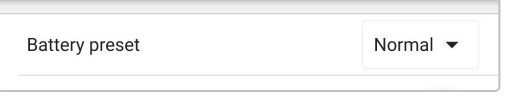

2. Selezionare "Definito dall'utente" dal menu a discesa.

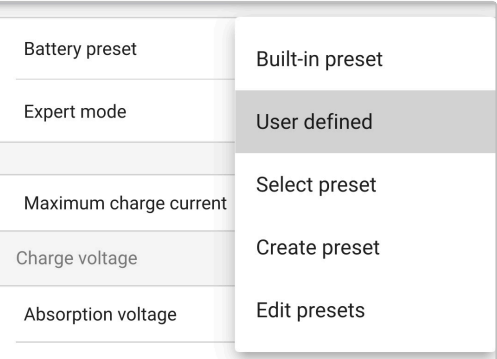

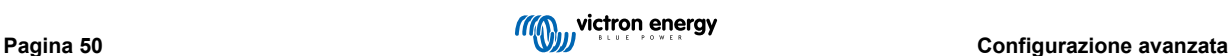

#### 3. La configurazione "Definito dall'utente" è ora attiva.

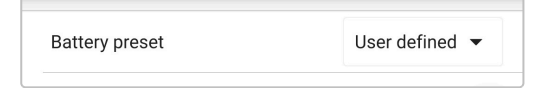

4. Configurare le impostazioni avanzate secondo le specifiche raccomandazioni del produttore della batteria.

#### **Le impostazioni avanzate (con la modalità esperto disattiva) comprendono:**

#### a. **Predefiniti della batteria**

Il menu a discesa "Predefiniti della batteria" consente di selezionare le seguenti opzioni:

#### i. **Predefinito integrato**

Selezione di un predefinito integrato standard (uguale al menù impostazioni generali)

#### ii. **Definito dall'utente**

Riselezione delle ultime impostazioni di carica "definite dall'utente"

#### iii. **Selezione predefiniti**

Selezione di una vasta gamma di predefiniti di carica della batteria, compresi i nuovi predefiniti di carica definiti dall'utente

#### iv. **Crea predefiniti**

Si crea un nuovo predefinito di carica e si salva nelle impostazioni definite dall'utente

#### v. **Modifica predefiniti**

Modifica e salvataggio di un predefinito già esistente

#### b. **Massima corrente di carica**

L'impostazione della corrente di carica massima permette di scegliere tra il valore predefinito e un limite di corrente di carica significativamente ridotto; corrente Massima, Bassa (50 % della massima) o Minima (25 % della massima). In alternativa si può configurare una corrente di carica massima definita dall'utente (compresa tra i limiti minimo e massimo).

#### c. **Tensione di carica**

Le impostazioni della tensione di carica consentono di configurare in modo indipendente il setpoint di tensione per ogni stadio di carica e di disattivare o abilitare alcuni stadi di carica (ricondizionamento e mantenimento).

Il setpoint della tensione di carica per i seguenti stadi di carica può essere configurato:

- i. **Assorbimento**
- ii. **Mantenimento**
- iii. **Accumulo**
- iv. **Ricondizionamento**

#### d. **Compensazione della tensione**

#### i. **Compensazione della temperatura**

Le impostazioni della compensazione della temperatura consentono fi configurare il coefficiente di compensazione della temperatura della tensione di carica, o di disattivare completamente la compensazione della temperatura (come per le batterie Li-ion). Il coefficiente di compensazione della temperatura è misurato in mV/ºC e si applica a tutta la batteria/ banco batterie (non per ogni cella).

#### e. **Limiti batteria**

#### i. **Interruzione per bassa temperatura**

L'impostazione dell'interruzione per bassa temperatura disattiva la carica in condizioni di bassa temperatura, al fine di proteggere le batterie al Litio da danni; questa impostazione richiede un monitor della batteria compatibile che fornisca la temperatura della batteria tramite il VE.Smart Networking.

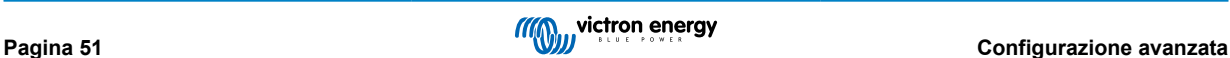

# <span id="page-54-0"></span>**8.2. Impostazioni modalità esperto**

La modalità esperto amplia ancor di più il menù delle impostazioni avanzate, per comprendere impostazioni di configurazione più specializzate di livello esperto.

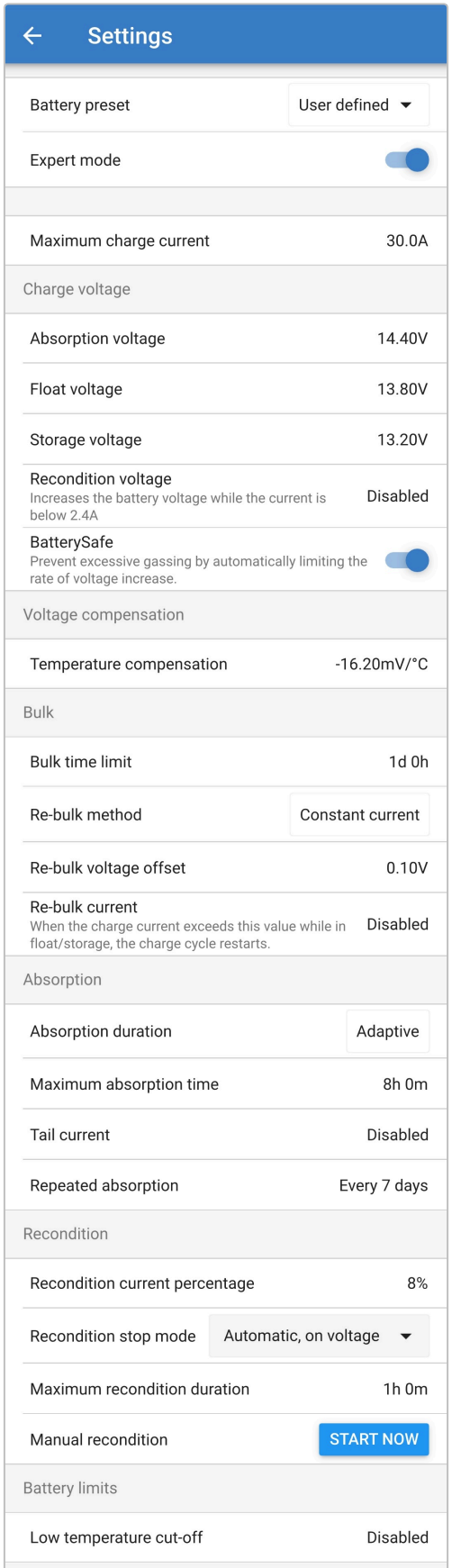

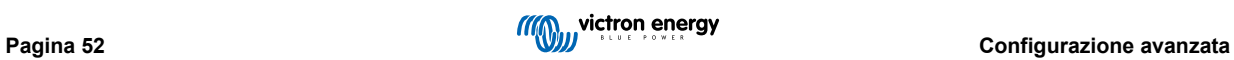

#### **Per accedere al menù modalità esperto:**

- 1. Aprire la pagina "impostazioni avanzate" e attivare la configurazione "definito dall'utente"; vedere la sezione "Configurazione avanzata > Impostazioni avanzate" per le istruzioni.
- 2. Attivare l'interruttore "Modalità esperto" per attivare le impostazioni aggiuntive della "Modalità esperto" (estensione del menu "Impostazioni avanzate").

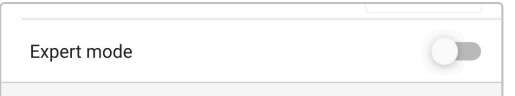

3. Leggere il messaggio di avviso e selezionare "OK" per accettare e procedere.

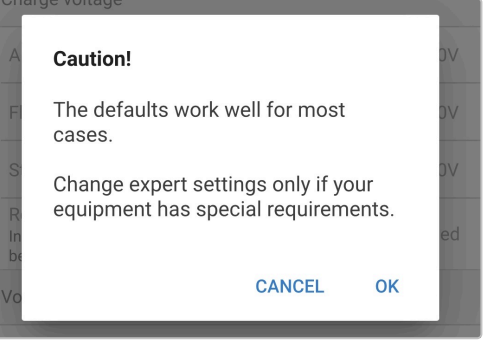

4. Le impostazioni "Modalità esperto" (estensione del menù "impostazioni avanzate") ora sono attive.

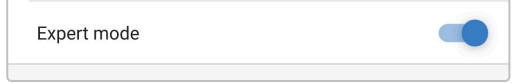

#### **Le impostazioni AGGIUNTIVE della modalità esperto includono:**

#### a. **Tensione di carica**

#### i. **BatterySafe**

L'impostazione BatterySafe consente di attivare o disattivare il controllo della tensione BatterySafe. Quando è attivo, la velocità di aumento della tensione della batteria durante la fase di massa è automaticamente limitata a un livello di sicurezza. Nei casi in cui la tensione della batteria altrimenti aumenterebbe a una maggior velocità, la corrente di carica è limitata per evitare una gassificazione eccessiva.

#### b. **Massa**

#### i. **Limite tempo di massa**

L'impostazione limite tempo di massa limita il tempo massimo che può trascorrere il caricabatterie in massa come misura di protezione, giacché la tensione di assorbimento dovrebbe già essere stata raggiunta. Se il tempo di massa è soddisfatto, il caricabatterie passa direttamente alla fase di mantenimento.

#### ii. **Metodo di ricarica di massa**

L'impostazione del metodo di ricarica di massa consente di selezionare il metodo a corrente costante o a tensione della batteria per riportare il caricabatterie alla fase di carica di massa. Quando il caricabatterie è configurato in una rete VE.Smart con più caricabatterie, questa impostazione viene ignorata e viene utilizzata la tensione della batteria.

#### iii. **Discrepanza tensione ricarica di massa**

L'impostazione dell'offset della tensione di ricarica di massa viene utilizzata per determinare la soglia di tensione di ricarica di massa che farà scattare un nuovo ciclo di carica; l'offset è relativo alla "Tensione di accumulo" configurata (tensione di ricarica di massa = tensione di accumulo - offset della tensione di ricarica di massa). Se la tensione della batteria scende al di sotto della soglia di tensione di ricarica di massa mentre il caricabatterie è in fase di mantenimento o di accumulo e rimane al di sotto di tale soglia per un minuto, il caricabatterie passa nuovamente alla fase di carica di massa.

#### iv. **Ricarica di massa**

L'impostazione corrente di ricarica di massa è il limite di corrente di carica che fa scattare un nuovo ciclo di carica . Se la corrente di carica supera la soglia di corrente di ricarica di massa per quattro secondi mentre il caricabatterie si trova in fase di mantenimento o di accumulo, il caricabatterie torna alla fase di carica di massa.

Tenere presente che anche quando l'impostazione della ricarica di massa è disattivata, si produce ancora la ricarica di massa se la corrente di carica si mantiene alla massima corrente di carica per 4 secondi mentre il caricabatterie si trova in fase di mantenimento o di accumulo.

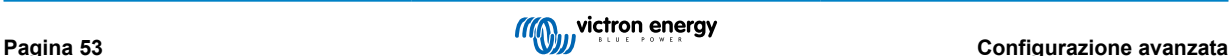

#### c. **Assorbimento**

#### i. **Durata assorbimento**

L'impostazione durata assorbimento consente di scegliere tra un tempo di assorbimento adattivo (calcolato in base al tempo di massa / livello di scarica) o un tempo di assorbimento fisso.

#### ii. **Tempo di assorbimento massimo/Tempo di assorbimento**

L'impostazione del tempo di assorbimento massimo/tempo di assorbimento consente di configurare il tempo massimo di assorbimento adattivo o il tempo di assorbimento fisso (a seconda che sia selezionato il tempo di assorbimento adattivo o fisso). Tenere presente che, indipendentemente dal fatto che sia selezionato un tempo di assorbimento adattivo o fisso, la fase di assorbimento può terminare prima, in base all'impostazione della corrente di coda (se attiva).

#### iii. **Corrente di coda**

L'impostazione della corrente di coda consente di terminare la fase di assorbimento in base alla corrente di carica. Se la corrente di carica cade al di sotto della soglia della corrente di coda per un minuto, la fase di assorbimento termina immediatamente e il caricabatterie passa alla fase di mantenimento o di accumulo.

#### iv. **Assorbimento ripetuto**

L'impostazione del tempo di assorbimento ripetuto consente di configurare il tempo trascorso tra ciascun ciclo di carica di aggiornamento automatico (1 h in fase di assorbimento). L'assorbimento ripetuto è attivato come predefinito e può essere disattivato, con conseguente permanenza indefinita della batteria in modalità di accumulo.

#### d. **Ricondizionamento**

#### i. **Percentuale della corrente di ricondizionamento**

La percentuale di corrente di ricondizionamento viene utilizzata per stabilire il limite di corrente di carica mentre il caricabatterie è in fase di ricondizionamento; la percentuale è relativa alla "Corrente di carica massima" configurata. Il caricabatterie limita la corrente di carica a questo livello inferiore durante la fase di ricondizionamento.

#### ii. **Modalità arresto ricondizionamento**

L'impostazione della modalità arresto ricondizionamento consente di selezionare se si vuole che la fase di ricondizionamento termini quando la tensione della batteria raggiunge il punto di riferimento della tensione della fase di ricondizionamento oppure dopo un periodo di tempo prefissato.

#### iii. **Durata massima del ricondizionamento**

L'impostazione del tempo di ricondizionamento consente di configurare un tempo massimo di ricondizionamento o un tempo prefissato (a seconda che la modalità arresto ricondizionamento sia selezionata o meno).

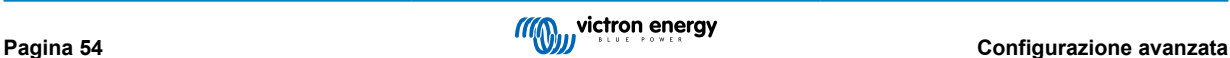

# <span id="page-57-0"></span>**8.3. VE.Smart Networking**

Il **VE.Smart Networking** consente la connettività e la comunicazione Bluetooth tra più prodotti Victron per migliorare ulteriormente il ciclo di carica. Per ulteriori informazioni, consultare la sezione "Funzionamento - VE.Smart Networking Networking".

Dopo aver installato l'hardware compatibile con il VE.Smart Networking, quest'ultimo deve essere impostato/attivato.

#### **8.3.1. Rilevamento di tensione, temperatura e corrente**

#### **Per impostare una Rete VE.Smart con Rilevamento Tensione / Rilevamento temperatura / Rilevamento corrente:**

1. Avviare la app **VictronConnect,** mediante un dispositivo dotato di Bluetooth (come un cellulare o un tablet) e cercare il monitor della batteria nella pagina dell'elenco dispositivi "LOCAL", quindi collegare il dispositivo (il Codice PIN predefinito del Bluetooth è 000000).

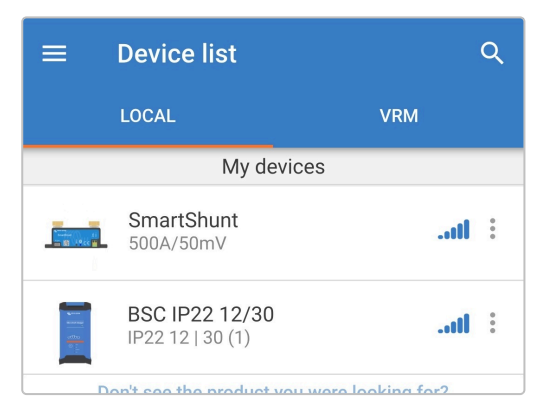

2. Selezionare l'icona "Impostazioni" (ingranaggio in alto a destra) per accedere alla pagina "Impostazioni".

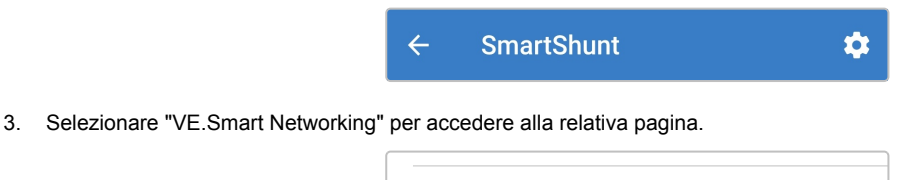

- VE.Smart networking  $\rightarrow$
- 4. Selezionare "CREATE NETWORK" (Crea rete) (o "JOIN NETWORK" (Connetti alla rete) se la rete VE.Smart è già stata creata).

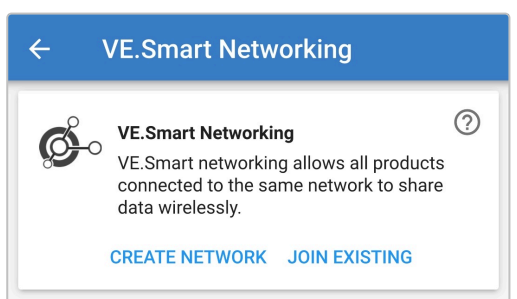

5. Inserire un nome per identificare la rete VE.Smart e poi selezionare "OK" quando richiesto.

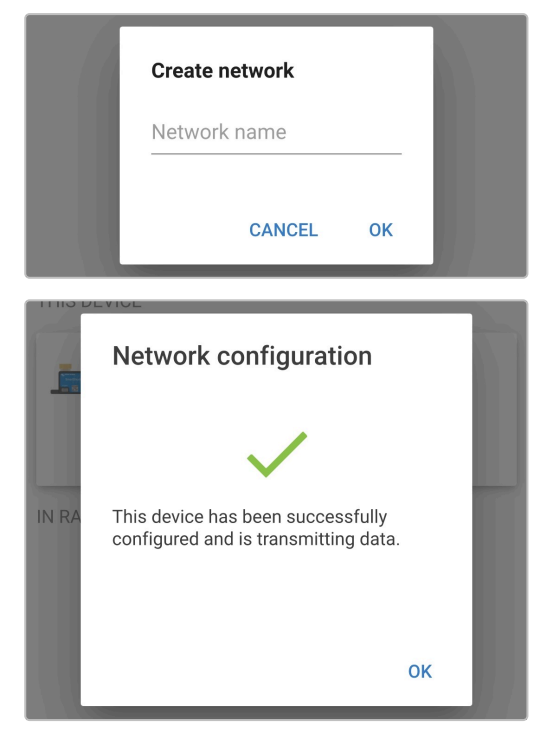

6. Una volta impostato, i dettagli dei dati che vengono trasmessi alla rete VE.Smart appaiono nella pagina del VE.Smart Networking.

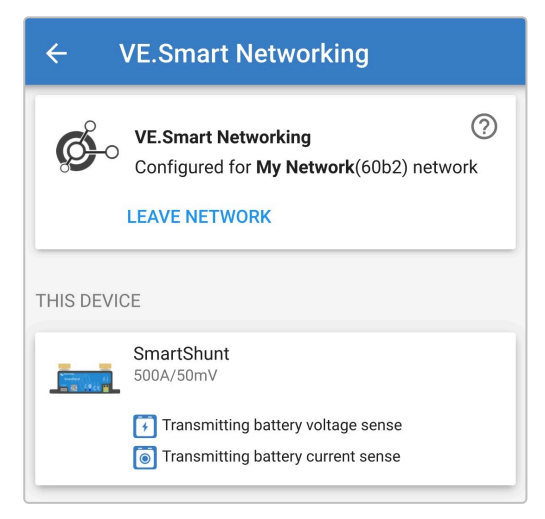

- 7. Uscire dal dispositivo selezionando l'icona "freccia" indietro e l'icona "chiudi" (croce) nell'angolo in alto a sinistra.
- 8. Collegare il cavo di alimentazione CA del **Blue Smart IP22 Charger** a una presa di corrente: si accendono i LED che indicano la modalità e lo stato di carica correnti.

9. Avviare la app **VictronConnect,** mediante un dispositivo dotato di Bluetooth (come un cellulare o un tablet) e cercare il **Blue Smart IP22 Charger** nella pagina dell'elenco dispositivi " LOCAL", quindi collegare il dispositivo (il Codice PIN del Bluetooth predefinito è 000000).

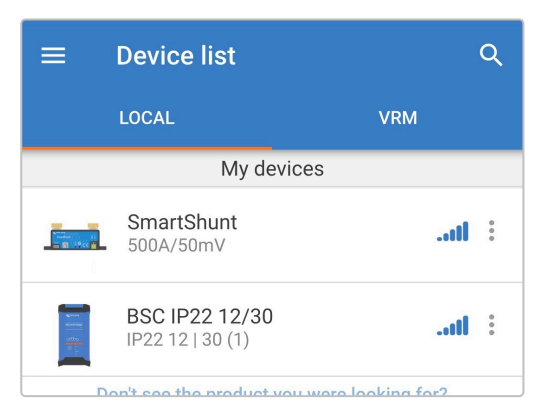

10. Selezionare l'icona "Impostazioni" (ingranaggio in alto a destra) per accedere alla pagina "Impostazioni".

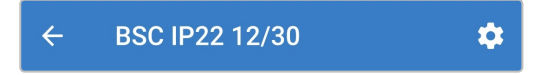

11. Selezionare "VE.Smart Networking" per accedere alla relativa pagina.

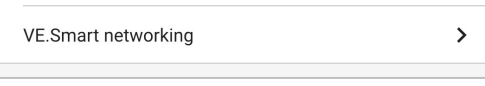

12. Selezionare "JOIN EXISTING" (Aggiungi esistenti).

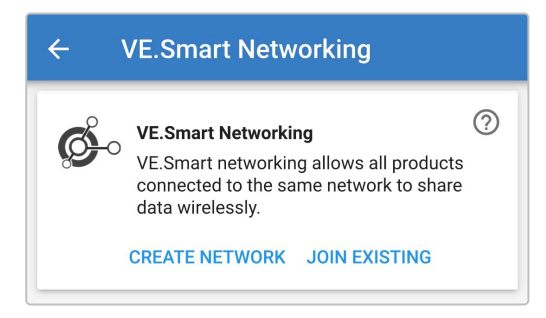

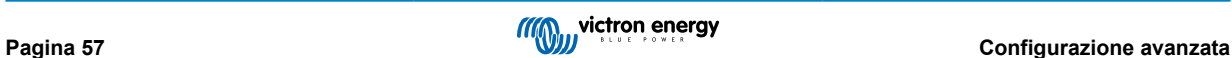

13. Selezionare la rete VE.Smart precedentemente configurata (o la rete a cui ci si vuole unire se ce ne sono varie), quindi selezionare "OK" quando richiesto.

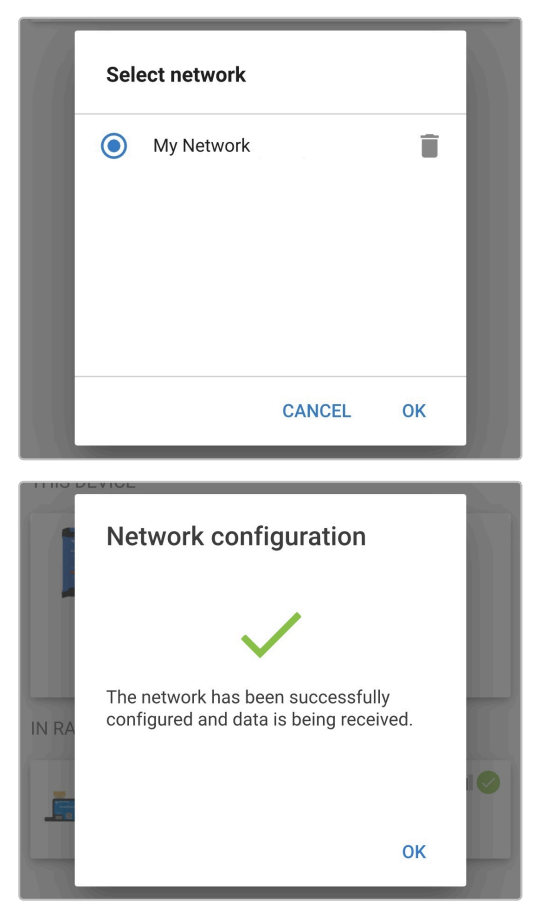

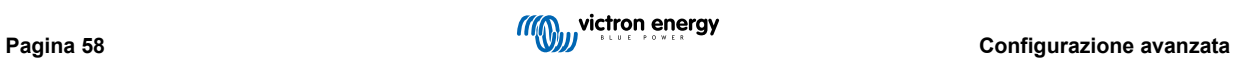

14. La rete VE.Smart è ora configurata e i dettagli dei dati che vengono ricevuti dalla rete VE.Smart appaiono nella pagina della stessa rete VE.Smart.

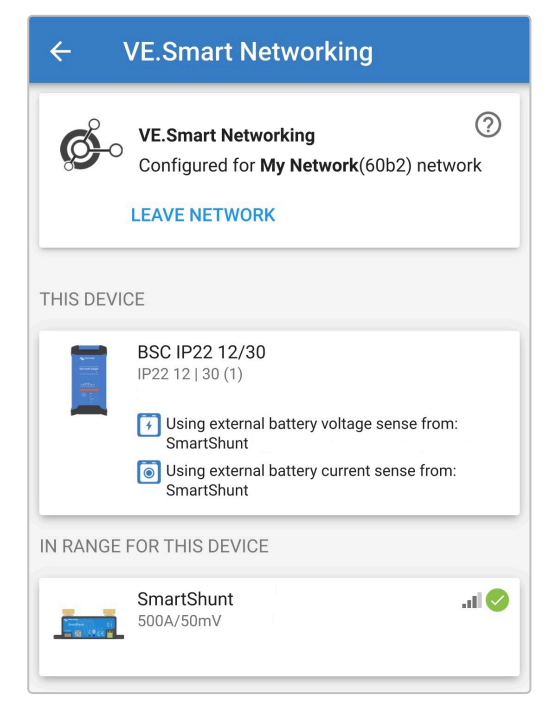

Una volta configurato correttamente:

a. Il simbolo della rete VE.Smart apparirà nell'angolo in alto a destra della schermata STATUS (sia il monitor della batteria che il caricabatterie).

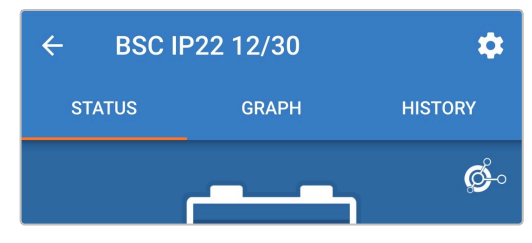

b. Il LED dello stato di carica attivo sul caricabatterie (BULK, ABS, FLOAT e STORAGE) lampeggia (si spegne) momentaneamente ogni 4 secondi.

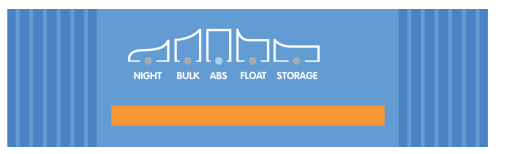

15. Per i sistemi con più caricabatterie compatibili, ripetere i relativi passaggi descritti qui sopra per ogni caricabatterie aggiuntivo.

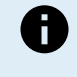

Se ci sono svariati caricabatterie in una rete comune VE.Smart, questi devono avere le stesse impostazioni di carica, poiché il "master" può cambiare dinamicamente e qualsiasi caricabatterie potrebbe diventare il "master".

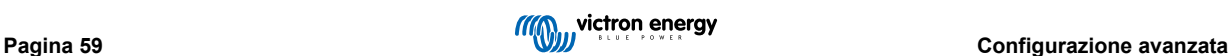

### <span id="page-62-0"></span>**8.3.2. Carica sincronizzata**

#### **Per impostare una Rete VE.Smart con carica sincronizzata:**

- 1. Collegare il cavo di alimentazione CA di tutti i caricabatterie compatibili a una presa di corrente; dopo un breve intervallo di tempo, si accendono i LED che indicano la modalità e lo stato di carica correnti.
- 2. Avviare la app **VictronConnect,** mediante un dispositivo dotato di Bluetooth (come un cellulare o un tablet) e cercare il primo **Blue Smart IP22 Charger** nella pagina dell'elenco dispositivi " LOCAL", quindi collegare il dispositivo (il Codice PIN predefinito del Bluetooth è 000000).

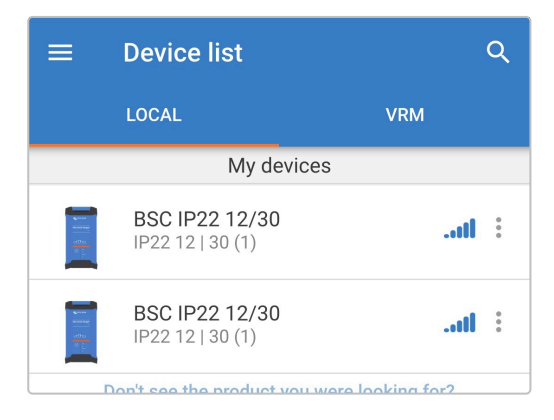

3. Selezionare l'icona "Impostazioni" (ingranaggio in alto a destra) per accedere alla pagina "Impostazioni".

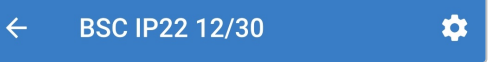

4. Selezionare "VE.Smart networking" per accedere alla relativa pagina.

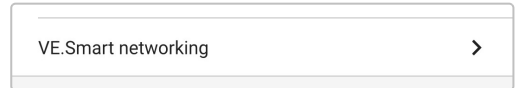

5. Selezionare "CREATE NETWORK" (Crea rete) (o "JOIN NETWORK" (Connetti alla rete) se la rete VE.Smart è già stata creata).

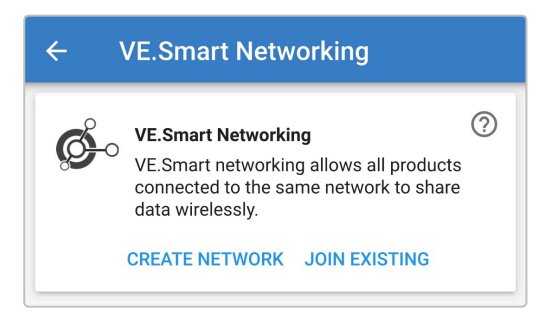

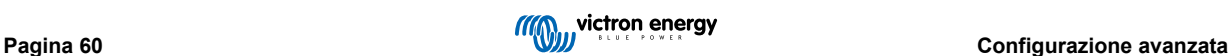

6. Inserire un nome per identificare la rete VE.Smart e selezionare "OK" quando richiesto.

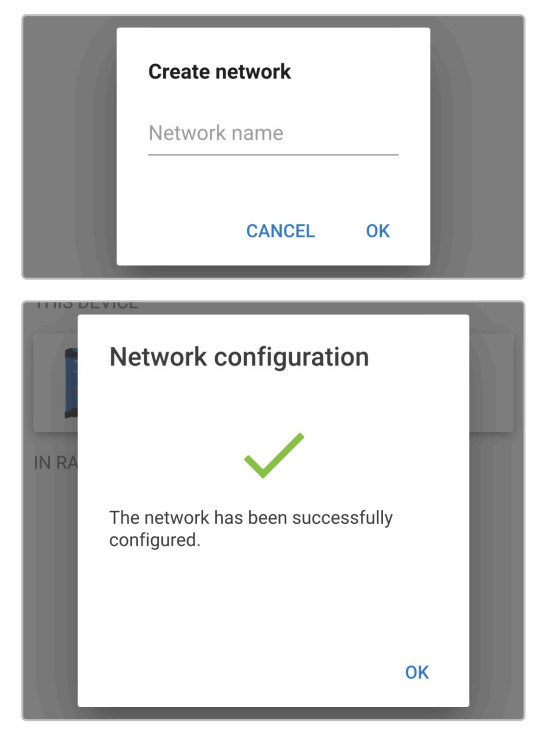

7. Una volta impostato, i dettagli dei dati che vengono trasmessi alla rete VE.Smart appaiono nella pagina del collegamento in rete VE.Smart.

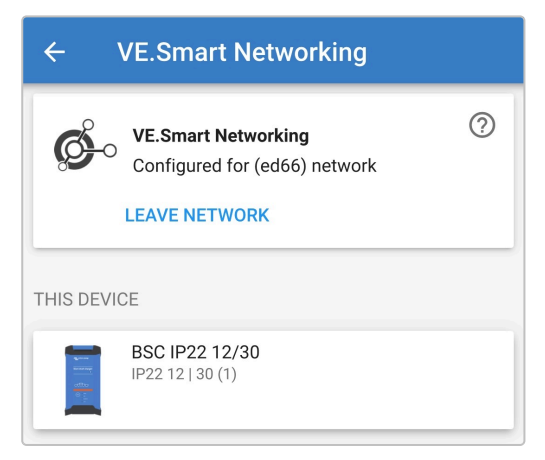

- 8. Uscire dal dispositivo selezionando l'icona "freccia" indietro e l'icona "chiudi" (croce) nell'angolo in alto a sinistra.
- 9. Avviare la app **VictronConnect,** mediante un dispositivo dotato di Bluetooth (come un cellulare o un tablet) e cercare un altro caricabatterie compatibile nella pagina dell'elenco dispositivi " LOCAL", quindi collegare il dispositivo (il Codice PIN predefinito del Bluetooth è 000000).

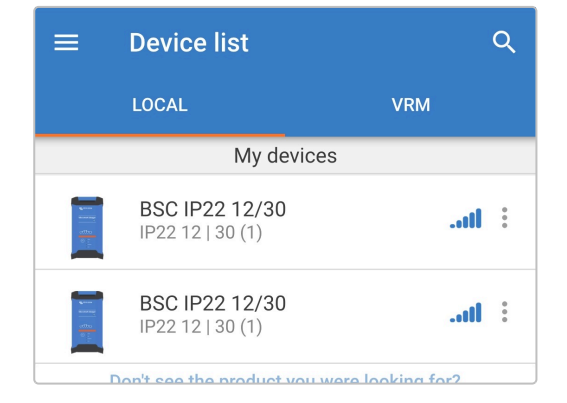

10. Selezionare l'icona "Impostazioni" (ingranaggio in alto a destra) per accedere alla pagina "Impostazioni".

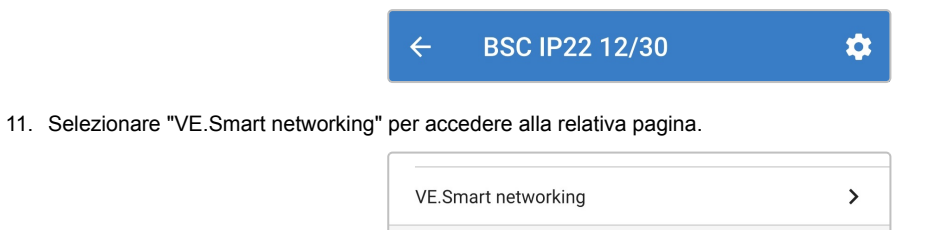

12. Selezionare "JOIN EXISTING" (Aggiungi esistenti).

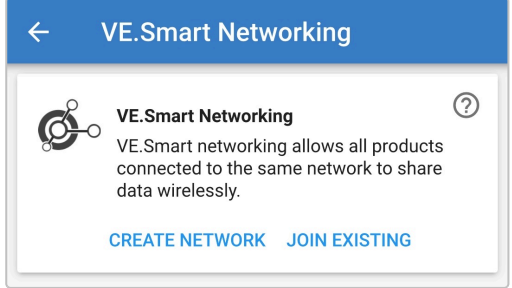

13. Selezionare la rete VE.Smart precedentemente configurata (o la rete a cui ci si vuole unire se ce ne sono varie), quindi selezionare "OK" quando richiesto.

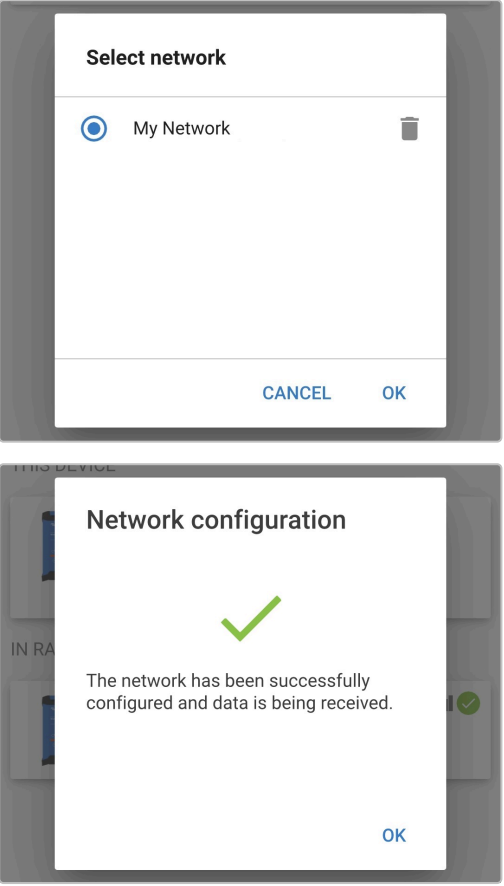

14. La rete VE.Smart è ora configurata e i dettagli dei caricabatterie sincronizzati presenti nella stessa appaiono nella pagina della rete VE.Smart.

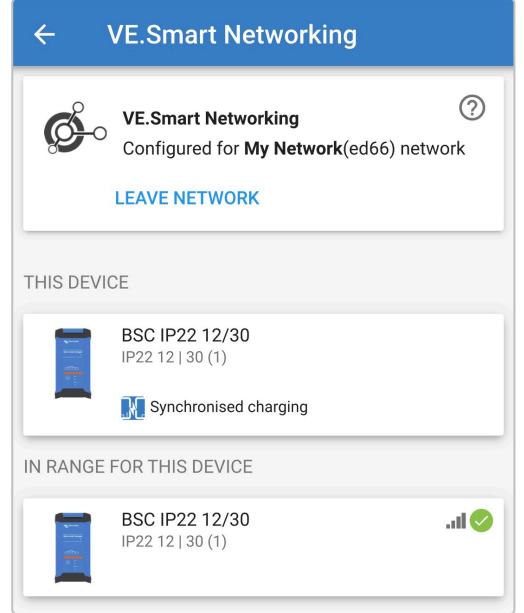

Una volta configurato correttamente:

a. Il simbolo della rete VE.Smart apparirà nell'angolo in alto a destra della schermata STATUS (di ogni caricabatterie della rete).

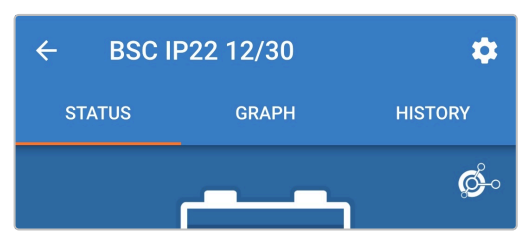

b. Il LED dello stato di carica attivo sul caricabatterie (BULK, ABS, FLOAT e STORAGE) lampeggia (si spegne) momentaneamente ogni 4 secondi.

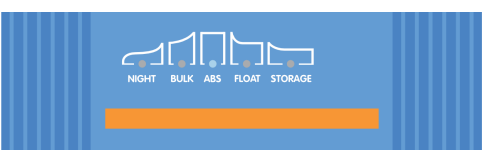

15. Per i sistemi con più caricabatterie compatibili, ripetere i relativi passaggi descritti qui sopra per ogni caricabatterie aggiuntivo.

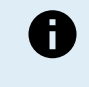

Se ci sono svariati caricabatterie in una rete comune VE.Smart, questi devono avere le stesse impostazioni di carica, poiché il "master" può cambiare dinamicamente e qualsiasi caricabatterie potrebbe diventare il "master".

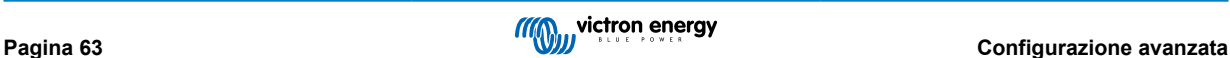

# <span id="page-66-0"></span>**8.4. Modalità alimentatore**

La gamma di **Blue Smart IP22 Charger** è adatta anche per l'uso come alimentatore CC, al fine di alimentare apparecchiature senza batteria collegata (o anche collegate ad una batteria).

Sebbene sia possibile utilizzare i caricabatterie come alimentatore senza cambiare alcuna impostazione, per tale fine/uso esiste anche un'apposita modalità "Alimentazione" ed è raccomandata.

Se il caricabatterie si usa come alimentatore, è raccomandabile attivare la modalità "Alimentatore", giacché disattiva la logica di carica interna e fornisce una tensione di alimentazione CC costante.

#### **Per attivare la modalità alimentatore:**

- 1. Collegare il cavo di alimentazione CA a una presa di corrente; dopo un breve intervallo di tempo, si accendono i LED che indicano la modalità e lo stato di carica correnti.
- 2. Avviare la app **VictronConnect,** mediante un dispositivo dotato di Bluetooth (come un cellulare o un tablet) e cercare il **Blue Smart IP22 Charger** nella pagina dell'elenco dispositivi " LOCAL", quindi collegare il dispositivo (il Codice PIN del Bluetooth predefinito è 000000).
- 3. Selezionare l'icona "Impostazioni" (ingranaggio in alto a destra) per accedere alla pagina "Impostazioni".

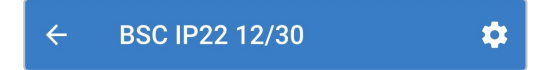

4. Selezionare la modalità "Funzione" (Caricabatterie) per espandere il menu a discesa.

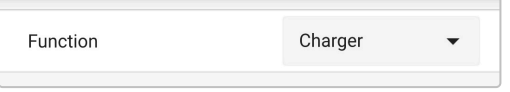

5. Selezionare la modalità "Alimentatore" nel menu a discesa.

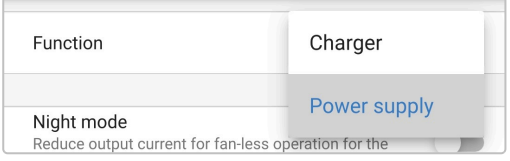

6. La modalità "Alimentatore" è ora attiva e i LED BULK, ABS, FLOAT e STORAGE sono illuminati.

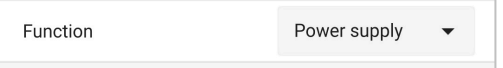

7. Se necessario, regolare la tensione di uscita desiderata e/o il limite di "Corrente massima".

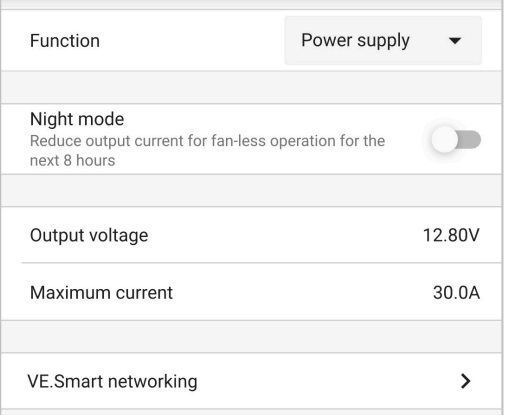

Per riportare il caricabatterie al funzionamento come caricabatterie, seguire i passaggi da 1 a 3 sopra descritti e selezionare la modalità "Caricabatterie" dal menu a discesa "Funzione".

# <span id="page-67-0"></span>**9. Dati tecnici**

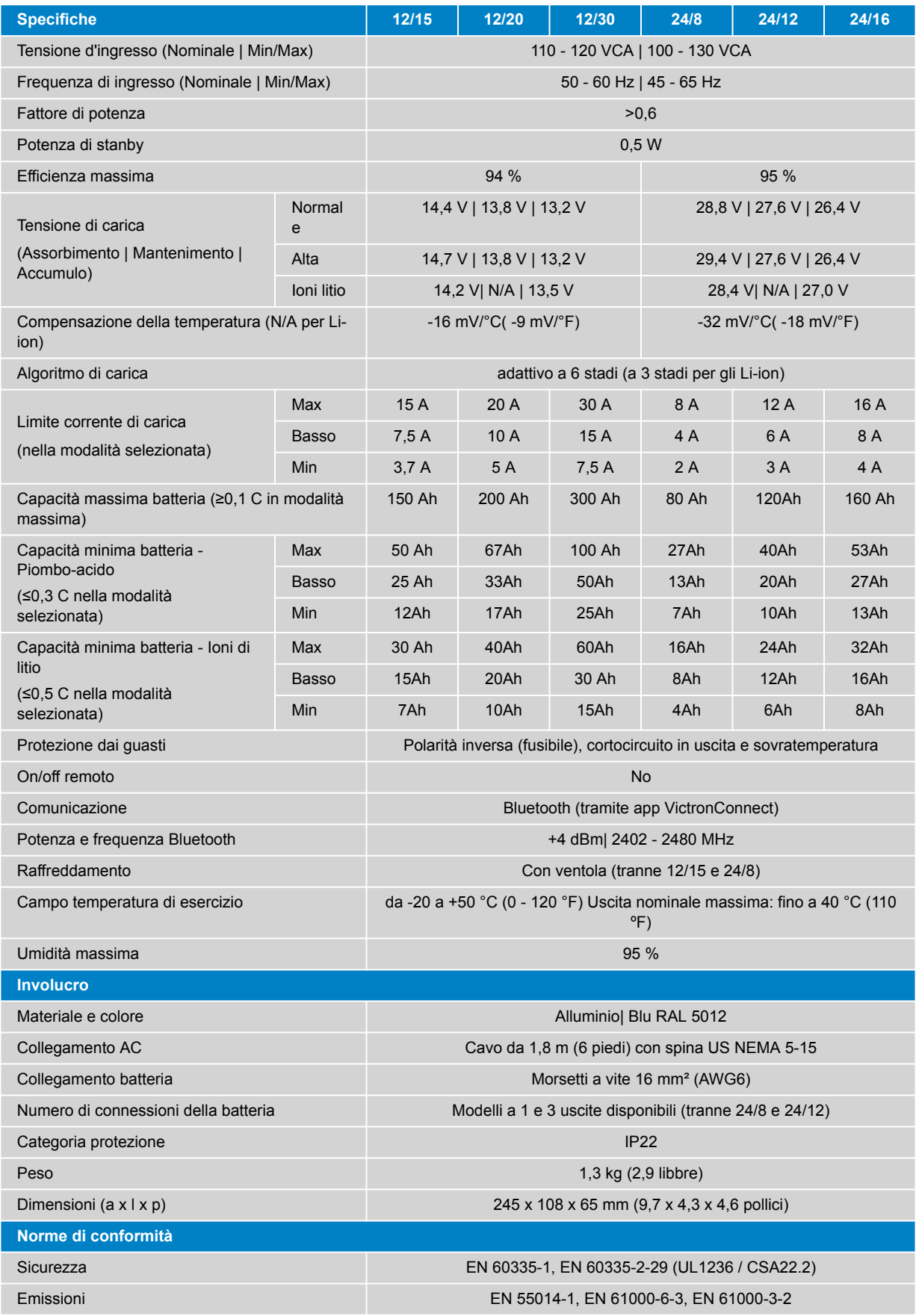

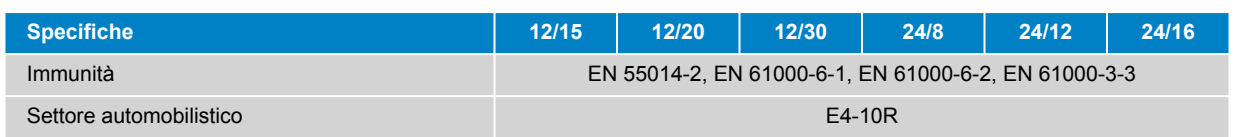

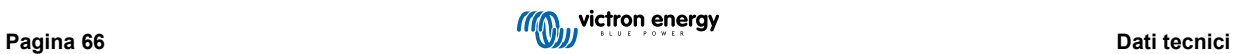

# <span id="page-69-0"></span>**10. Garanzia**

Questa garanzia limitata copre i difetti dei materiali e di esecuzione di questo prodotto e ha una validità di cinque anni, a decorrere dalla data d'acquisto originale.

Il cliente deve restituire il prodotto assieme alla ricevuta d'acquisto presso il punto di vendita.

Questa garanzia limitata non copre danni, deterioramento o malfunzionamenti dovuti a alterazioni, modifiche, uso improprio o non ragionevole, negligenza, esposizione a troppa umidità, fuoco, imballaggio non corretto, fulmini, sovraccarichi o altri fatti naturali.

Questa garanzia limitata non copre danni, deterioramento o malfunzionamenti dovuti a tentativi di riparazione da parte di personale non autorizzato da Victron Energy.

Victron Energy non assume alcuna responsabilità per eventuali danni causati dall'uso di questo prodotto.

La responsabilità massima di Victron Energy, stabilita da questa garanzia limitata, non potrà essere superiore all'attuale prezzo d'acquisto del prodotto.

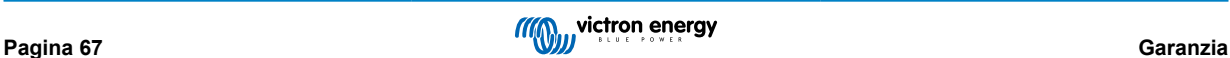

# <span id="page-70-0"></span>**11. Conformità**

Questo dispositivo è conforme alla parte 15 delle norme FCC. Il funzionamento è soggetto alle due seguenti condizioni:

- 1. Questo dispositivo non deve causare interferenze dannose.
- 2. Questo dispositivo deve accettare qualsiasi interferenza ricevuta, comprese quelle che possono causare un funzionamento indesiderato.

Questo dispositivo è conforme agli standard RSS esenti da licenza di Industry Canada. Il funzionamento è soggetto alle due seguenti condizioni:

- 1. Questo dispositivo non deve causare interferenze dannose.
- 2. Questo dispositivo deve accettare qualsiasi interferenza ricevuta, comprese quelle che possono causare un funzionamento indesiderato.

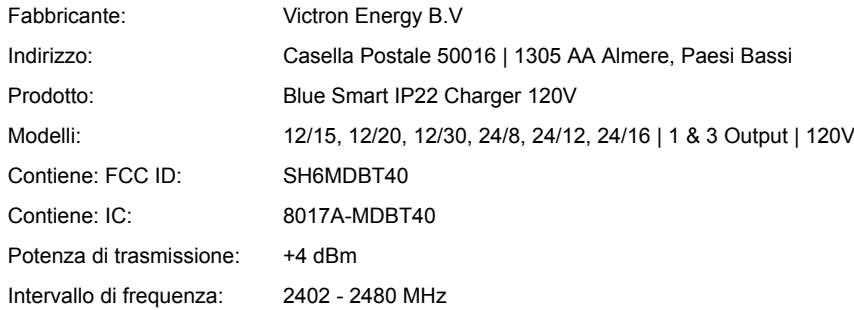

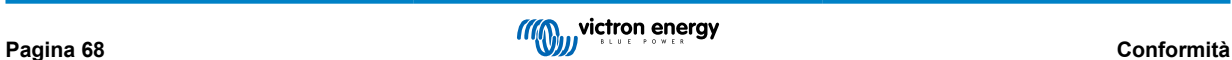